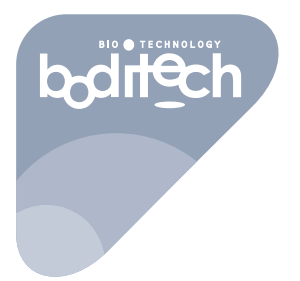

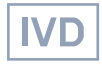

# AFIAS-1

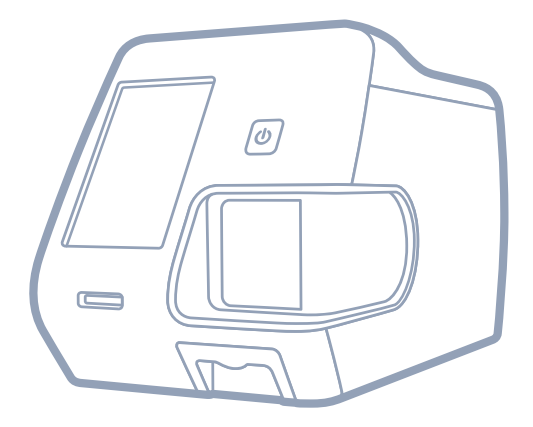

AFIAS-1

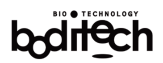

The information contained herein is subject to change without prior notice.

Boditech Med Inc. shall not be liable for any technical and editorial errors or omissions contained herein

Additionally, any malfunction in elements including the optical sensor assembly, the system board and the drive train should be consulted with and serviced by Boditech Med Inc. Any unauthorized operations on elements not suggested in this document will void the existing warranty.

Any serious incident that has occurred in relation to this product shall be informed to Boditech Med Inc. and your competent authority.

For technical assistance, contact:

#### **Boditech Med Inc.'s Technical Services**

Tel: +(82)-33-243-1400. E-mail: TS@boditech.co.kr

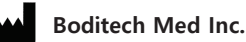

43, Geodudanji 1-gil, Dongnae-myeon, Chuncheon-si, Gang-won-do 24398, Republic of Korea Tel: +(82)-33-243-1400 / Fax: +(82)-33-243-9373 www.boditech.co.kr

#### $E^c$  REP Obelis s.a

Bd. Général Wahis 53, 1030 Brussels, Belgium Tel: +(32)-2-732-59-54 Fax: +(32)-2-732-60-03 E-Mail: mail@obelis.net

# $\epsilon$

The actual contents of the display could differ, depending on the specification and customer requirements.

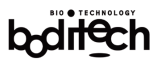

# **Table of Contents**

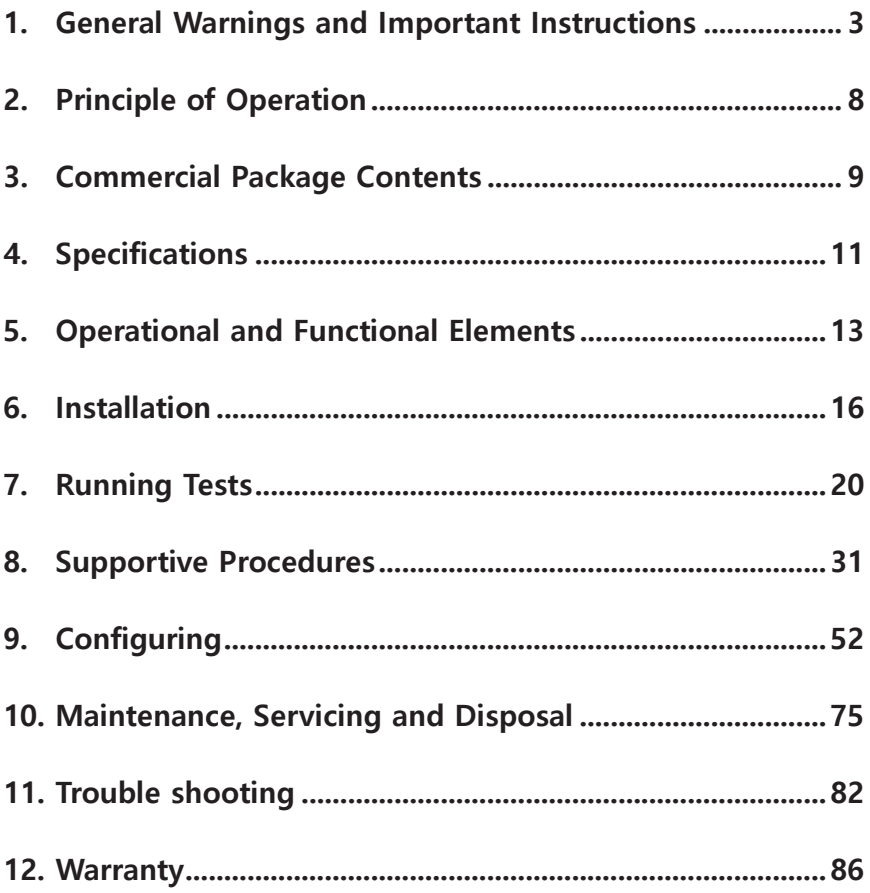

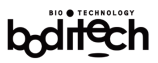

# 1. General Warnings and Important Instructions

# **Graphic symbols**

The following list explains various symbols, which the user will find in this operation manual as well as in package inserts and on labels of AFIAS-1 products.

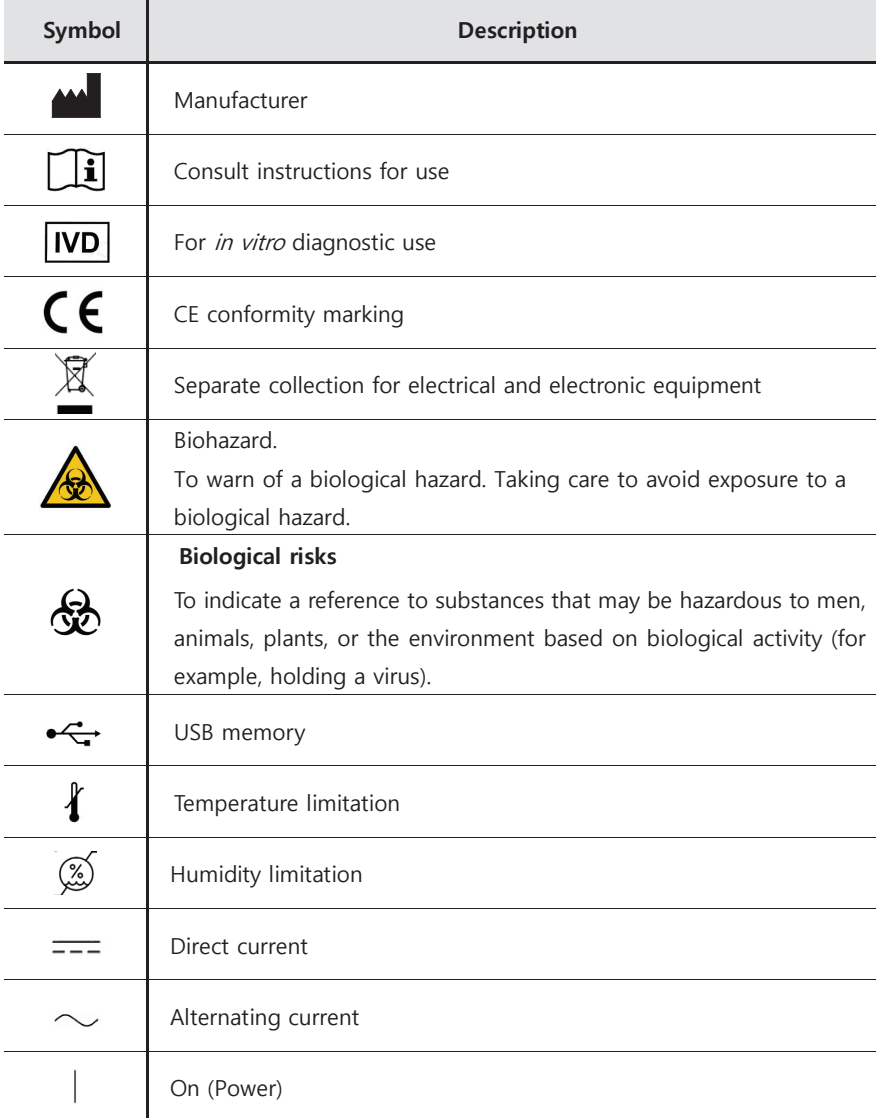

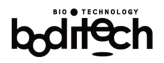

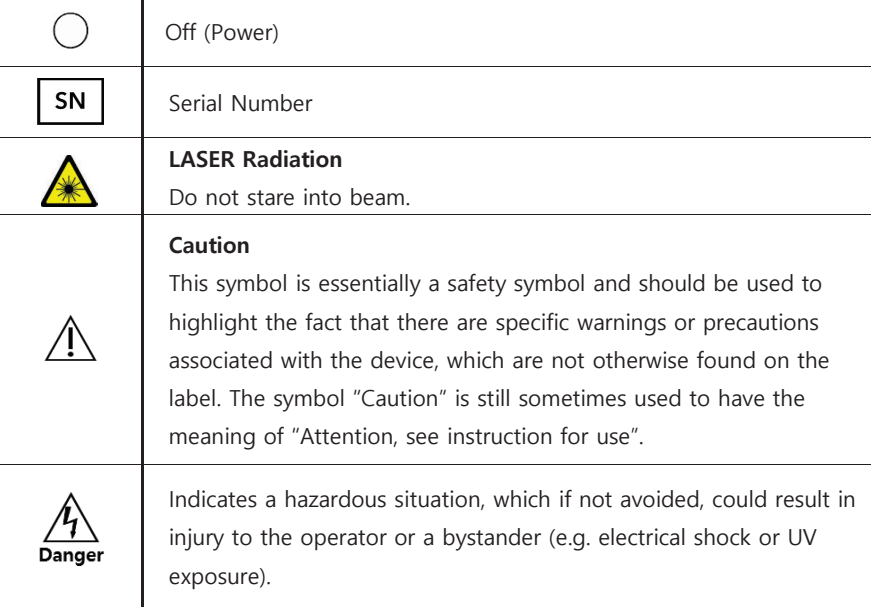

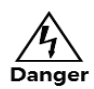

# **Danger**

Improper use or careless handling of AFIAS-1 may cause electrocution, burns, fire and other hazards. To reduce the risk of electric shock:

- Use only the adaptor provided with AFIAS-1.
- Never try to disassemble AFIAS-1 as it does not have any operator-serviceable component.
- Do not allow AFIAS-1 to come in contact with water or any liquid in any manner.
- Only occasional cleaning of cartridge holder and exterior by wiping with a soft cloth is recommended. Unplug AFIAS-1 from external power source before cleaning.
- Disconnect the adaptor during extended period of non-use and/or storage.

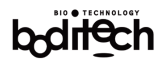

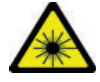

## **Laser Radiation**

AFIAS-1 has an internal laser module. It can cause some risks due to laser radiation. To protect these risks, please keep the followings.

- . Do not alter or disassemble the AFIAS-1. Unauthorized alternation and disassembly can cause exposure to laser radiation. When operating the AFIAS-1, please keep and follow the instructions in this operation manual.
- There is no need to use specific eves protective gears because it is impossible to see laser beam during the normal use.
- Do not open the holder cover during a test. If you look internal laser beam by using a microscope or telescope, it may cause some risks.
- The exteriors of the AFIAS-1 protect users from laser beam. Do not open the exteriors.
- It is impossible to adjust the laser power except the manufacturer.

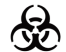

# **Biological risk**

Patient samples and used AFIAS cartridges must be treated as being potentially infectious material. To reduce the risk of any biohazard:

- Used cartridges should be disposed of in accordance with local regulations as applicable to the disposal of bio-hazardous materials.
- At the end of its useful life, AFIAS-1 could be sent back to Boditech Med Inc. for recycling or proper disposal. Alternatively, it should be disposed of in accordance with relevant local regulations.
- To reduce the risk of any biohazard or chemicals, wear protective gloves. Do not touch or use test cartridges and holder cover with bare hands.

Always dispose of biological waste in accordance with relevant regulations.

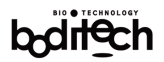

# Caution

AFIAS-1 is meant for countertop operation under laboratory conditions.

To reduce the risk of damage to AFIAS-1:

- Handle AFIAS-1 gently with care to prevent damages to its internal components.
- Keep AFIAS-1 in a dust-free place.
- Do not expose AFIAS-1 to an environment having high humidity, direct sunlight and/or extreme temperature.
- Do not place anything on top of AFIAS-1.
- $\blacksquare$  Use only the accessories provided with AFIAS-1 and cartridge(s) and ID chip(s) supplied by Boditech Med. Inc.
- Unless otherwise instructed specifically, do not insert anything into any opening, socket or drawer provided in AFIAS-1.
- **During transportation or storage, keep AFIAS-1 in dry conditions having -20~50 °C (-**4~122 °F) temperature in an upright position and protect it from mechanical shocks.
- Before moving to another location, remove tips from the tip box.

#### Failure to follow these precautions will invalidate the warranty.

To reduce the risk of obtaining misleading or erroneous results with AFIAS tests:

- Ensure that AFIAS-1 is in proper working condition before performing the test.
- AFIAS test setup should be arranged in an operational environment having temperature  $15~35$  °C (59~95 °F) and humidity 10 ~ 70 %.
- Use AFIAS cartridges that have been stored in recommended storage conditions only.
- Expired cartridges must not be used.
- Before performing any AFIAS test, ensure that name of the test as well as lot number printed on the 'AFIAS ID chip' exactly match with those of the 'AFIAS cartridge'.
- Do not remove the cartridge from its blister packing until testing and allow it to stand at room temperature for at least 30 minutes.
- Before performing any AFIAS test, read the entire package insert of the test thoroughly

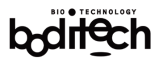

and follow the instructions carefully.

Failure to follow these precautions may yield misleading or erroneous results with the AFIAS-1 test.

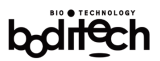

# 2. Principle of Operation

#### Intended use

AFIAS-1 is an analyzer intended for use in conjunction with fluorescence immunoassay (FIA) kits for quantitative, semi-quantitative and qualitative measurements of various analytes. For in vitro diagnostic use only.

#### Intended user

AFIAS-1 should be operated by healthcare professionals or trained medical technologists (professional use only).

#### **Principle**

AFIAS-1 is a fluorescence and europium nanoparticle scanning instrument to be used in conjunction with various AFIAS tests which are based on antigen-antibody reaction and fluorescence technology (Fluorescence and Europium Nanoparticle Immuno-Assay).

AFIAS-1 uses a semiconductor diode laser as the excitation light source for illuminating the sample-loaded AFIAS cartridge(s) inserted in its cartridge slot(s); thereby triggering fluorescence from the fluorochrome-labeled complexes of analyte accumulated at the test line on the cartridge membrane.

Fluorescent light is collected together with the scattered laser light. Pure fluorescence is filtered from the mixture of scattered and fluorescent light. Intensity of fluorescence is scanned and converted into an electric signal which is correlated with the concentration of target analytes in the sample.

The on-board microprocessor computes concentration of the analyte in test sample based on a pre-programmed calibration derived from the 'AFIAS ID chip' inserted in the ID chip port.

Computed and converted test result is displayed on the display screen of the AFIAS-1 in a quantitative manner.

AFIAS-1 tests are in vitro diagnostic tests intended for screening, monitoring and/or routine physical examination.

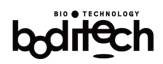

# 3. Commercial Package Contents

AFIAS-1 and its accessories are provided in a single box. For proper operation of the system, user must be familiar with the technical term and use of each component.

User must ensure that following items are included the commercial package. If any item(s) were to be missing, please contact your sales distributor or Boditech Med Inc.'s customer care representative at +(82)-33-243-1400 in Republic of Korea.

- Standard items
- $1$  1 AFIAS-1
- 2. 1 Operation manual
- 3. 1 Set of AFIAS-1 system check cartridge and system check ID chip
- 4. 1 Set of AC adaptor and power cable
- 5. 1 Thermal printer paper roll
- 6. 1 AFIAS OS SD card (Inserted in the instrument)

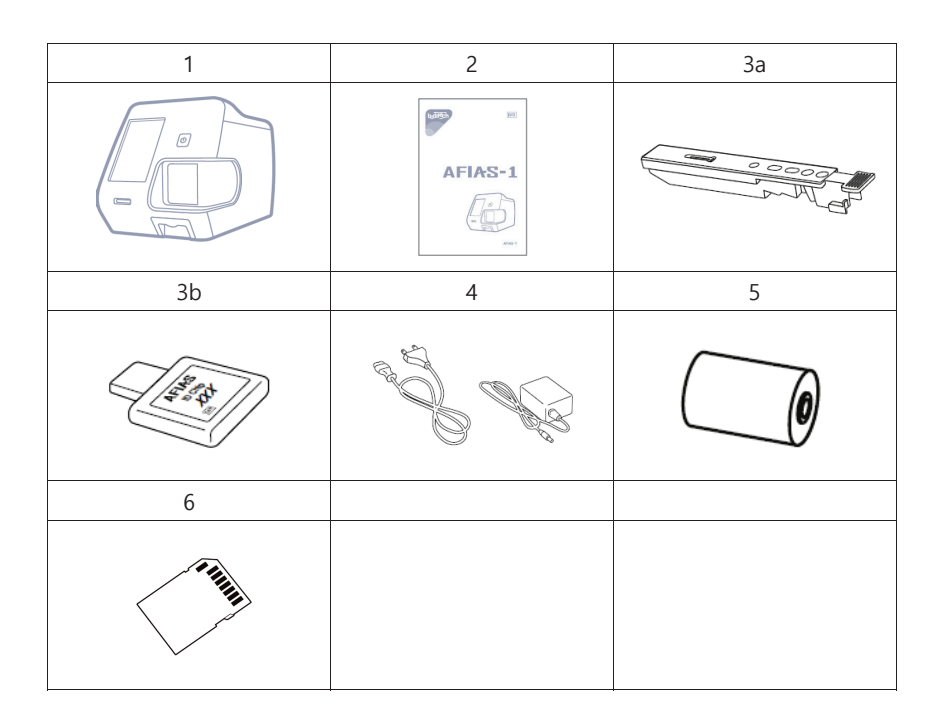

Document No.: OPM-A1R-EN Revision date: November 29, 2022 (Rev.15)

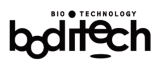

#### ■ Optional items

- 1. Barcode scanner
- 2. USB keyboard (86 keys)
- 3. USB OTG cable

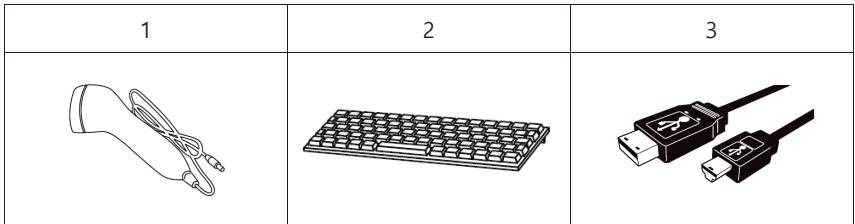

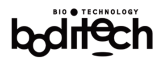

# 4. Specifications

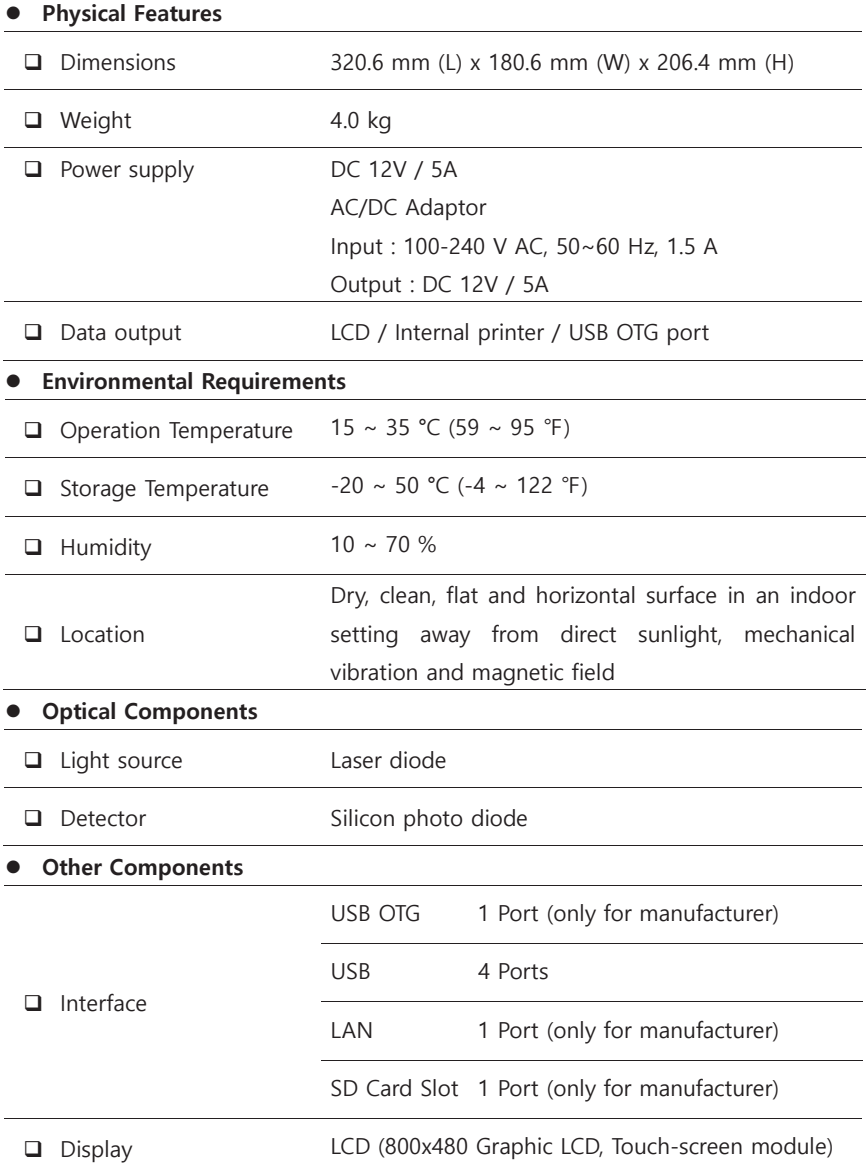

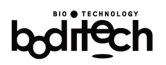

AFIAS-1 complies with the EMC requirements according to EN 61326-2-6. AFIAS-1 complies with the safety requirements according to IEC 61010-1 and IEC 61010-2-101.

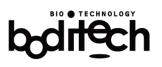

# 5. Operational and Functional Elements

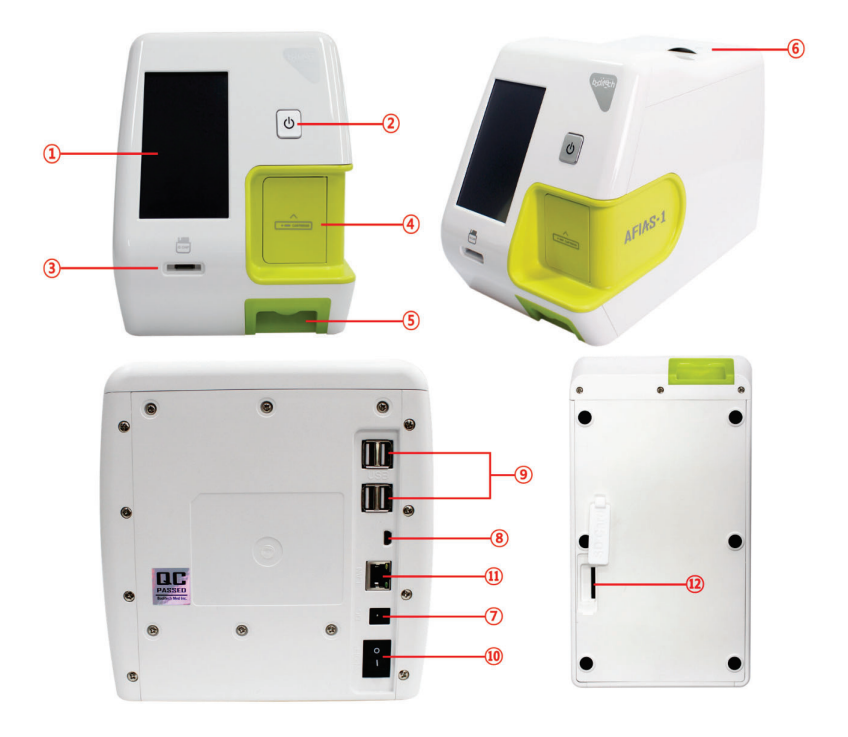

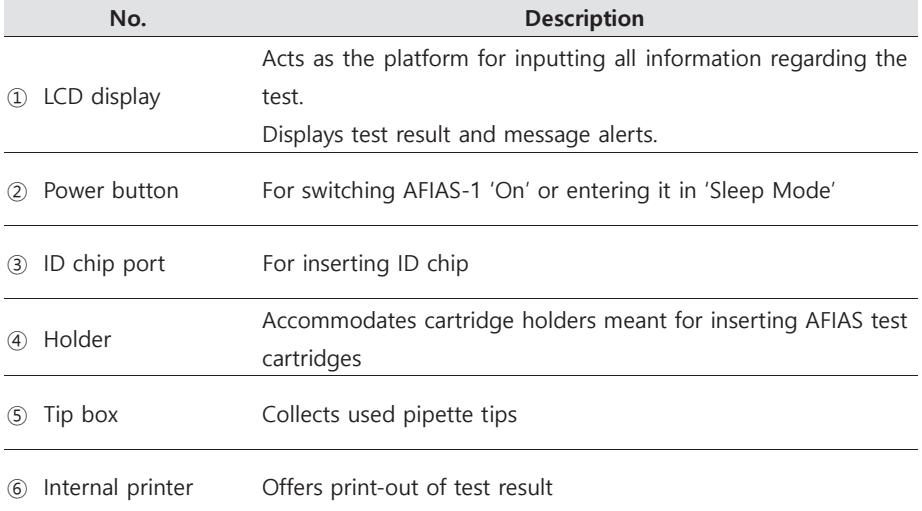

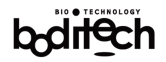

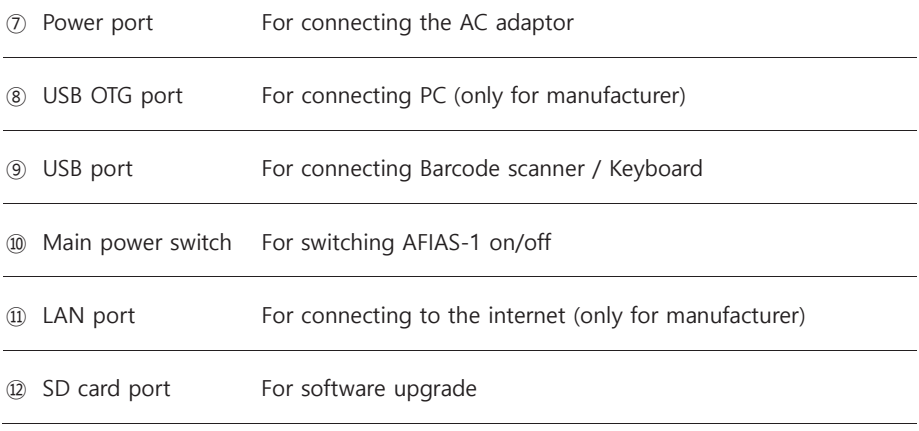

## **Function key**

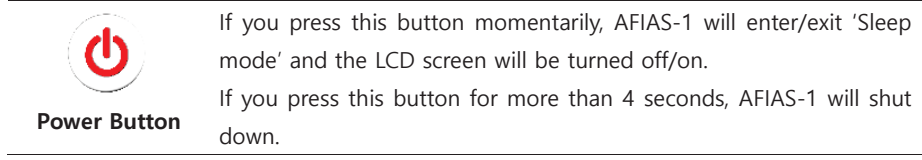

Document No.: OPM-A1R-EN Revision date: November 29, 2022 (Rev.15)

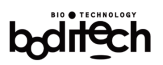

#### 5.1 Software menu tree

Menu tree of AFIAS-1 is as follow.

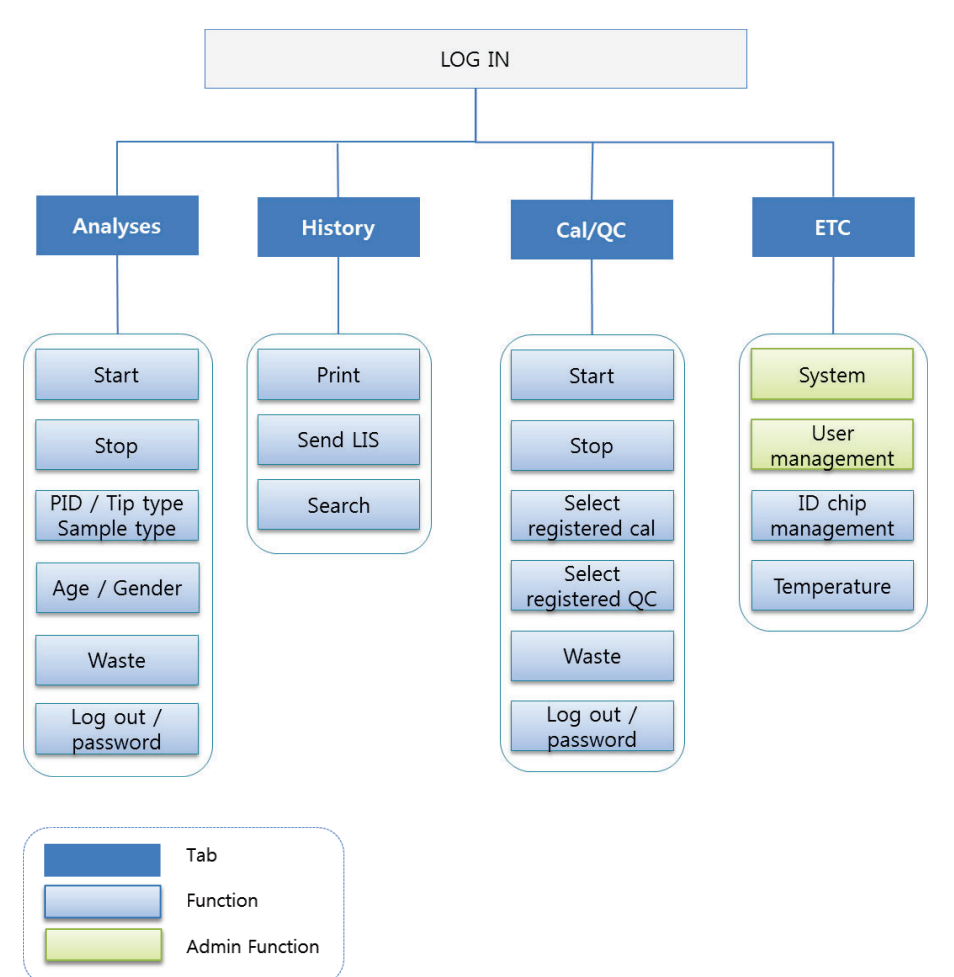

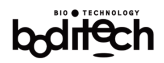

# 6. Installation

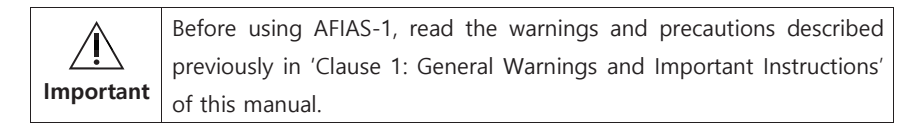

#### Power supply

AFIAS-1 will work on household power line i.e. 100-240 V AC, 50~60 Hz. If you are uncertain of your power line specifications, consult your utility manager.

#### **Operational environment**

AFIAS-1 should be placed on a dry, clean, flat, and horizontal surface in an indoor setting away from direct sunlight, mechanical vibration and any source of electromagnetic radiation (e.g. power transformers). Room temperature of the operational chamber must be maintained in the range of  $15~35$  °C (59~95 °F).

#### **Installation procedure**

 $\Delta$  Remove the contents from the package and inspect the contents for any physical damage and/or missing item(s).

AFIAS-1 is provided with a foam for protecting the inside of AFIAS-1. When one turns on the AFIAS-1, the holder will come out with a foam.

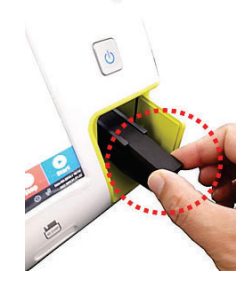

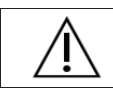

Please remove this foam before using the AFIAS-1 as shown above.

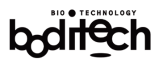

1. Connect the AC adaptor by inserting its connector into the power port.

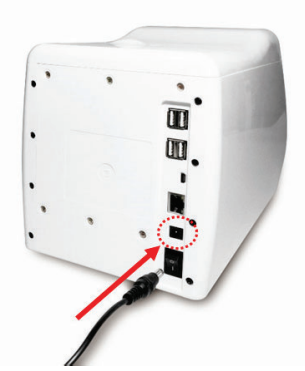

2. Connect the power cord to external power outlet and turn on the main power switch.

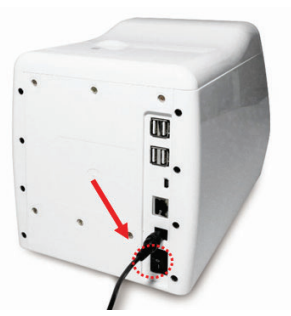

3. Press the power button provided on the front of AFIAS-1.

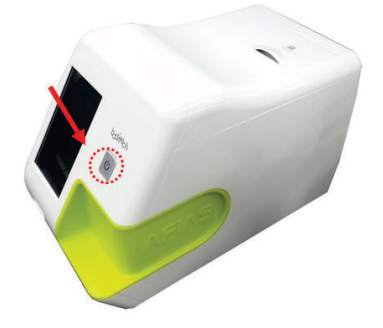

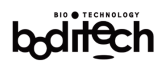

4. Upon pressing the power button, AFIAS-1 will display Boditech Med's logo and it executes a series of system initialization and self-checking routines.

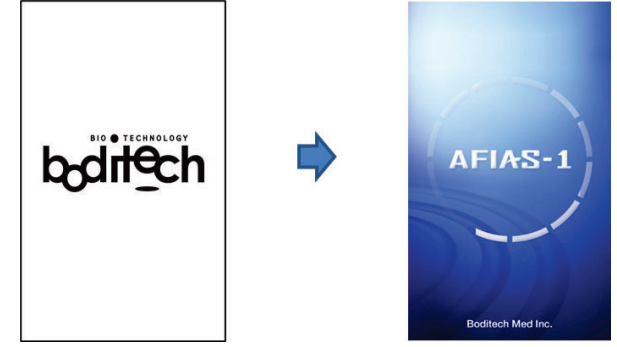

During system initialization, AFIAS-1 will display each test items, and the test results will be displayed. If there is any problem, an error message is displayed. If a user taps the "Confirm" button, he/she can use AFIAS-1 except for test functions. If you want to perform tests, please turn off AFIAS-1 using the main power switch (provided on the rear side of AFIAS-1) and restart AFIAS-1. If the same problems are present, please contact the local distributor or Technical Service of Boditech Med Inc.

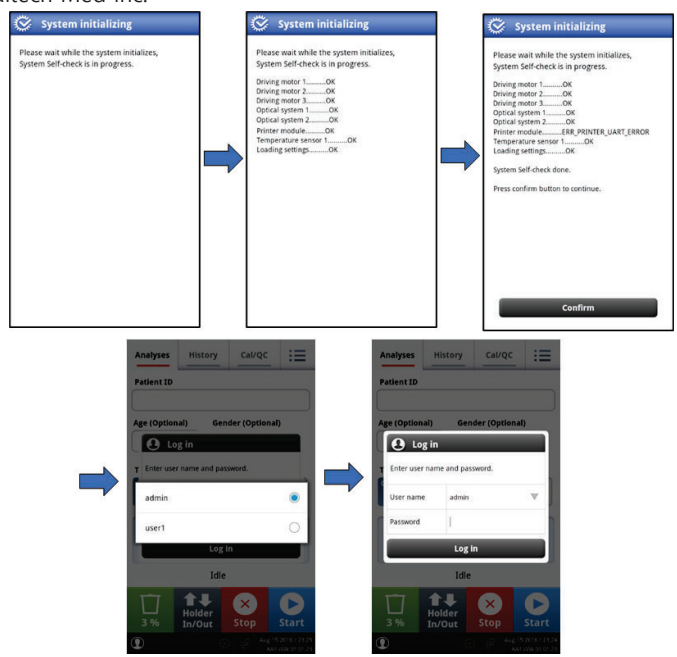

- 5. After finishing the initialization, AFIAS-1 prints out "System OK!" and displays the popup window for selecting registered users.
- 6. When you select a user, AFIAS-1 displays "Log in" window. If you want to change the current user to another user, please tap the drop-down button and change the user.

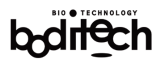

# 7. Running Tests

Before performing any AFIAS test, please read the respective package insert carefully for other details of the test procedure.

Before performing any AFIAS test, ensure that name of the test as well as the lot number printed on the 'AFIAS ID chip' exactly match with those on the 'AFIAS cartridge.' Otherwise AFIAS-1 will display an error message "Insert ID chip".

AFIAS cartridges and Boditech Controls or Calibrators must have been stored under recommended storage conditions and must not have passed the respective expiration date otherwise, the test may yield misleading/erroneous results.

If scanning of cartridge is terminated abruptly or any problem occurs, a relevant error code or a message alert will be displayed. Refer to 'Clause 11: Troubleshooting' for probable cause(s) and remedial/corrective measure(s) for the displayed error code or message alert.

# 7.1 Test Setup

- For performing an AFIAS test, arrange the following items in addition to AFIAS-1 in a test-ready mode:
- $\blacksquare$  AFIAS XXX ID chip(s)
- $\blacksquare$  AFIAS XXX cartridge(s)
- Patient Sample(s) or Boditech XXX Control(s) or Calibrator(s) (Note. XXX represents name of the AFIAS test being performed.)
- Ensure that the name of the test as well as the lot number printed on the 'AFIAS ID chip' with those printed on the 'AFIAS cartridge' before removing the cartridge from its blister packing.
- Store patient sample(s) or control(s) and the cartridge(s) at room temperature for about 30 minutes before testing.

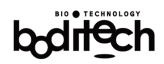

# 7.2 Logging in and Inputting required information

- As described in 'Clause 6: Installation', test-ready AFIAS-1 displays the "Log in" window.
- Input user name and password. The default 'user name' and 'password' are "admin" and "0000," respectively. You can change the password for 'admin' and add other users. Please refer to 'Clause 9.2: User management; for further details. If log in is successful, main menu will be displayed.

# 7.3 Main menu description

7.3.1 Details of the information/main menu displayed on the screen are as follow.

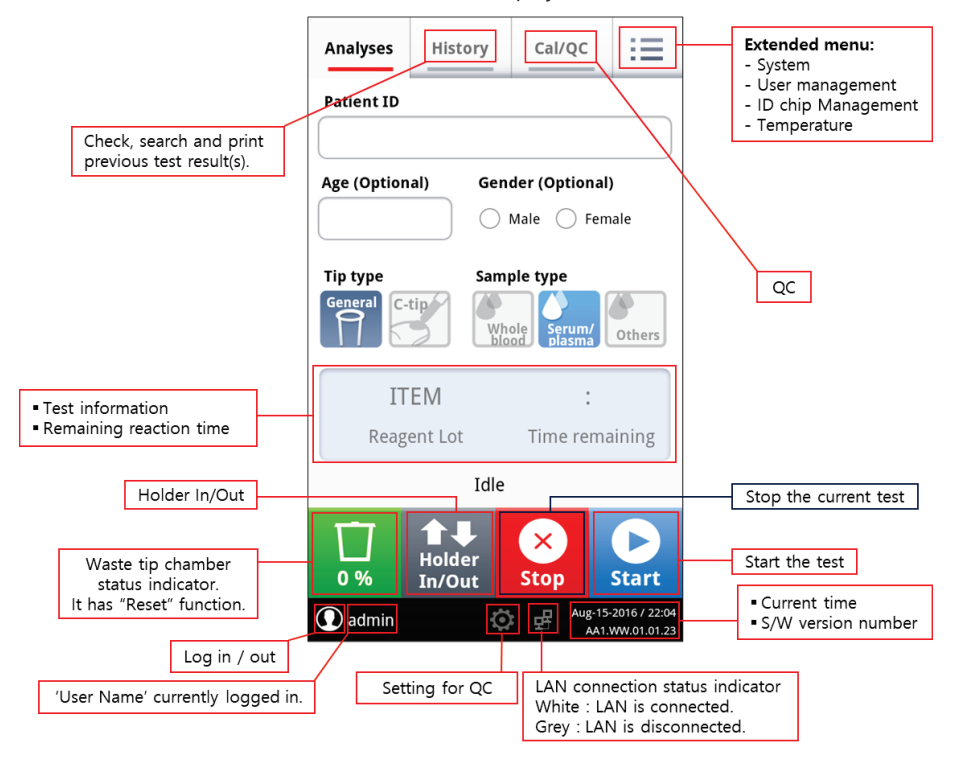

Document No.: OPM-A1R-EN

Revision date · November 29 2022 (Rev 15)

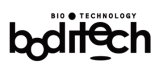

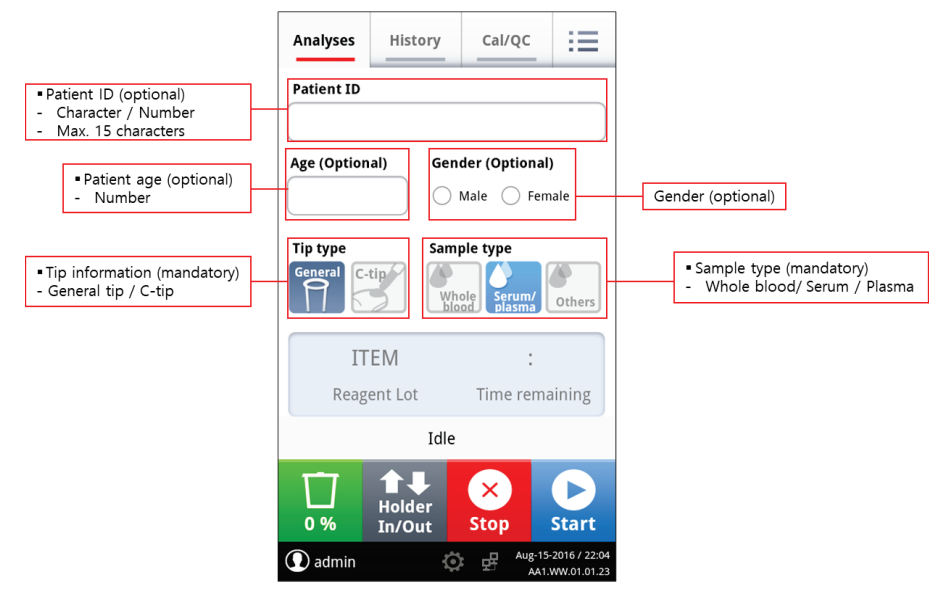

7.3.2 When you start the test after inserting ID chip, information of that ID chip will be stored/registered in AFIAS-1 automatically. If you want to test the same lot of AFIAS test, ID chip is not needed.

To register ID chip manually, refer to 'Clause 9.3 ID chip management'.

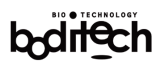

# 7.4 Inputting test information

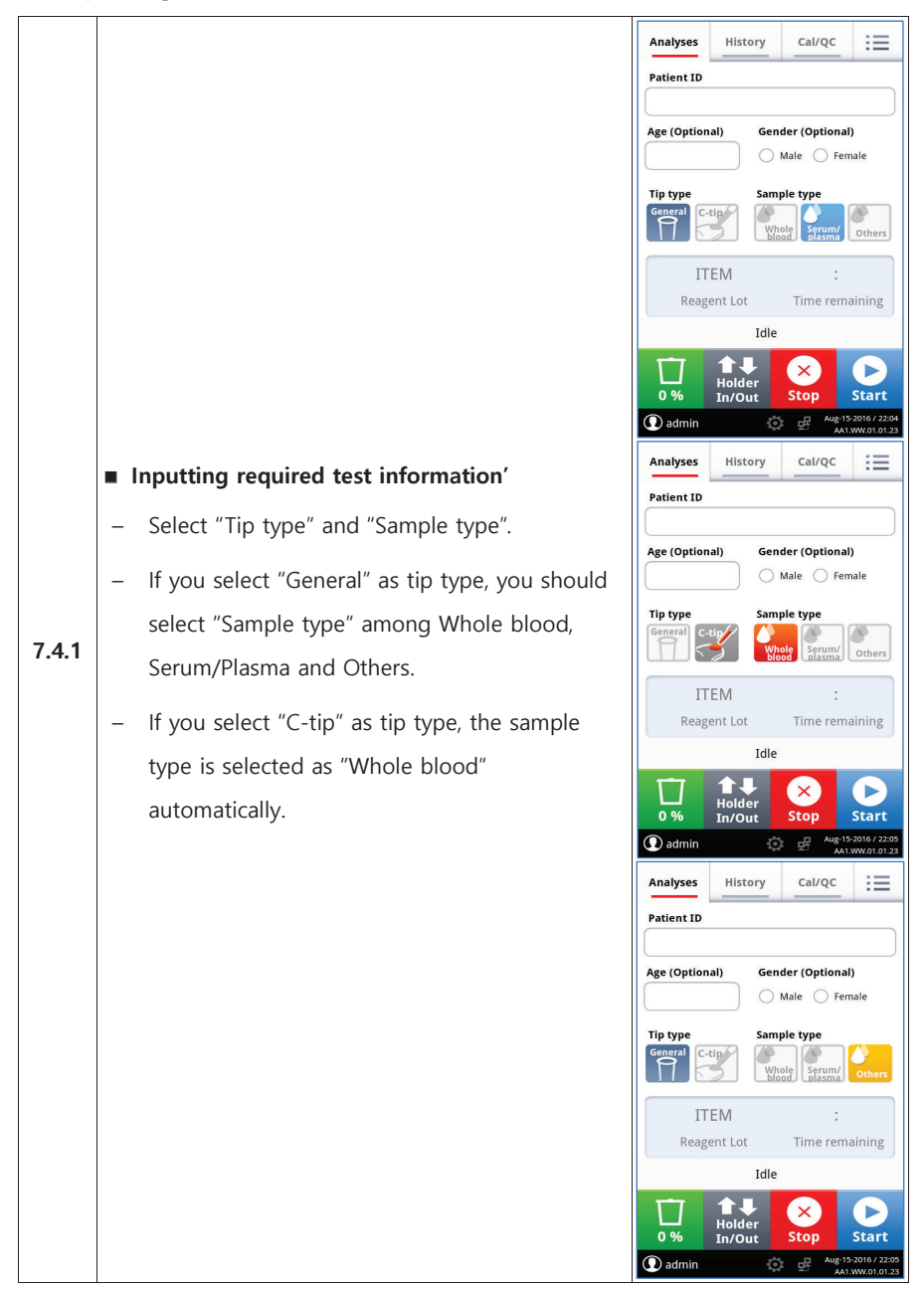

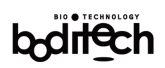

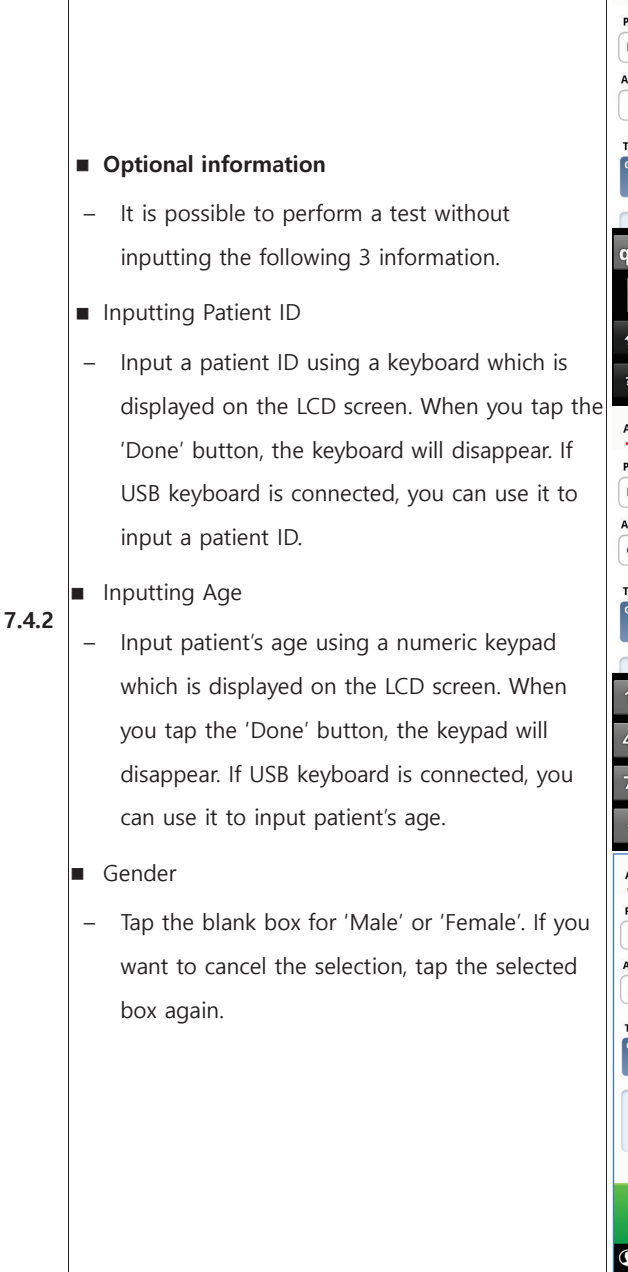

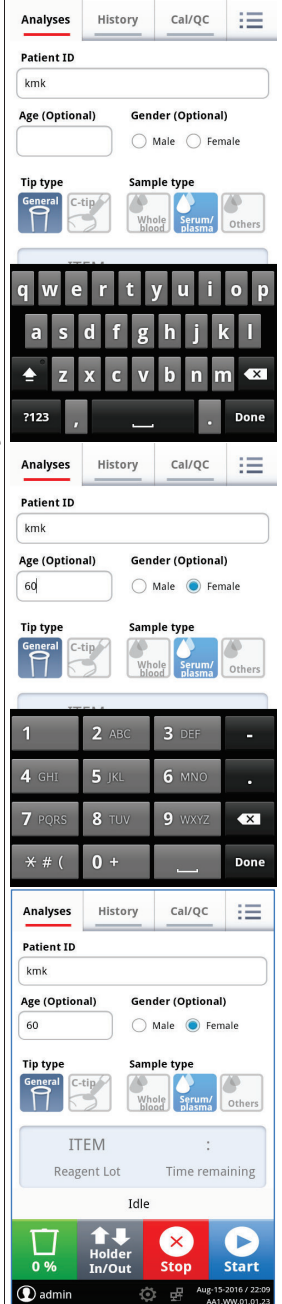

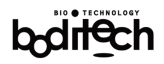

# 7.5 Inserting Sample-loaded Cartridge and Obtaining Test Result

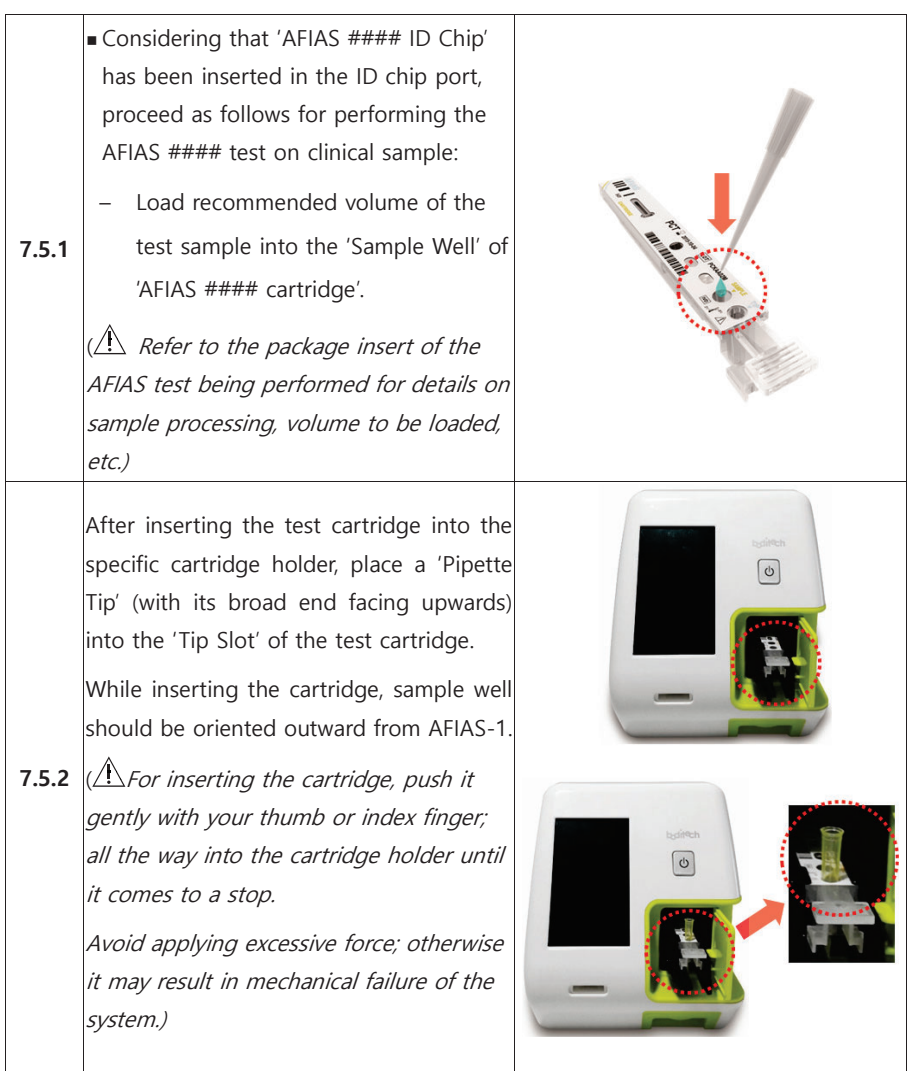

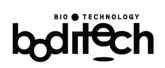

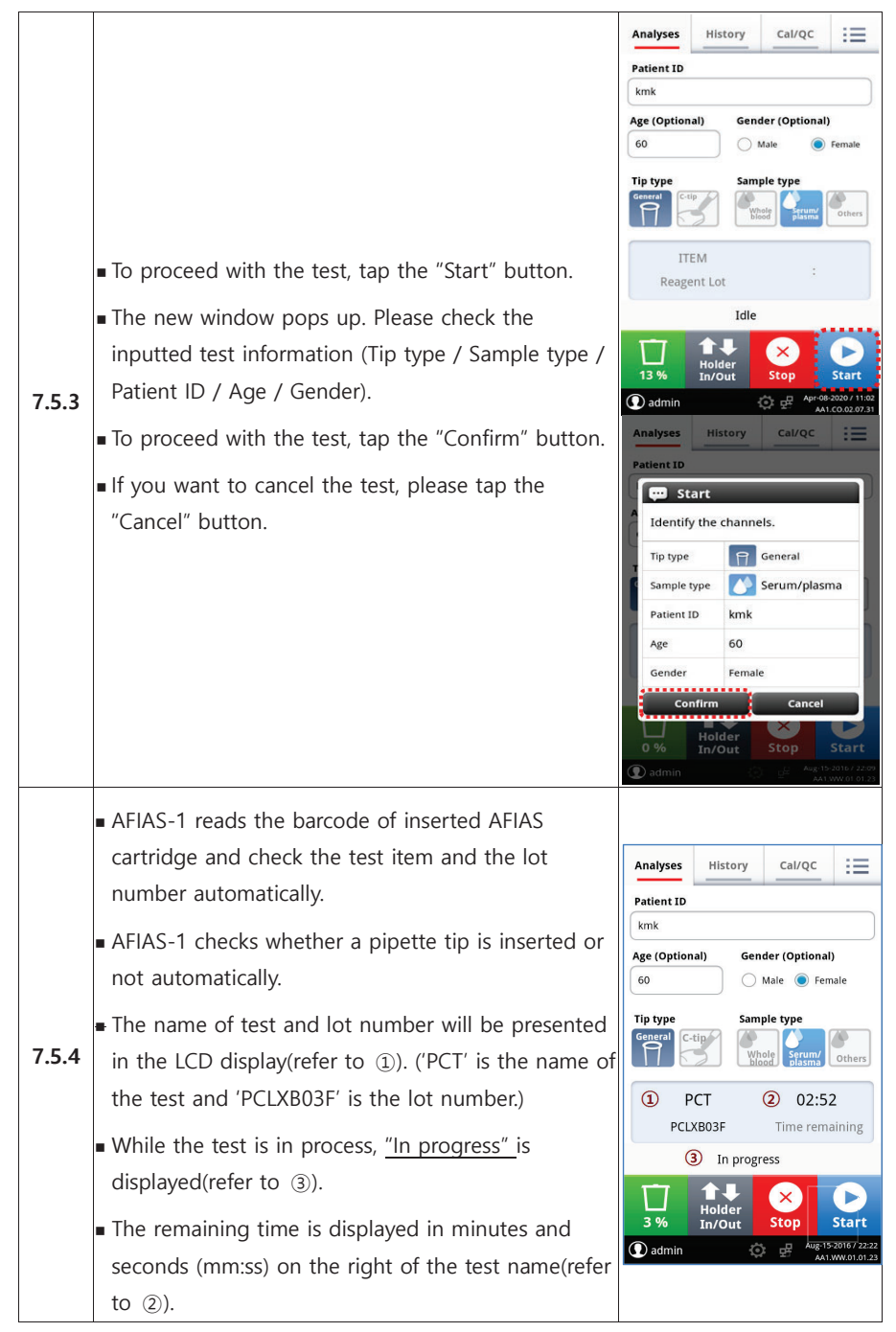

# bodilech

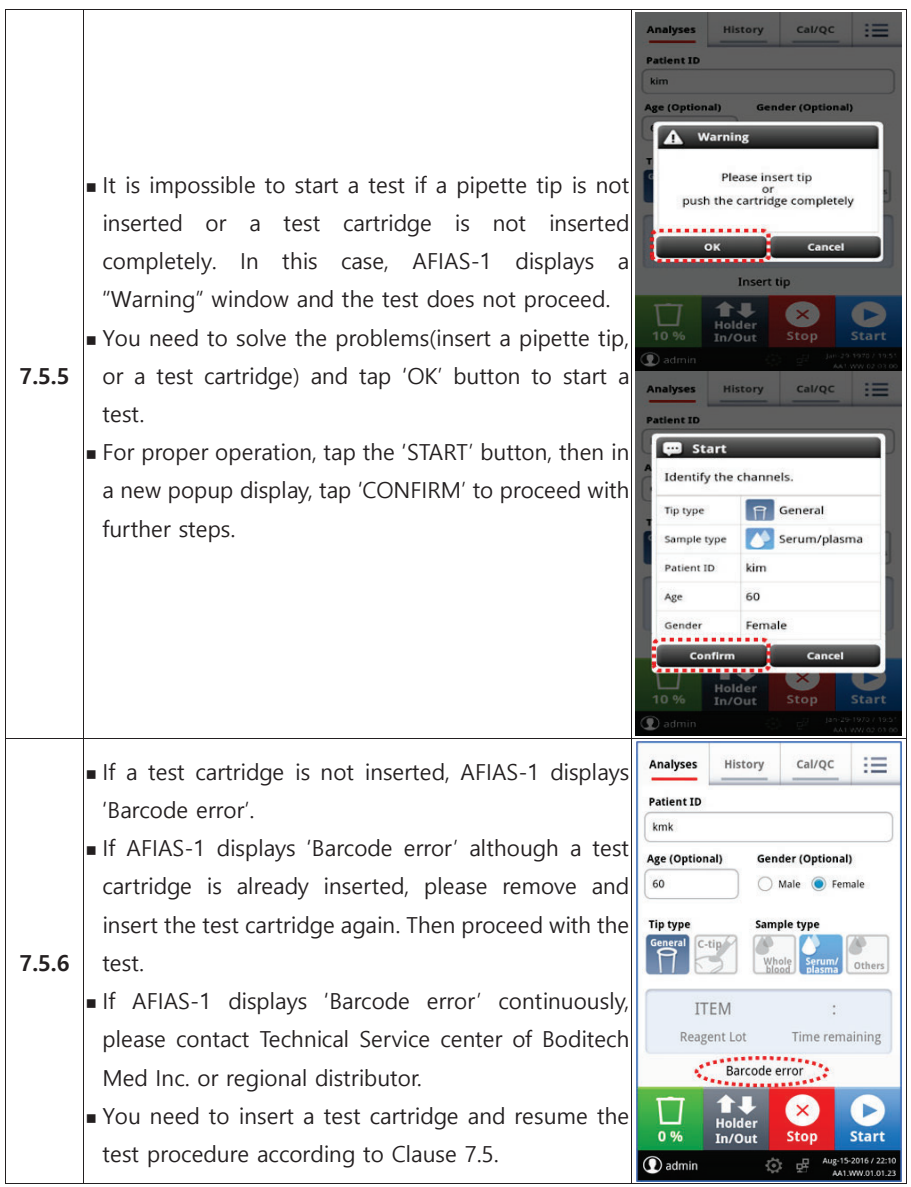

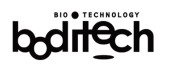

When the test is completed, AFIAS-1 will display a new pop-up window. You can find the test information(mandatory and optional information), cartridge information and the test result. In addition,

- $7.5.7$ AFIAS-1 will print out the test result using the internal thermal printer.
	- AFIAS-1 can save 5,000 test results in the internal memory. (To check the saved test results, please refer to Clause 8.2.)

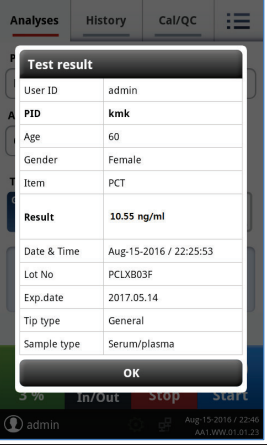

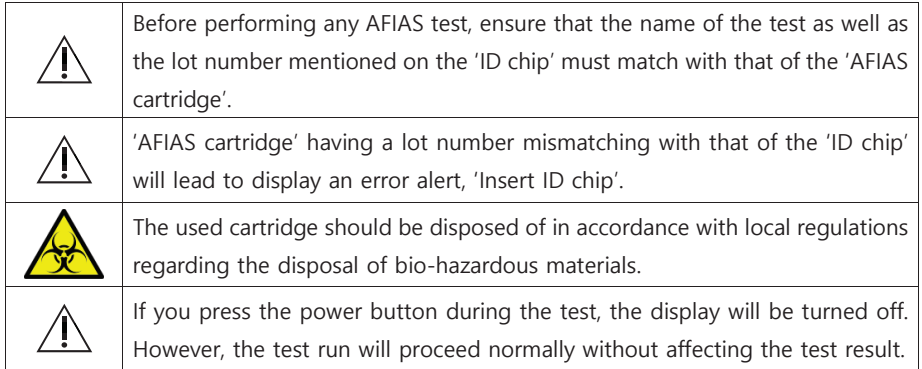

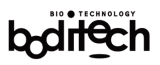

# 7.6 Finishing Working With AFIAS-1

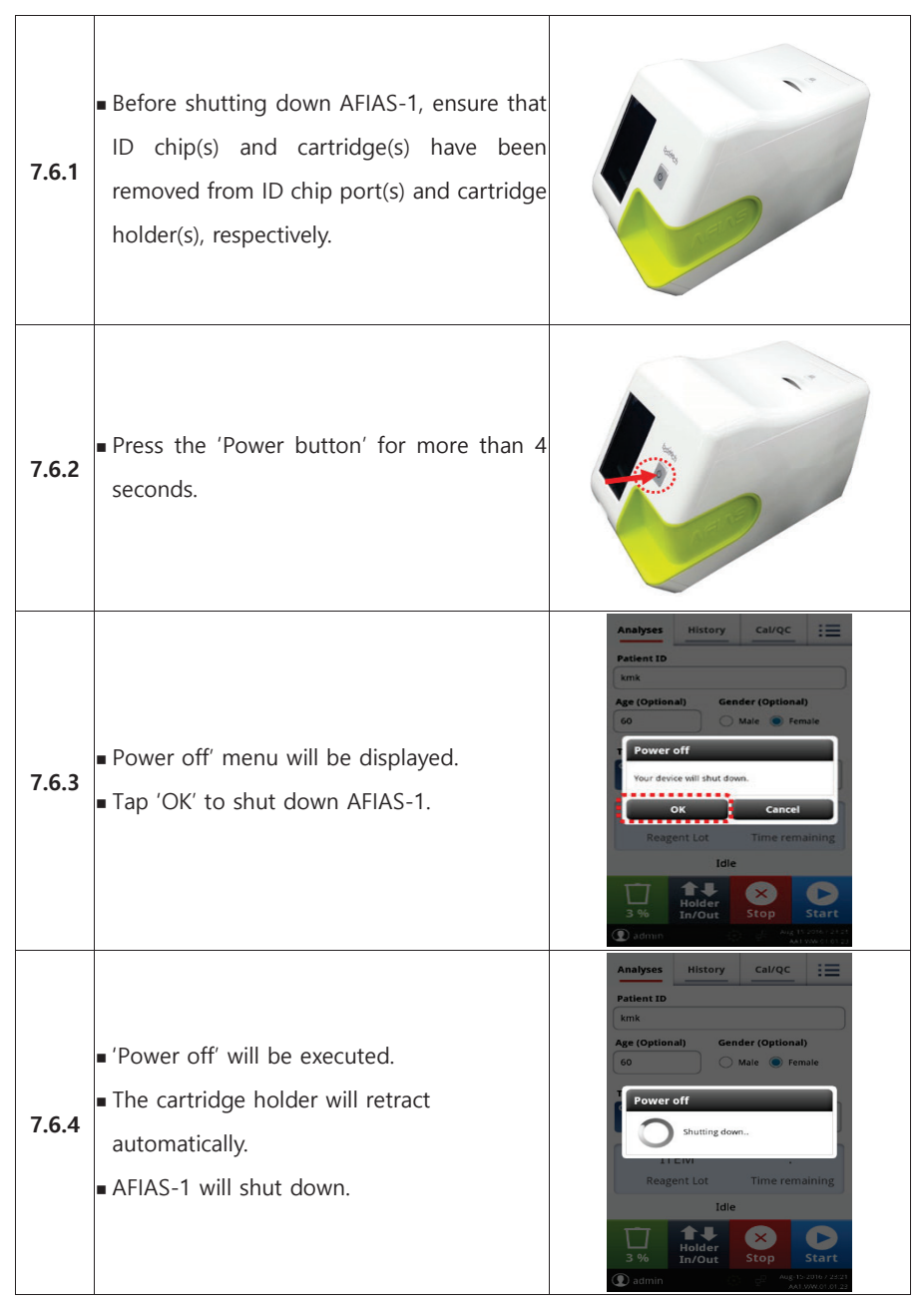

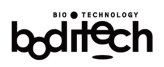

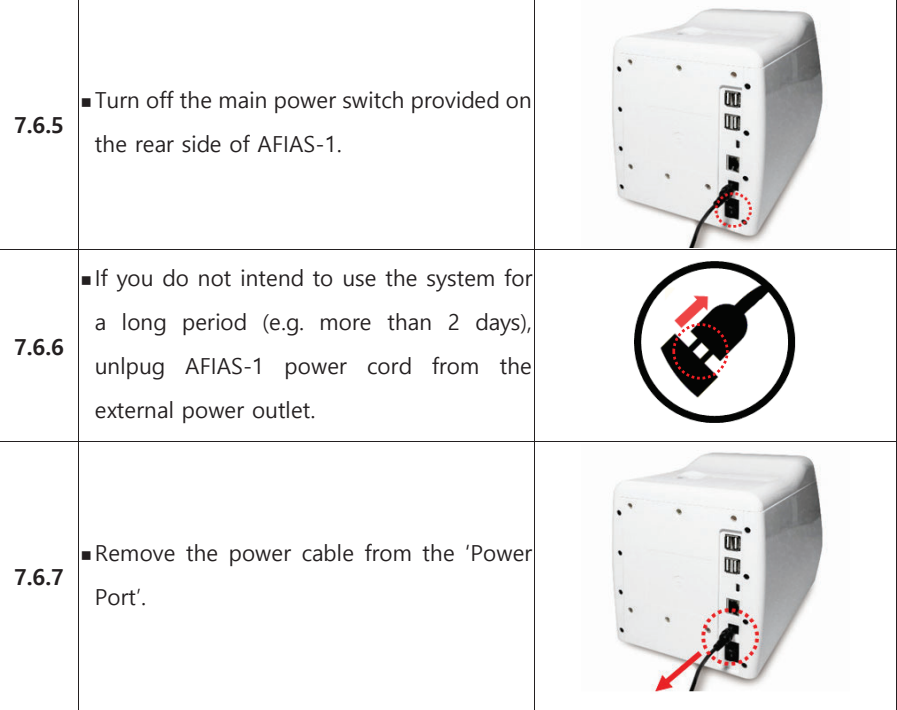

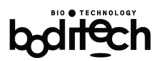

# 8. Supportive Procedures

For ensuring efficient and reliable performance as well as proper recording and reporting of test results, the overall operation of AFIAS-1 essentially involves following supportive procedures in addition to running AFIAS-1 tests.

# 8.1 System check, Calibration and QC

- System check
	- To perform a system check, a user needs to use a specific system check cartridge and a system check ID chip.
	- AFIAS-1 measures the intensity of fluorescence and compares that result with preset value to inspect if the measured signal agrees with pre-set values.
	- AFIAS-1 repeats the measurement several times to ensure stable performance of a fluorescence system when checking the system.
- The system check is needed as below.
	- When AFIAS-1 is installed initially.
	- When AFIAS-1 is moved to another place and install it again.
	- When some errors are generated.
	- When a test result is considered abnormal or differs from the reference value.
- Calibration
	- The master calibration curve for cartridges is stored in the ID chip included in the cartridge box and no separate calibration process is required for the new reagent.
	- Calibration curves stored in the ID chip may not be valid for all test environments. In this case, it is required to carry out the calibration process.
	- A dedicated calibrator and a test cartridge are required for calibration.
- $\blacksquare$  The calibration is needed as below
	- When the QC test results are out of range.
	- When the test results are suspected to be abnormal.
	- X AFIAS test system is designed for point of care, emergency, and small-volume testing. Therefore, a regular calibration is not reguired/recommended.

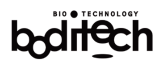

- QC (Quality control)
	- To perform QC, a user needs to use specific quality control reagent which is supplied by the manufacturer on demand.
- $\blacksquare$  The OC is needed as below
	- When a test lot is changed.
	- When a test result is considered abnormal or differs from the reference value.
	- When a test result is not consistent with symptoms.
	- For teaching or learning the system.

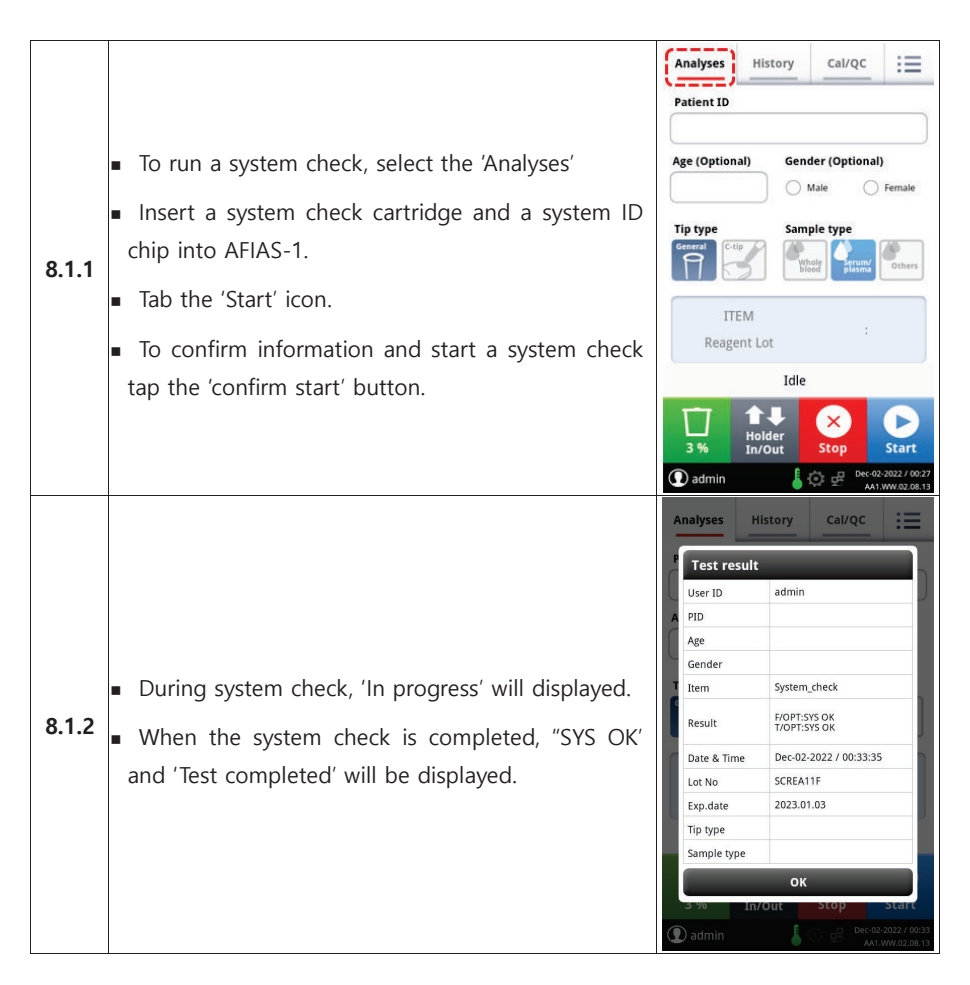

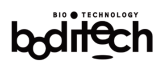

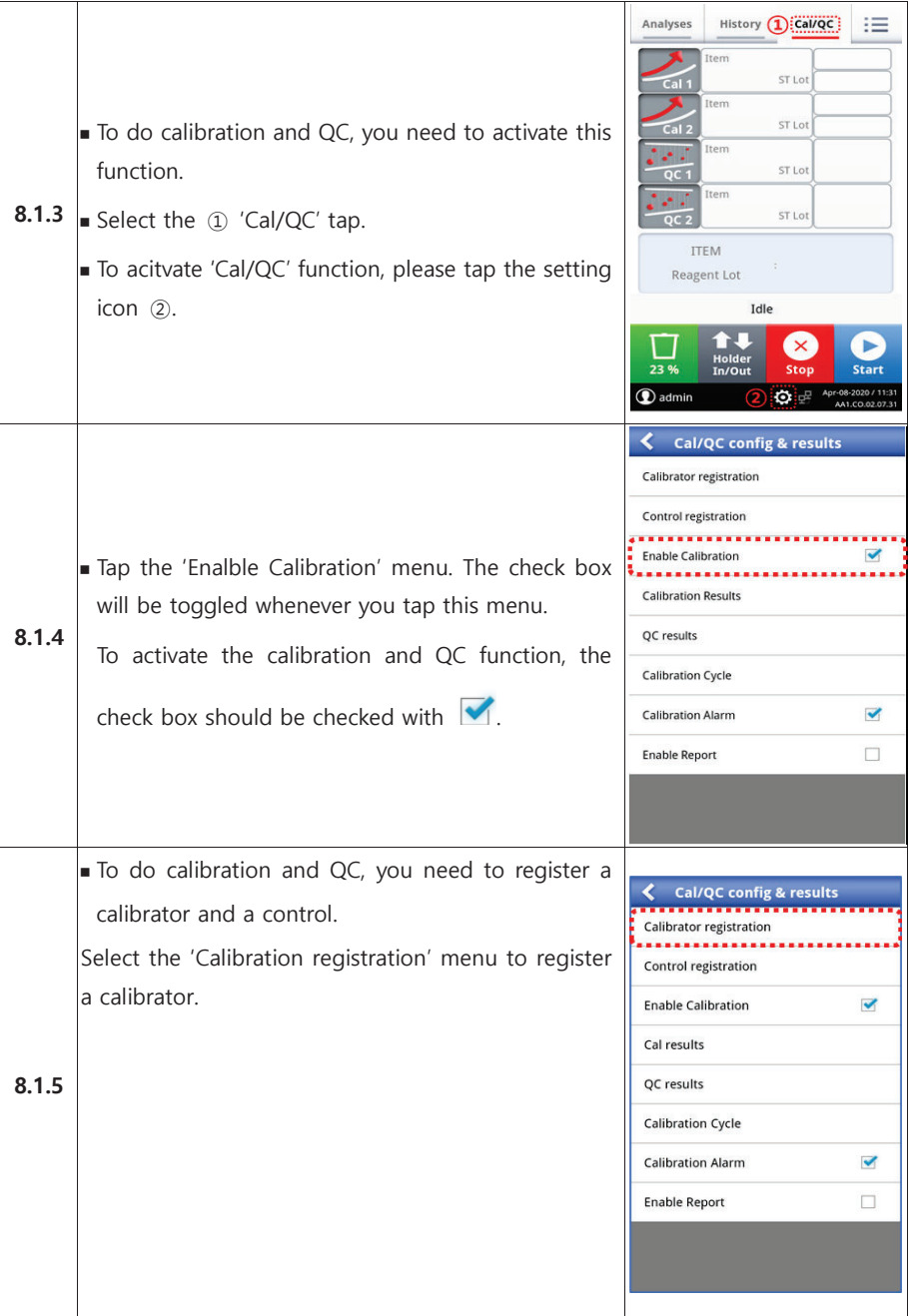

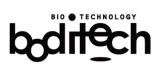

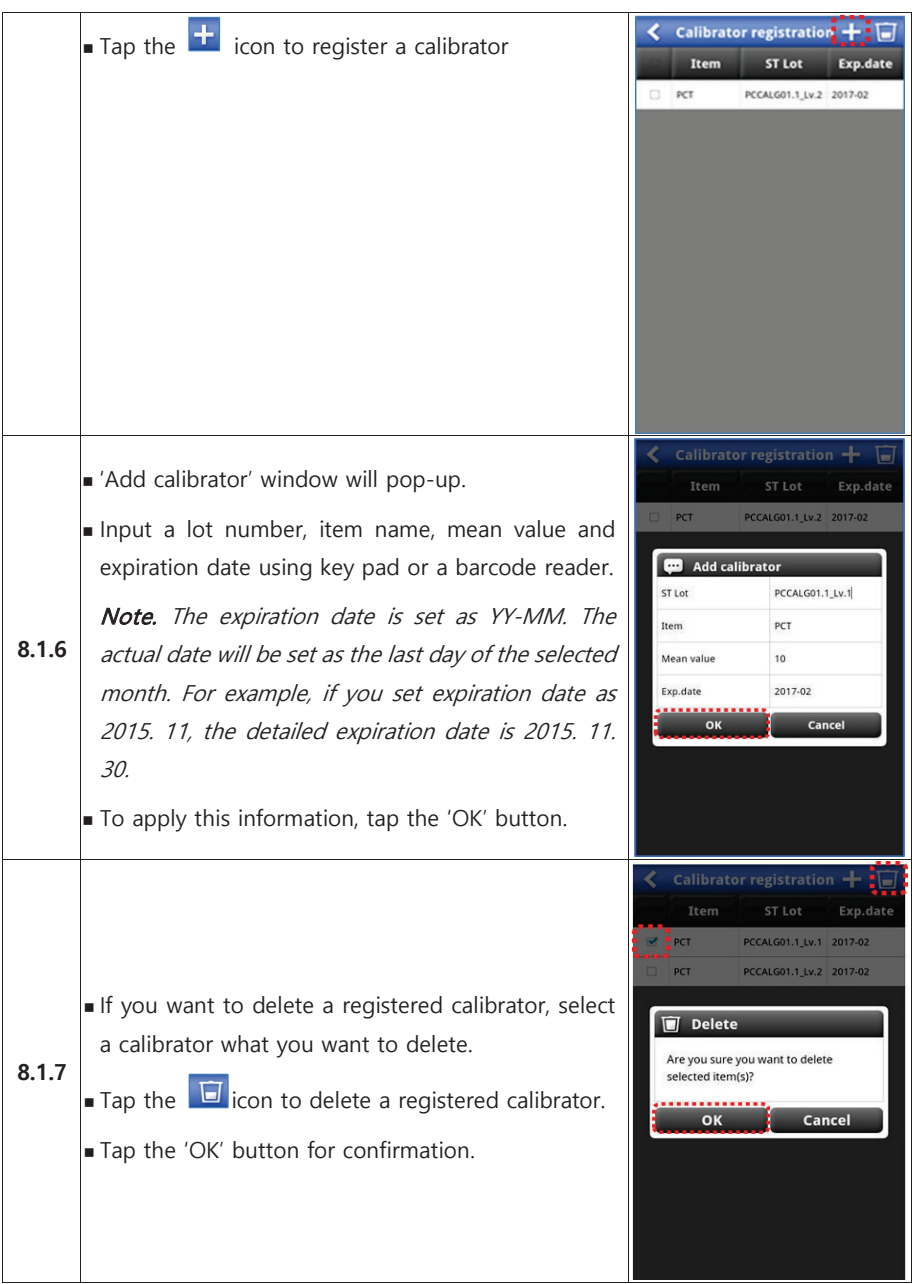
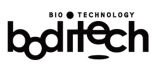

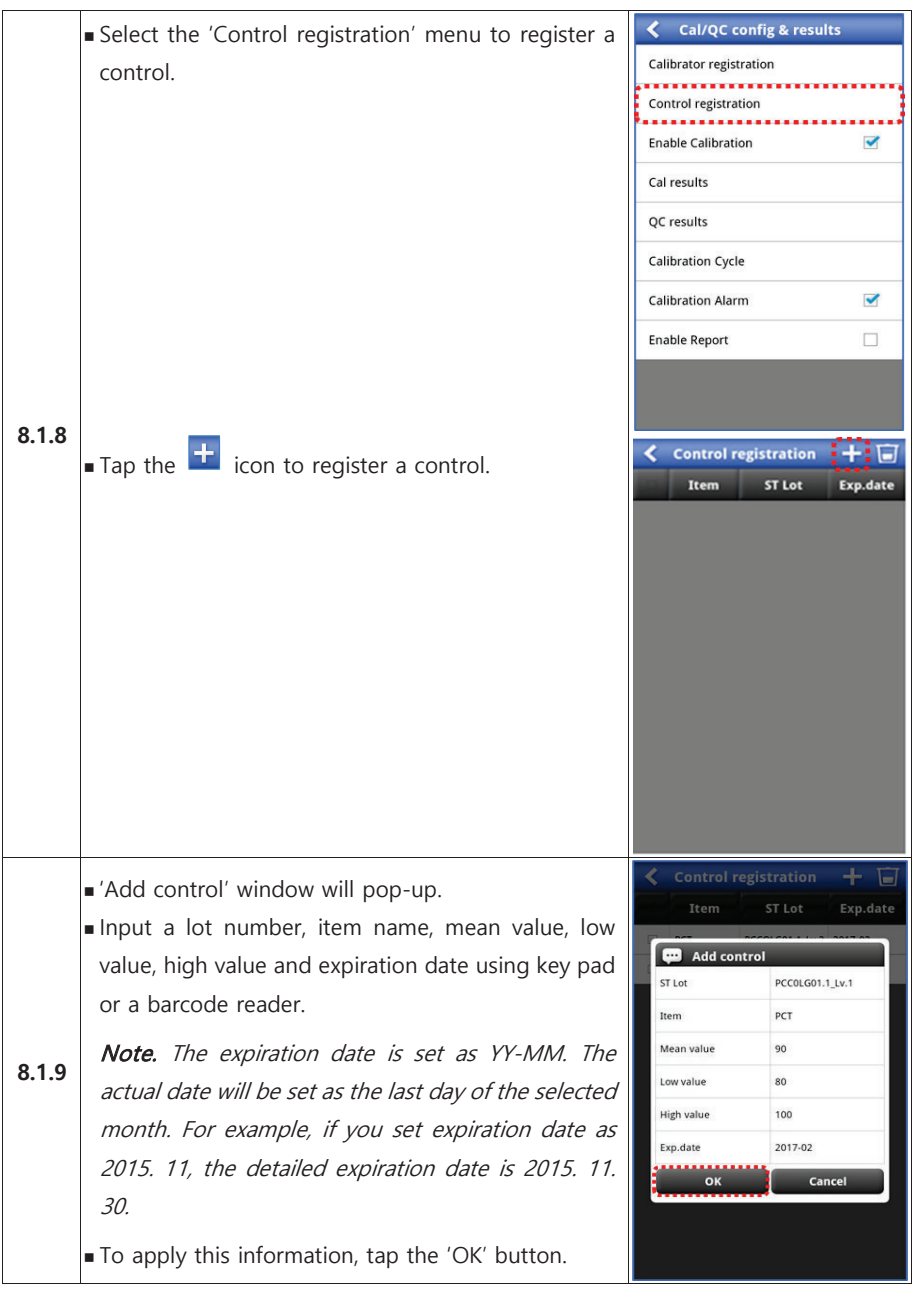

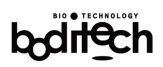

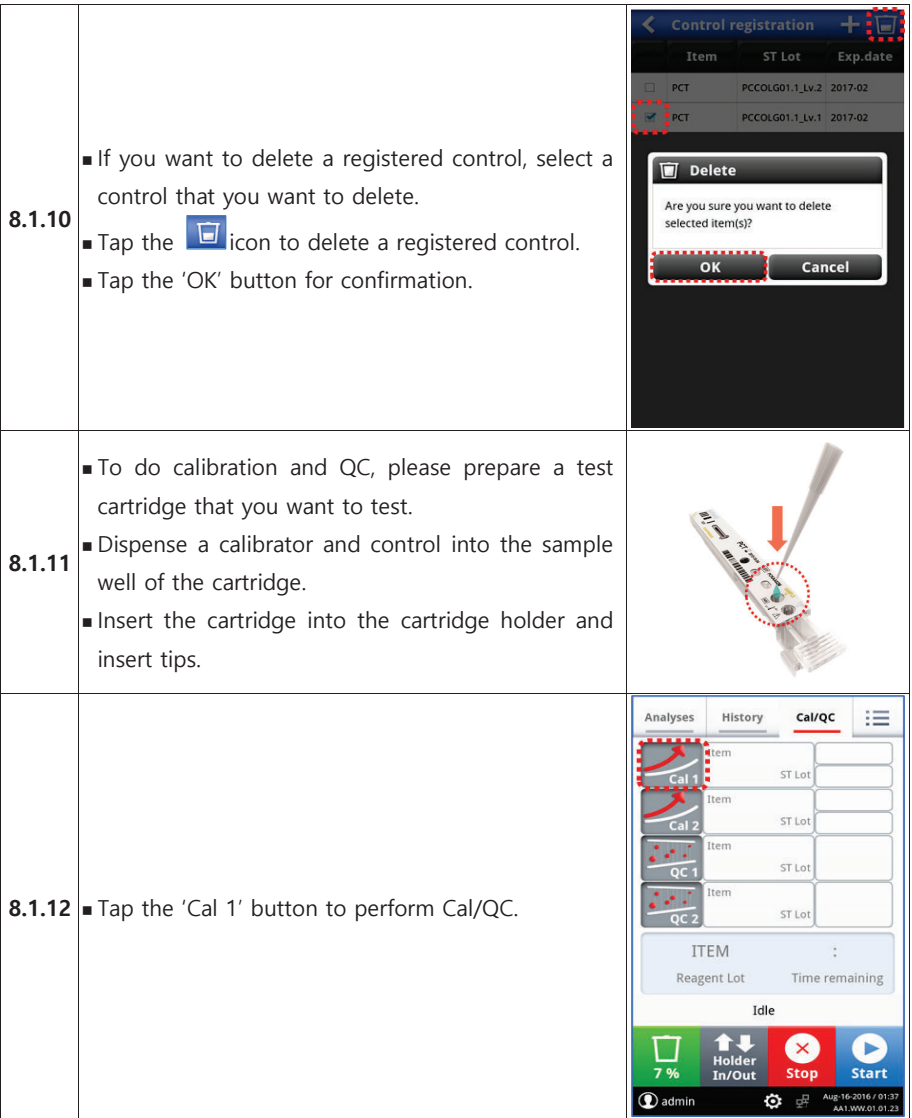

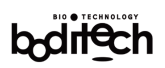

津

Ready

**Ready** 

Ready

Ready

Start

 $\overline{\mathbf{v}}$ 

 $\forall$ 

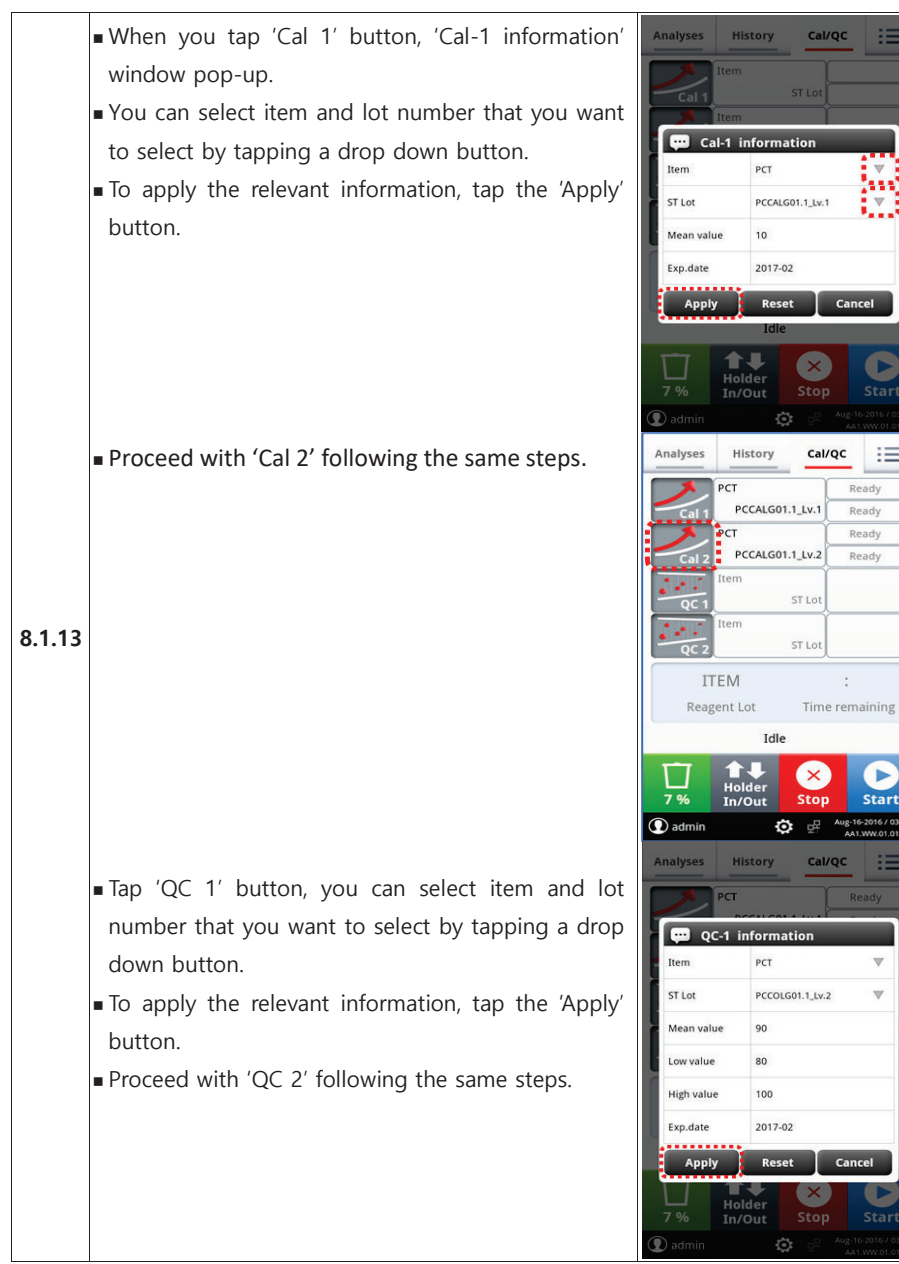

Start

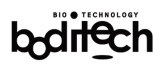

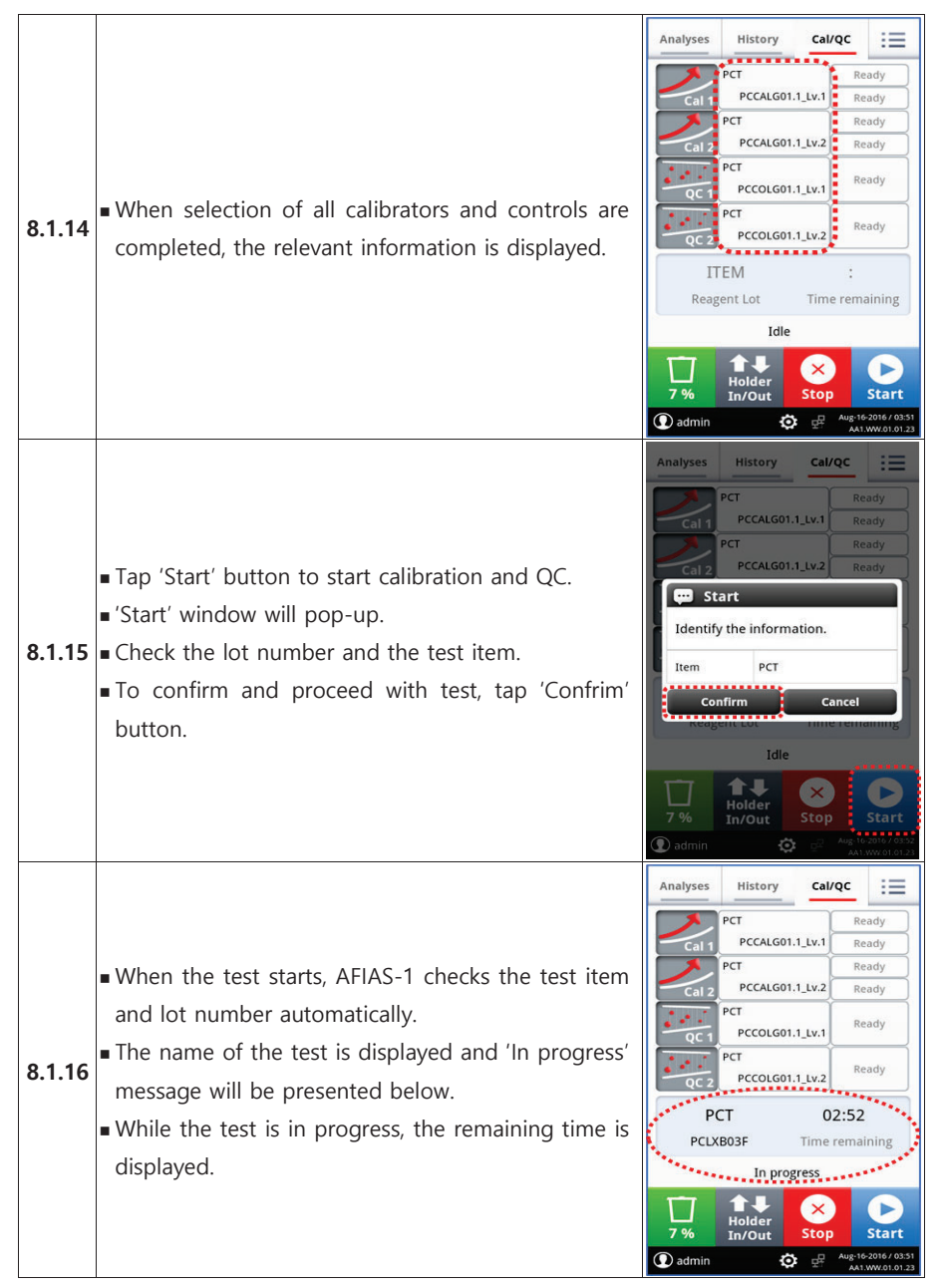

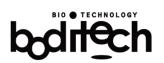

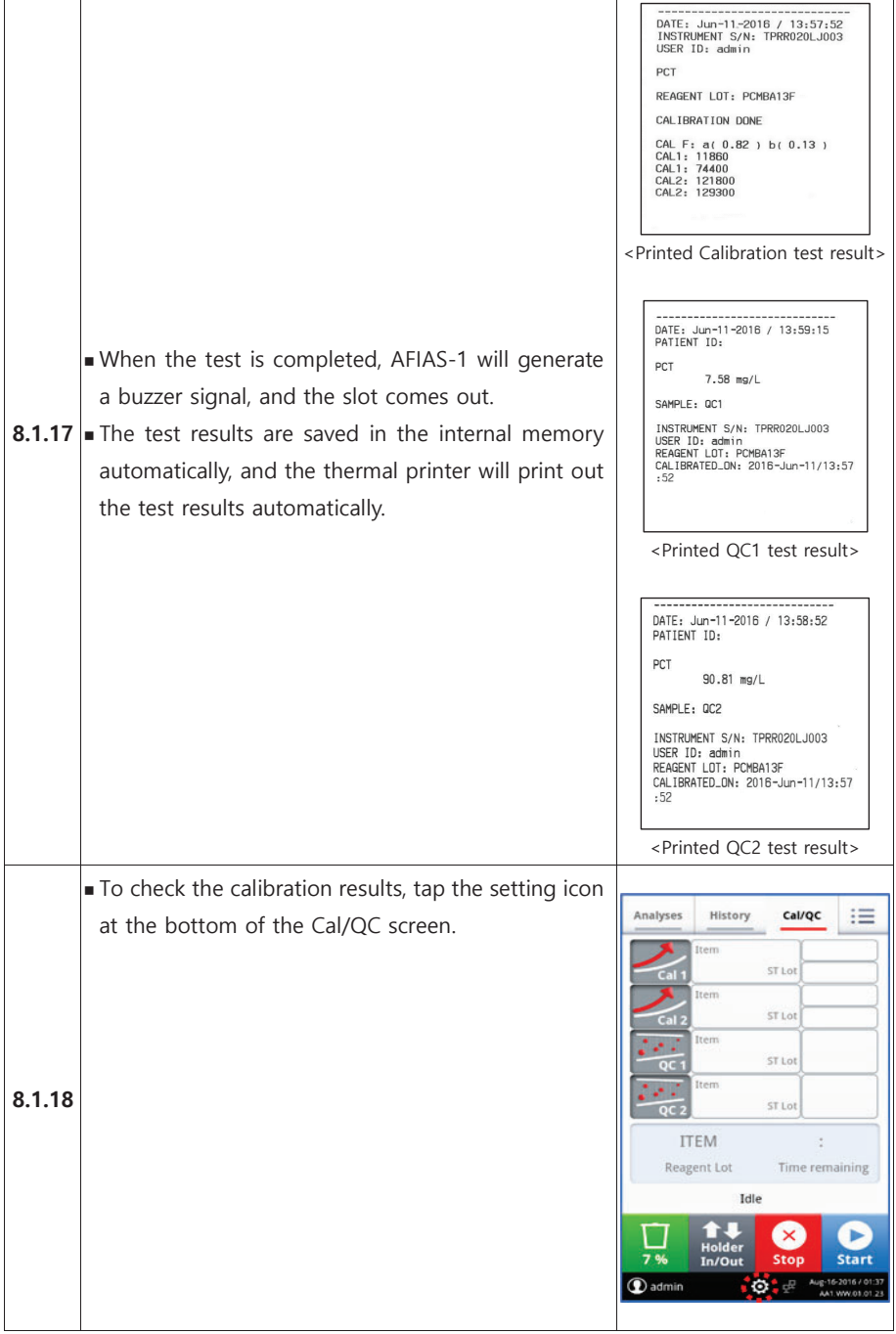

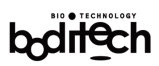

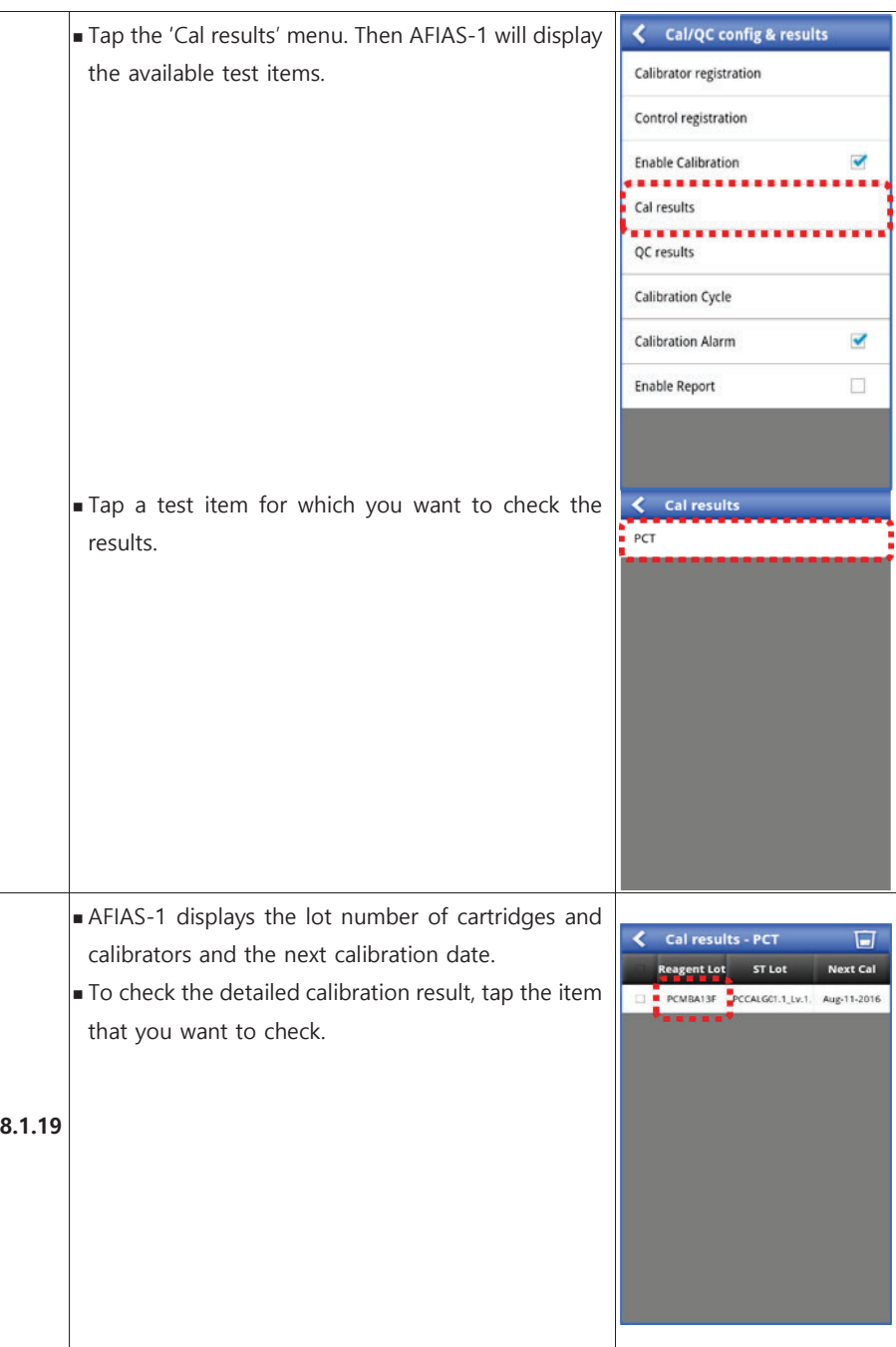

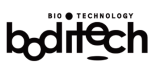

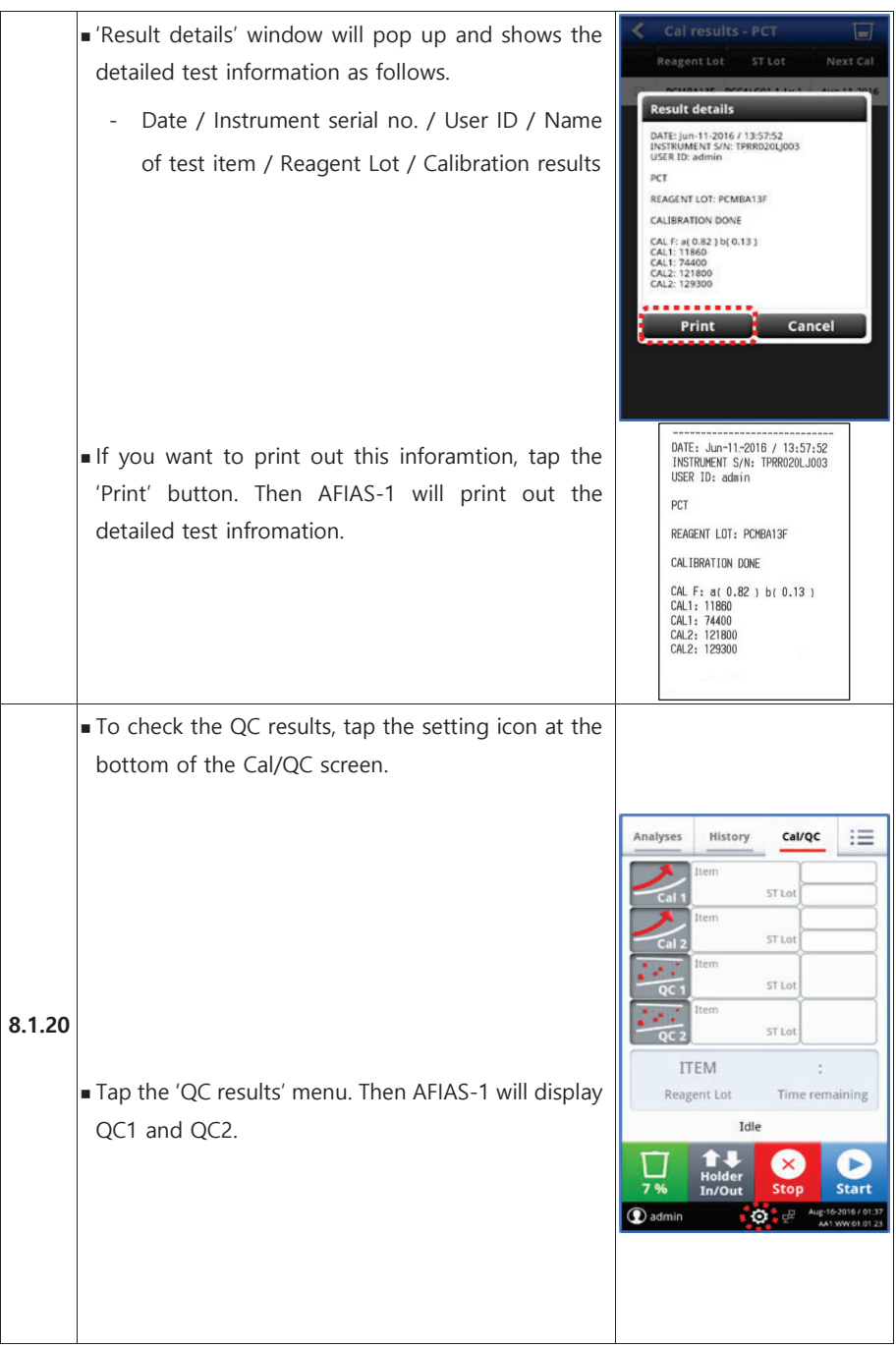

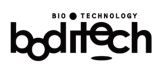

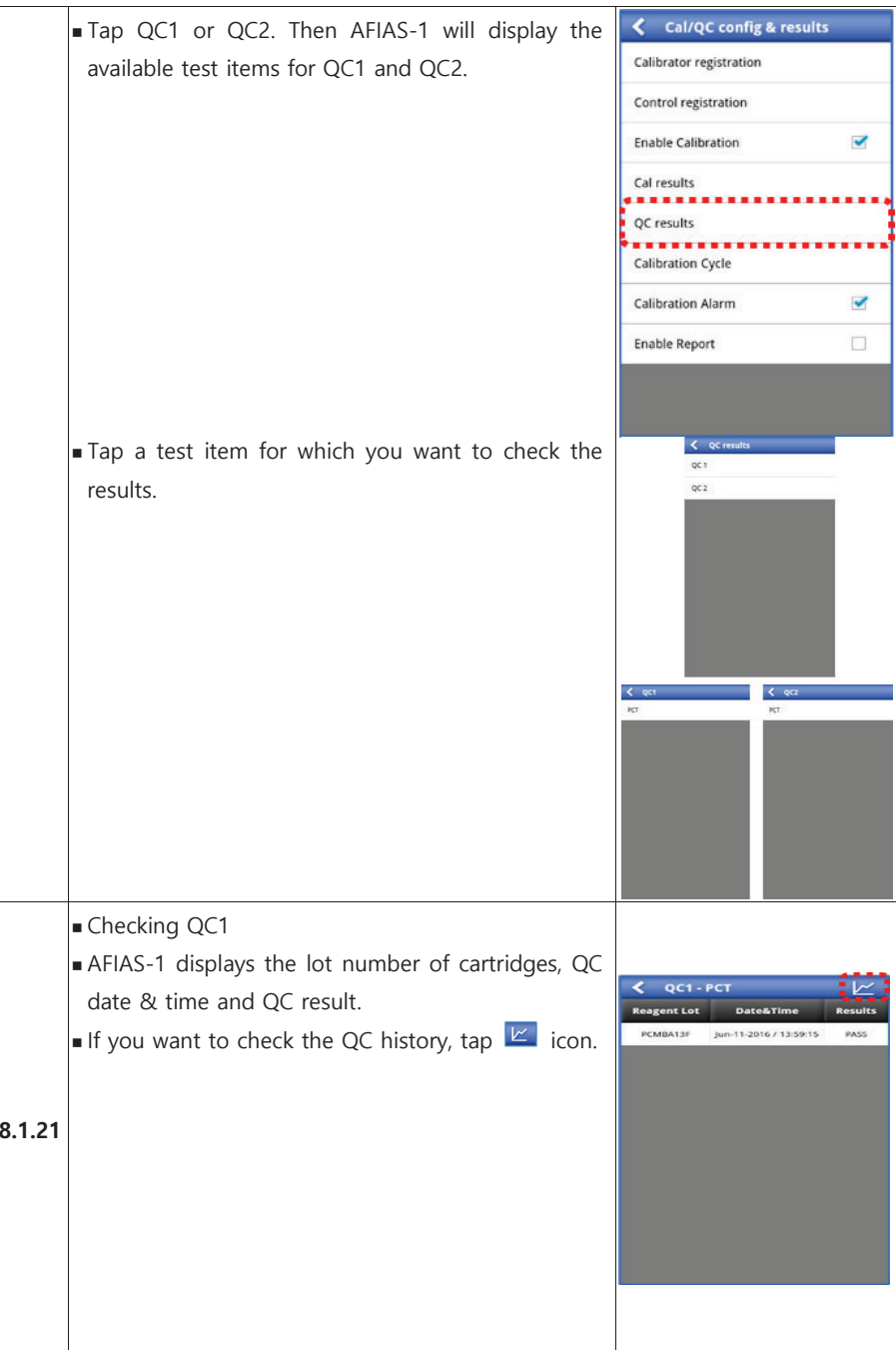

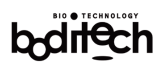

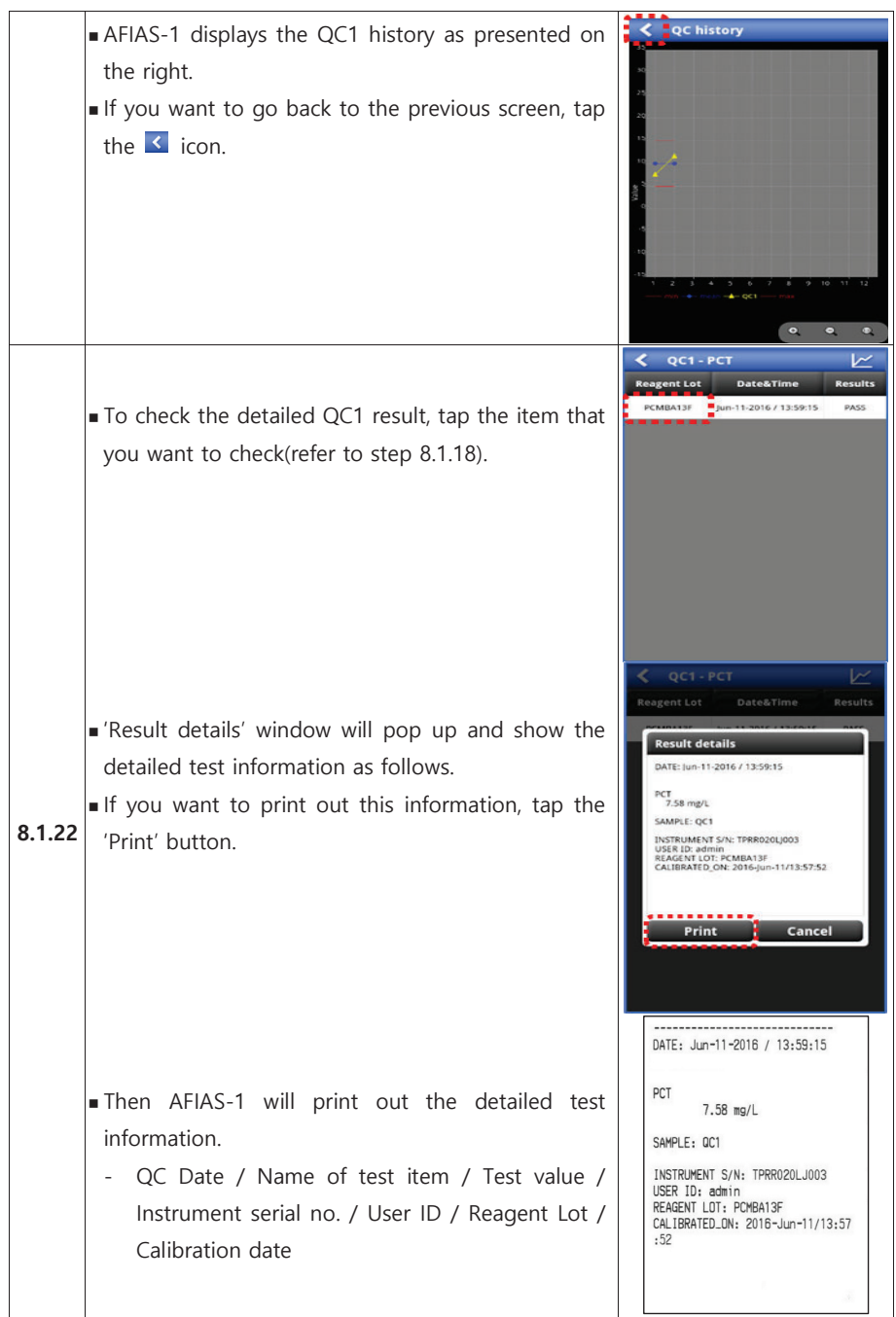

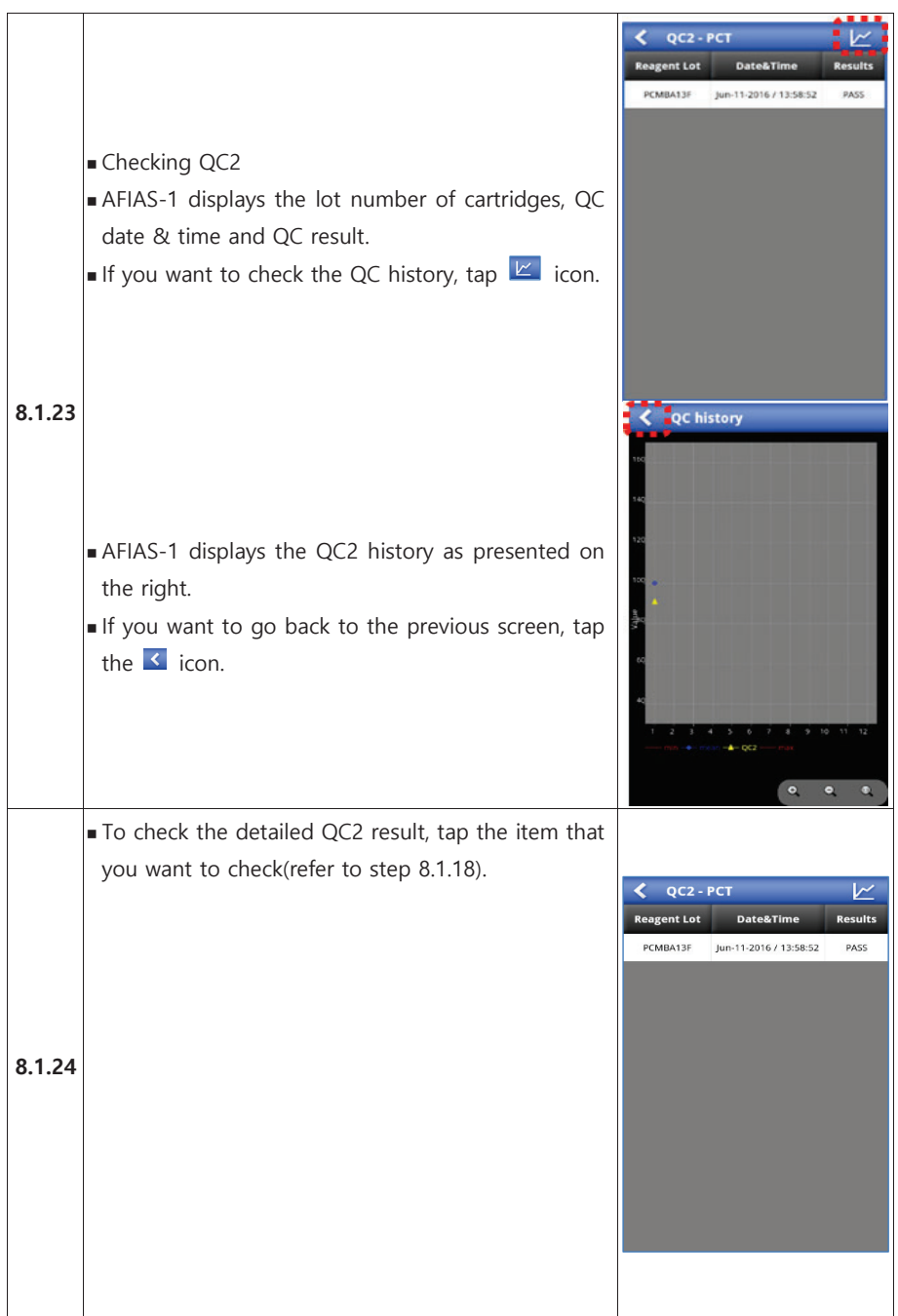

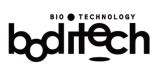

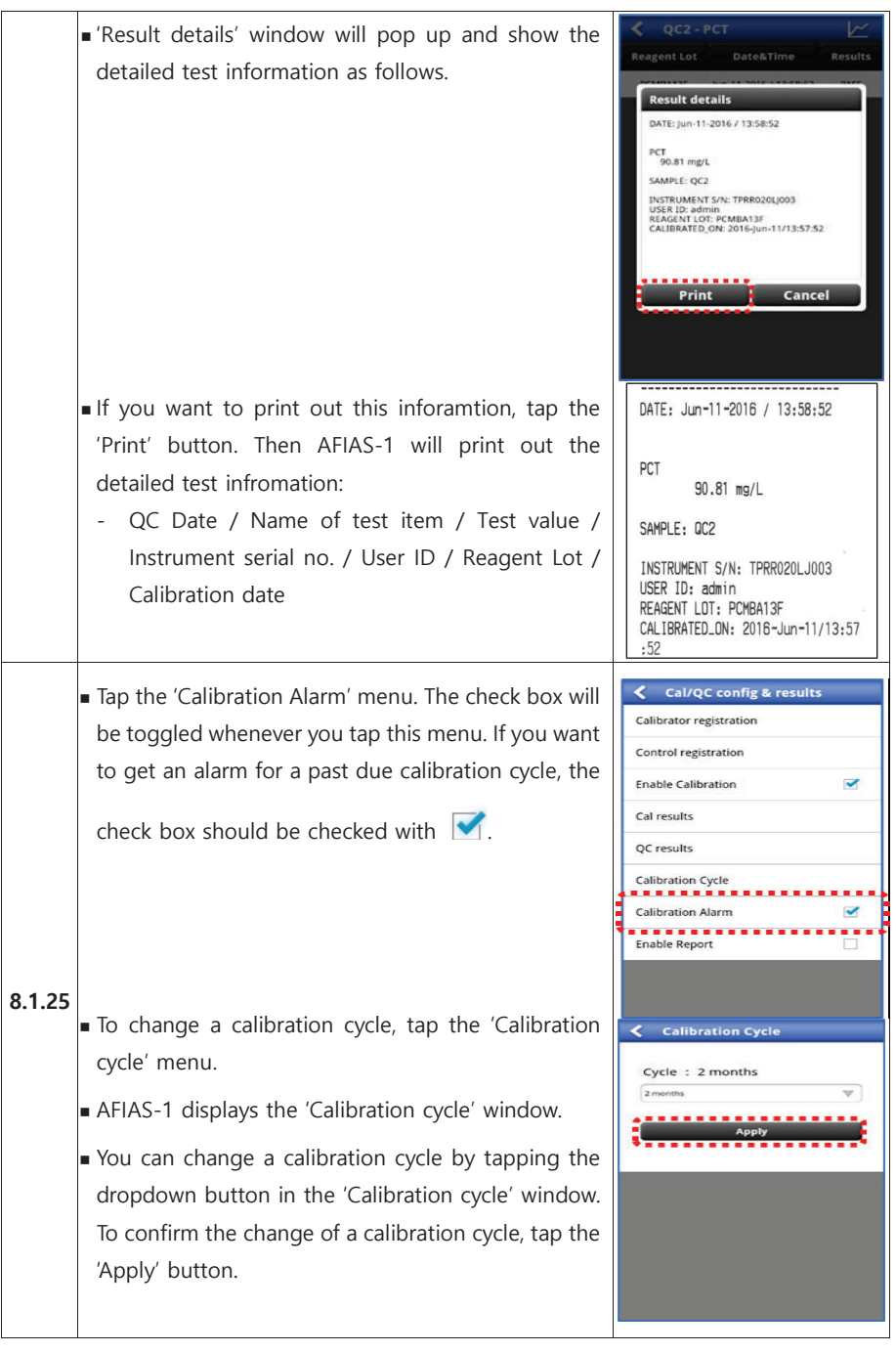

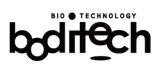

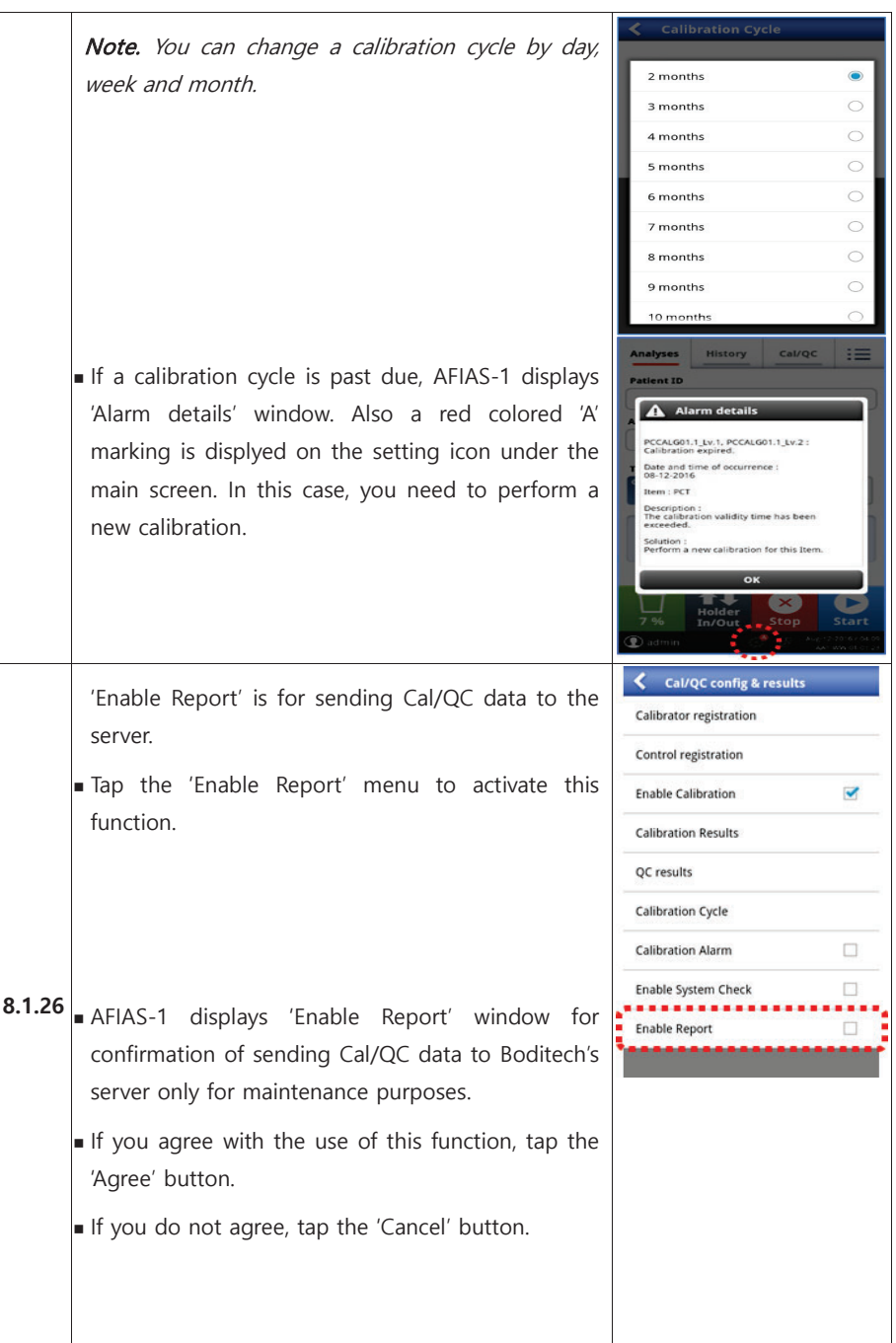

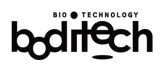

Cal/QC config & results The check box will be checked as  $\blacksquare$ **Calibrator registration** Note. When the 'Enable Report' menu is activated **Control registration** and AFIAS-1 is connected to LAN, AFIAS-1 will send **Enable Calibration** Cal/QC data and the device usage history to **Enable Report** Are you agree Cal/QC and device usage<br>information to be sent to boditech for Boditech's server automatically. This information is equiment maintenance? --------used only for maintenance purposes by the Agree Cancel manufacturer. **Calibration Alarm Enable System Check Enable Report** < Cal/QC config & results Calibrator registration Control registration **Enable Calibration**  $\blacktriangledown$ **Calibration Results** QC results **Calibration Cycle Calibration Alarm**  $\Box$ **Enable System Check**  $\Box$ **Enable Report**  $\blacktriangleright$ 

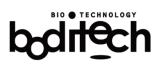

#### 8.2 Retrieval/Printing of stored test results

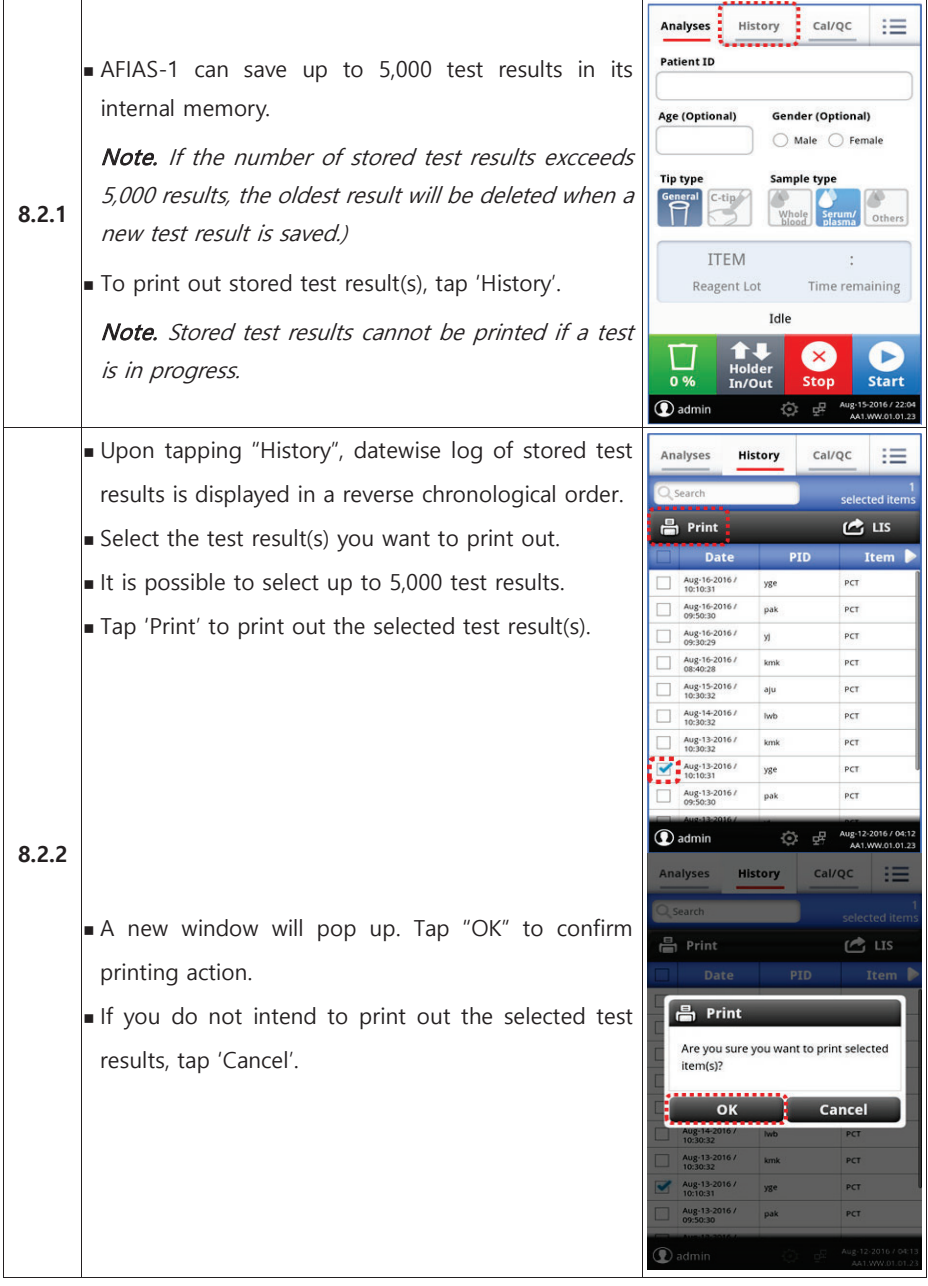

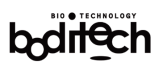

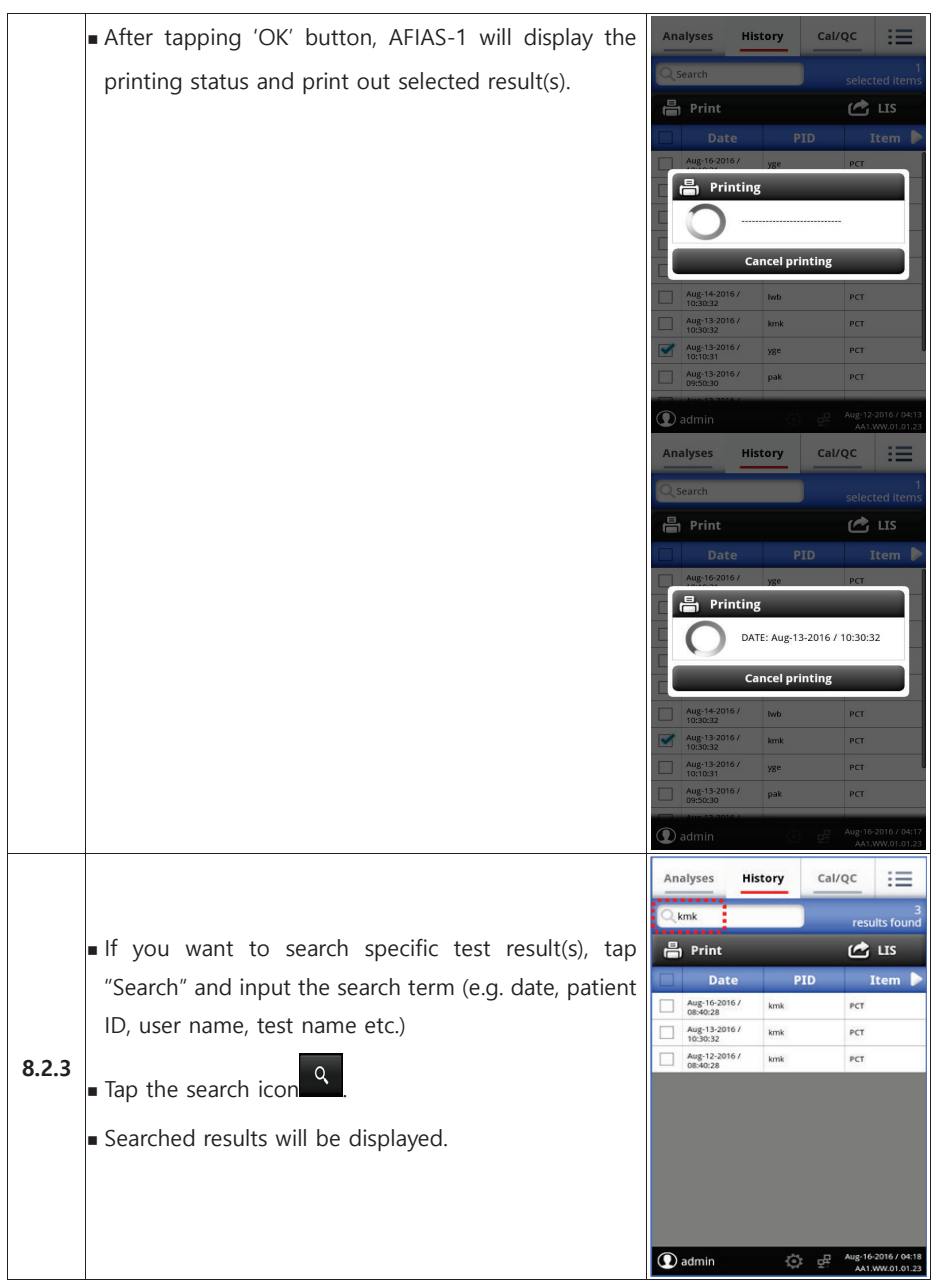

### bodilech

 $\mathcal{L} = \mathcal{L}$ 

**Contract Contract** 

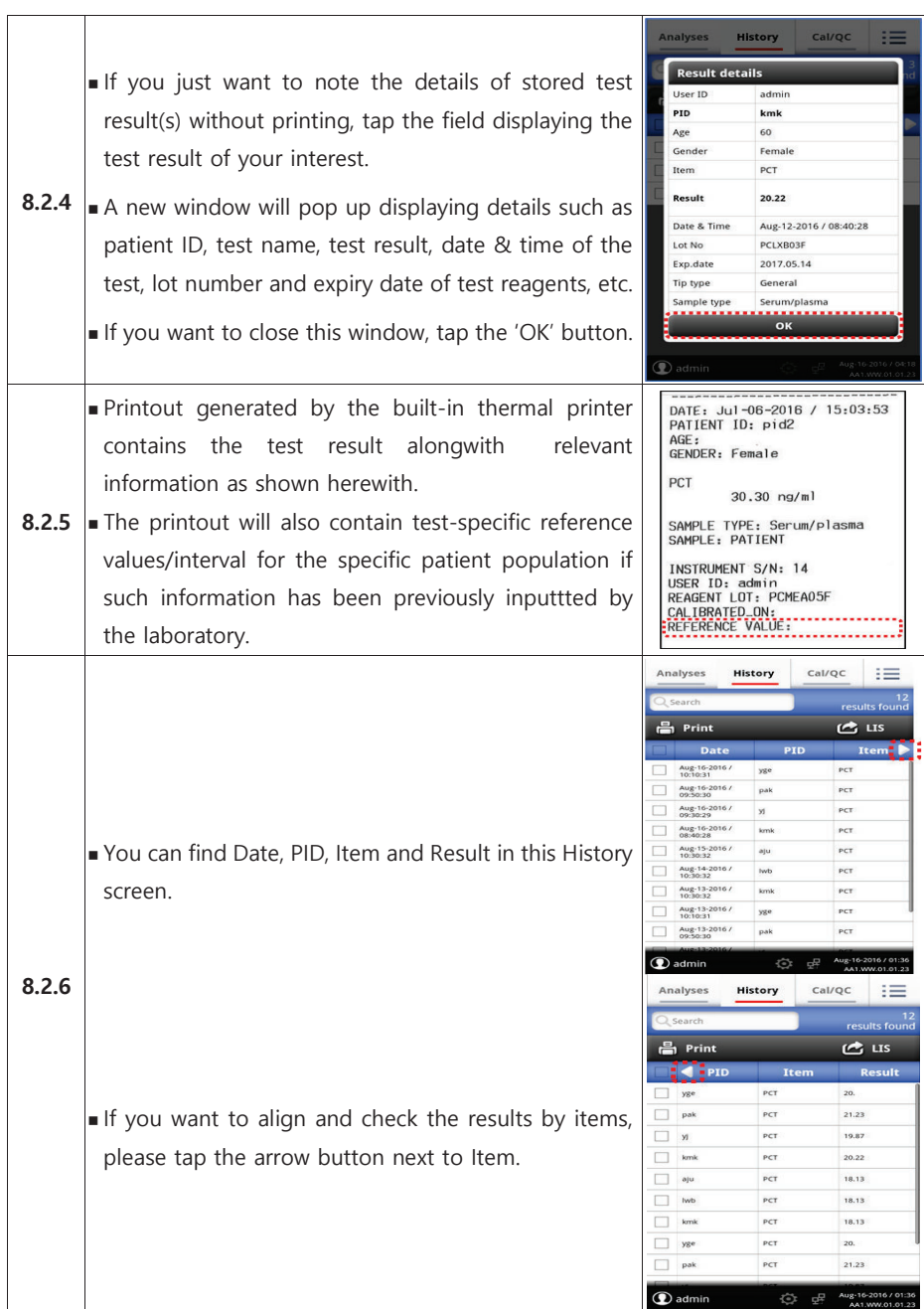

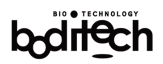

#### 8.3 Holder In/Out

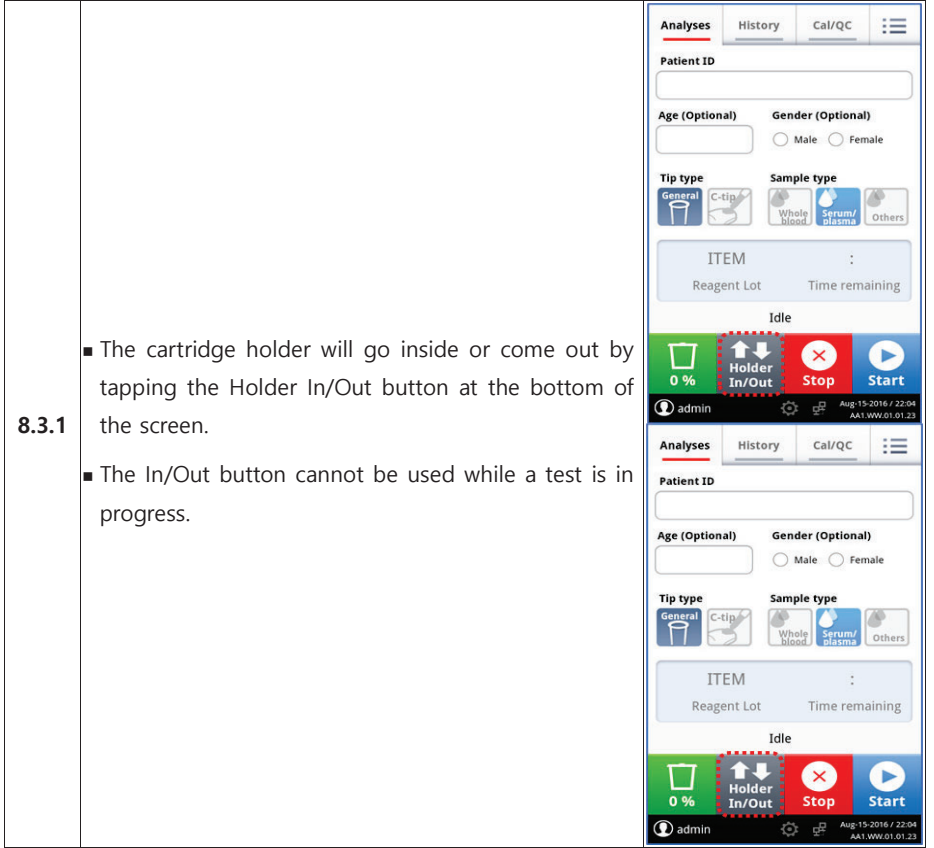

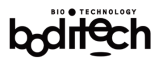

### 9. Configuring

Following settings and/or parameters of AFIAS-1 can be adjusted.

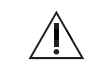

Clause 9.1 and 9.2 are only accessible to the 'Administrator' only.

#### 9.1 Configuring System Operation

- 9.1.1 Date, Time, Date & Time format
- 9.1.2 Language
- 9.1.3 Printer Option
- 9.1.4 Test menu
- 9.1.5 Device Information
- 9.1.6 Test counter
- 9.1.7 Setting Tip / Sample type
- 9.1.8 LIS Configuration
- 9.1.9 Updating the S/W
- 9.2 User management
- 9.3 ID chip management
- 9.4 Temperature

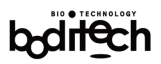

### 9.1 Configuring System Operation

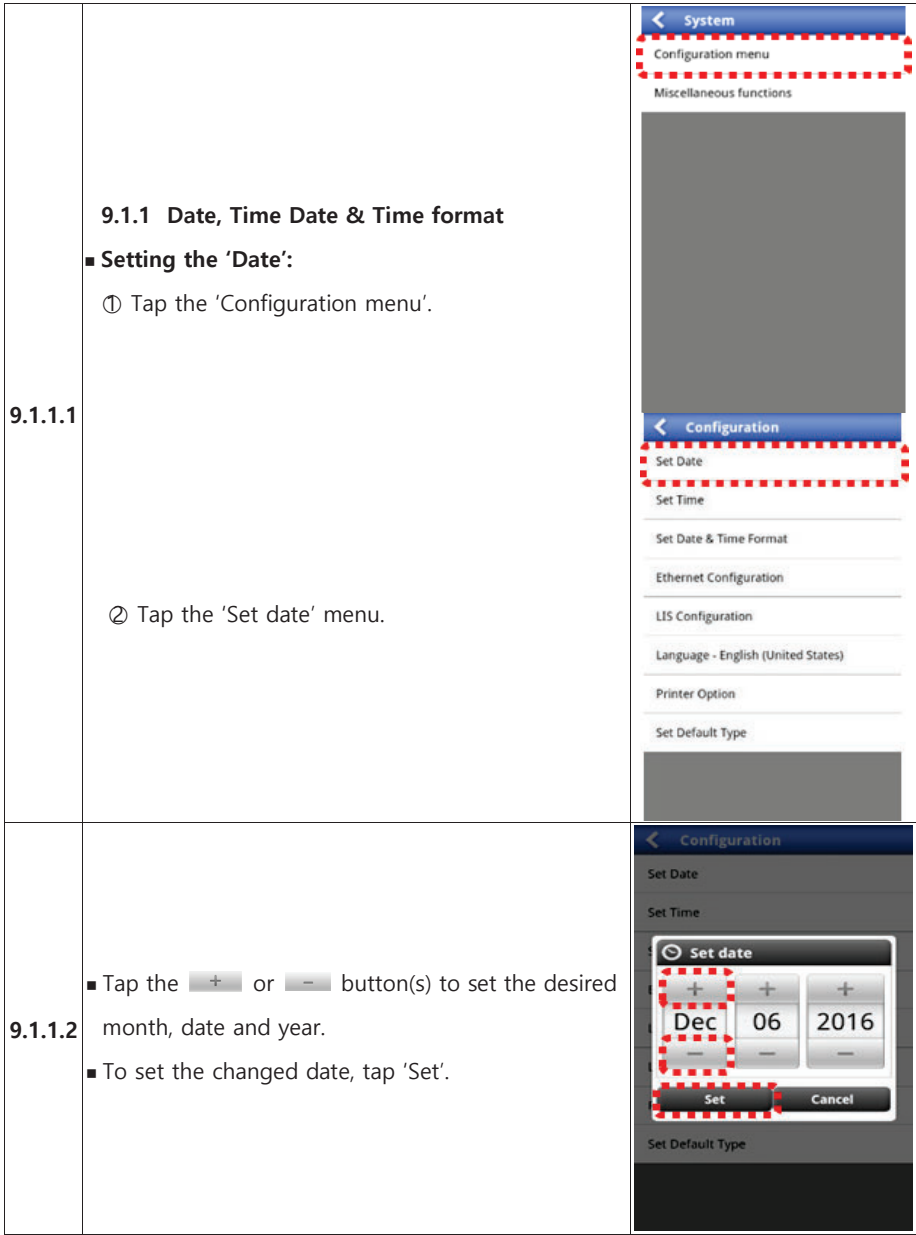

# bodiech

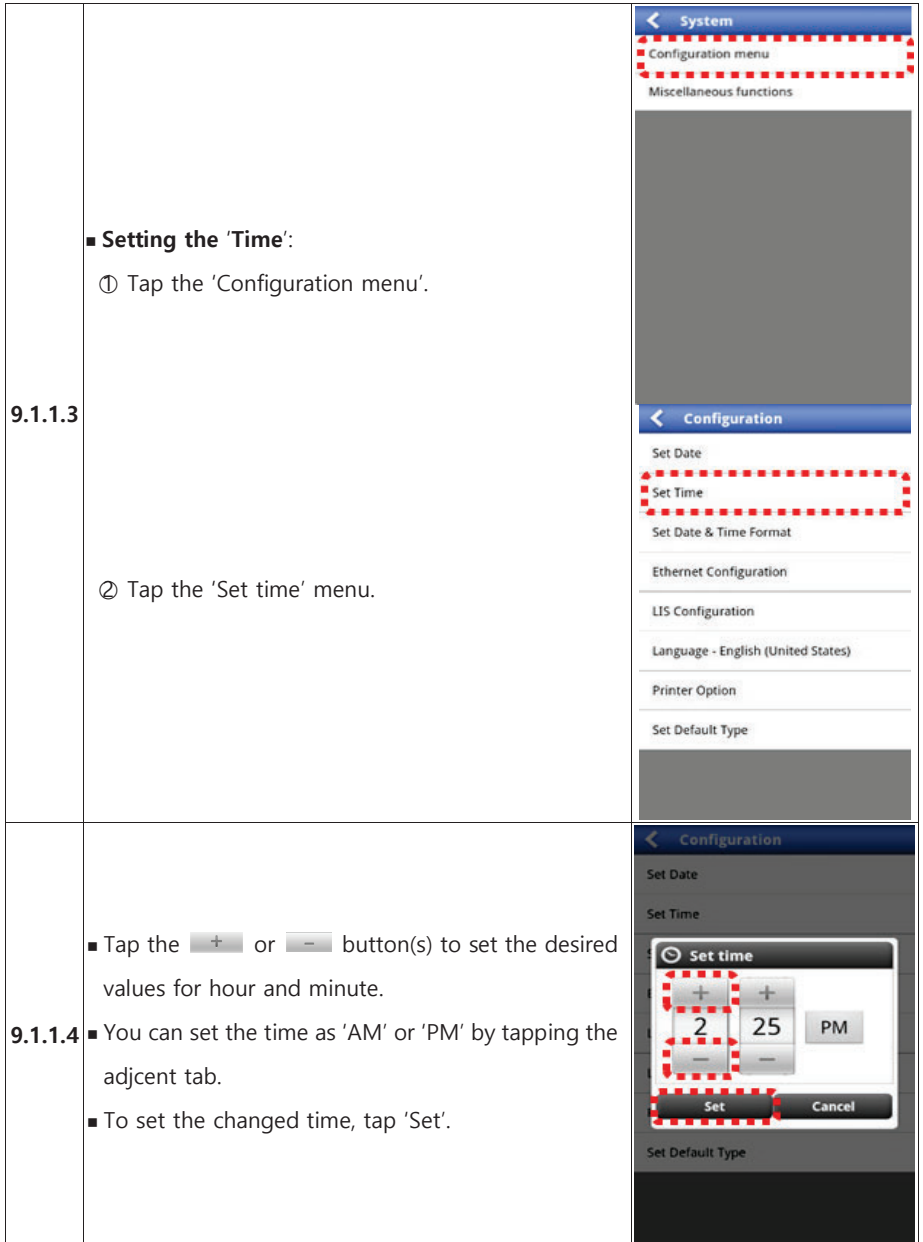

# boliech

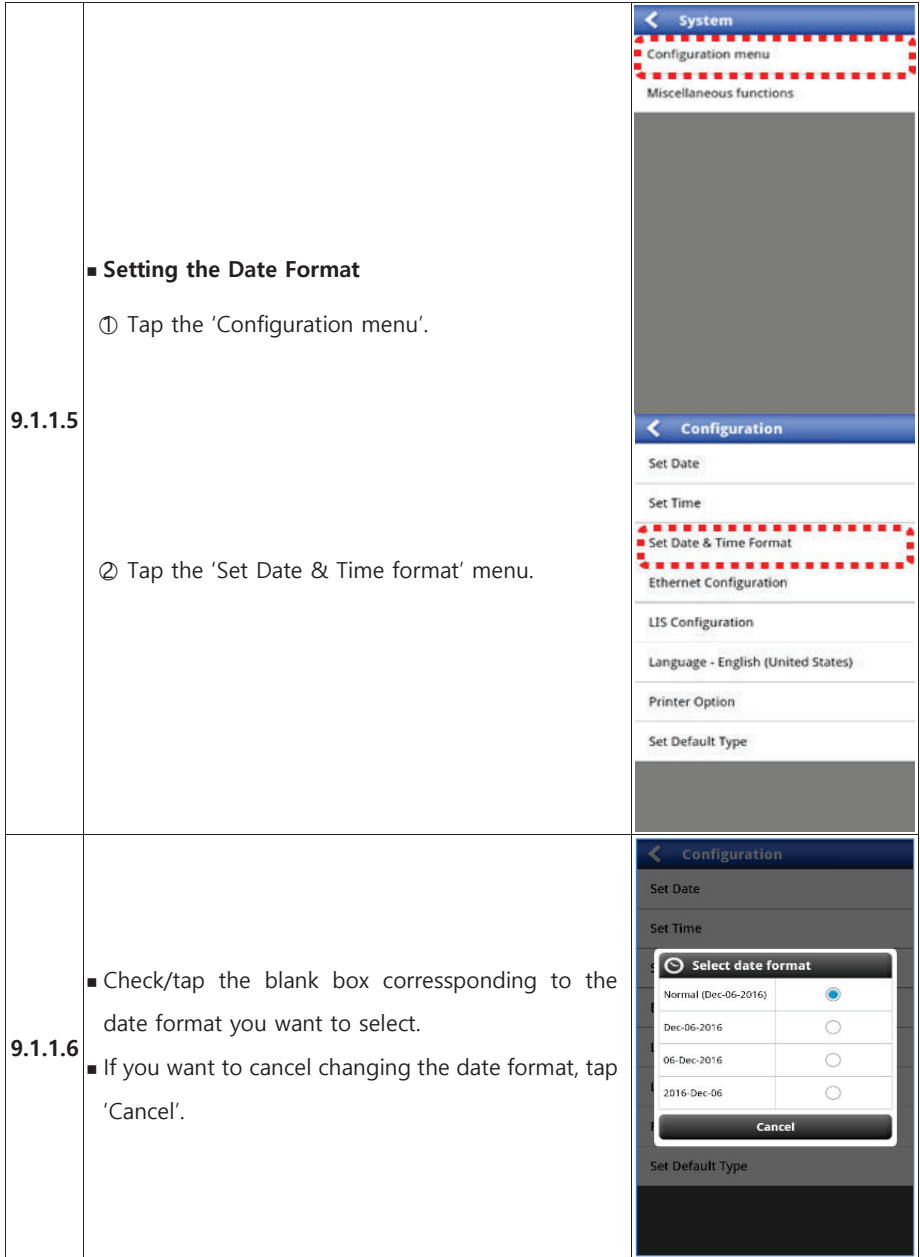

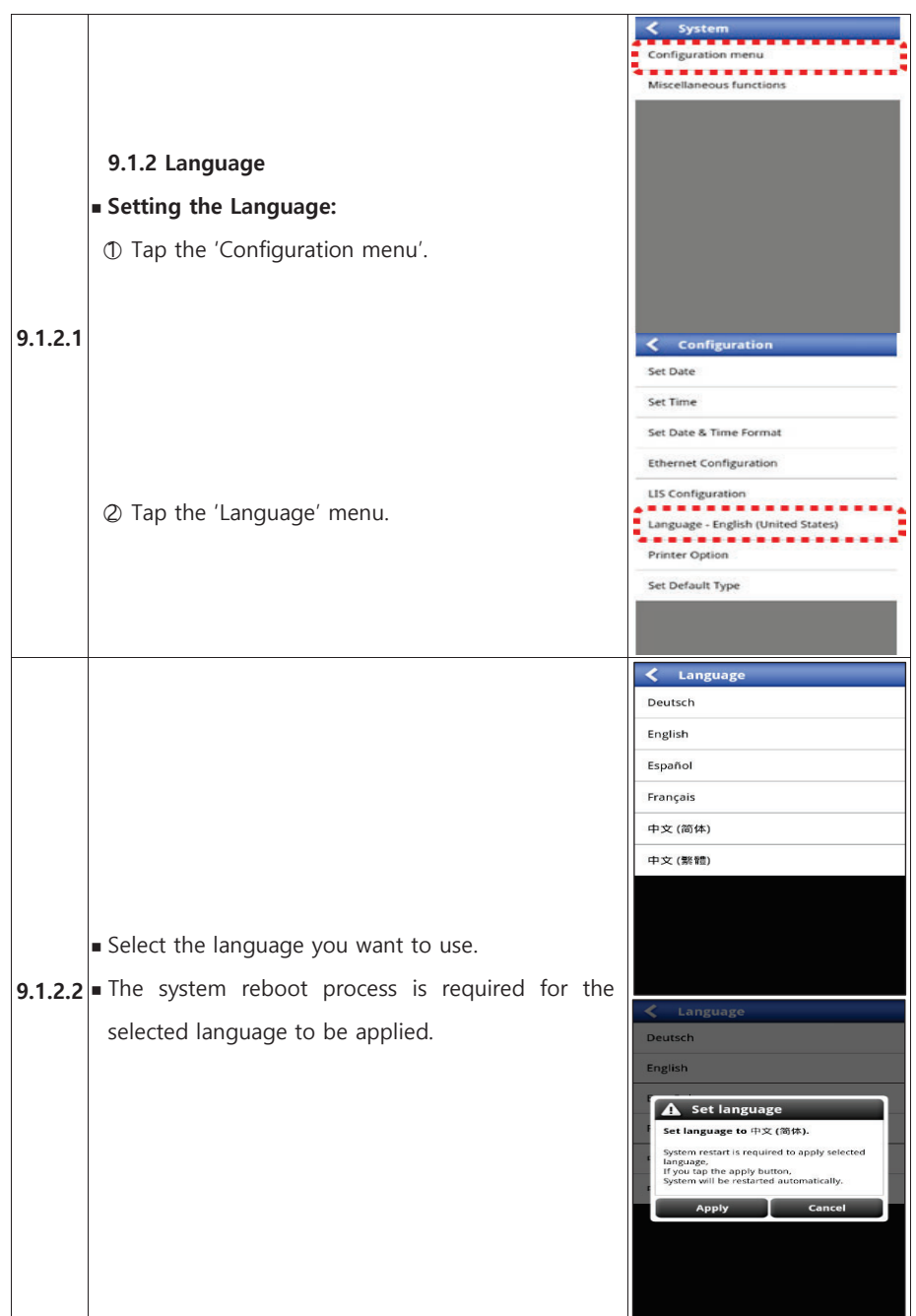

# bodilech

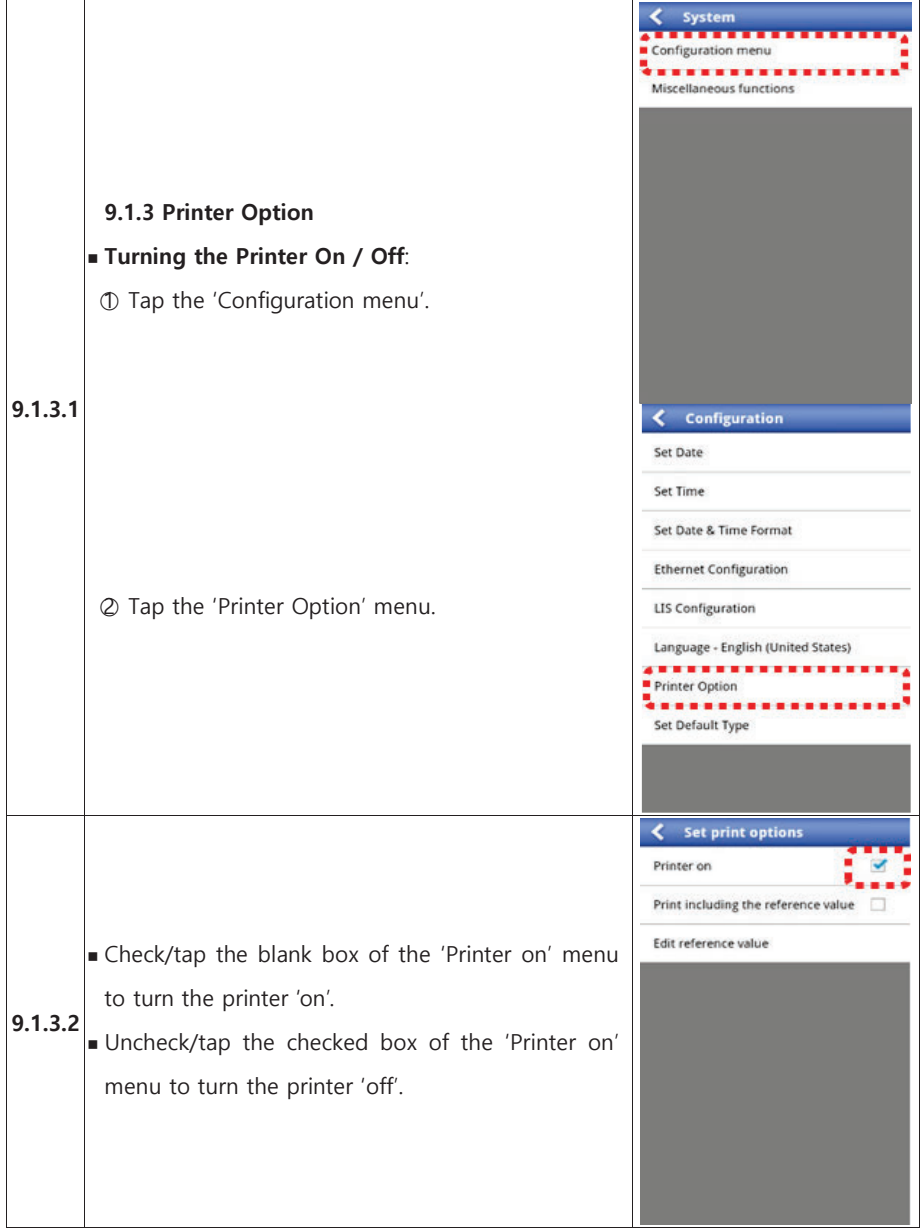

# boliech

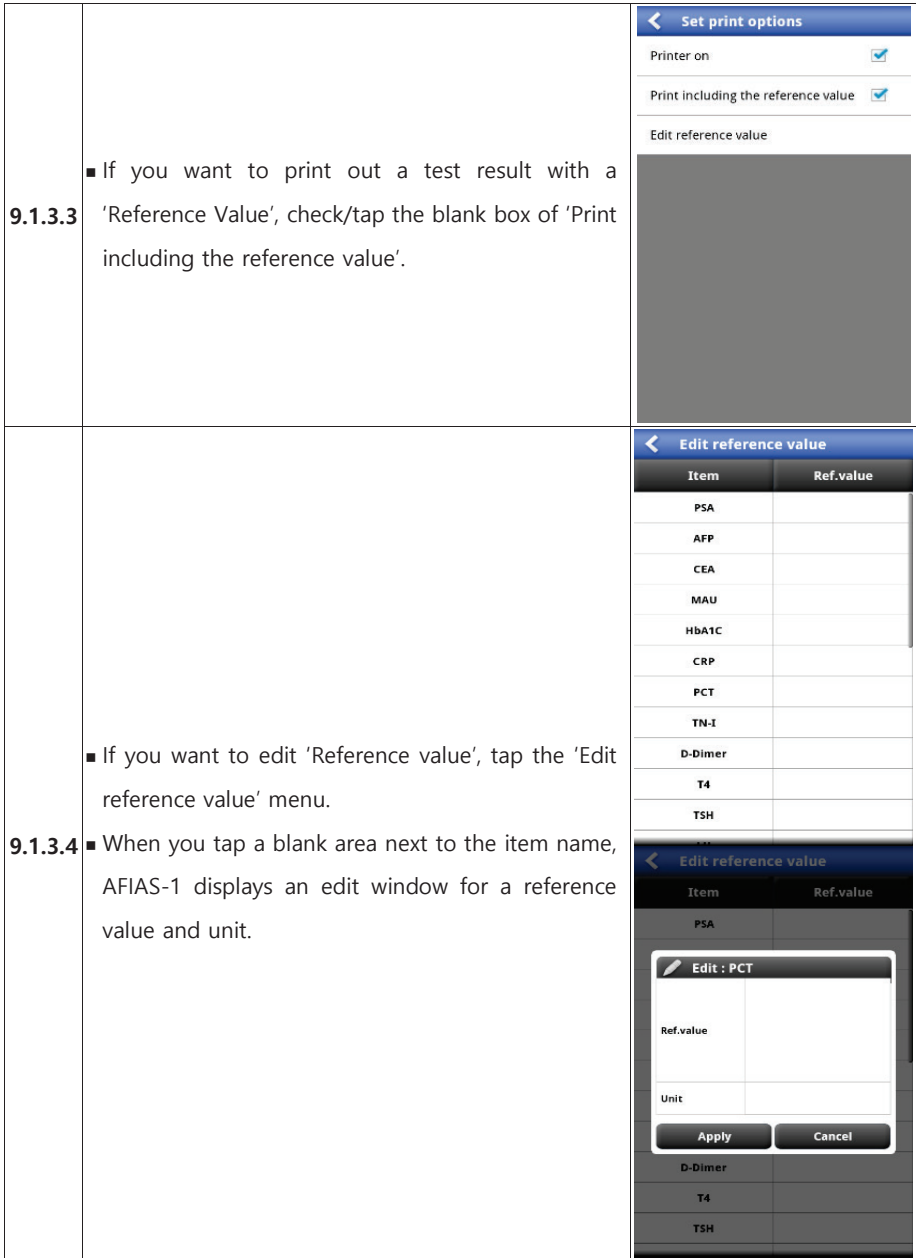

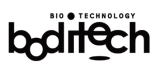

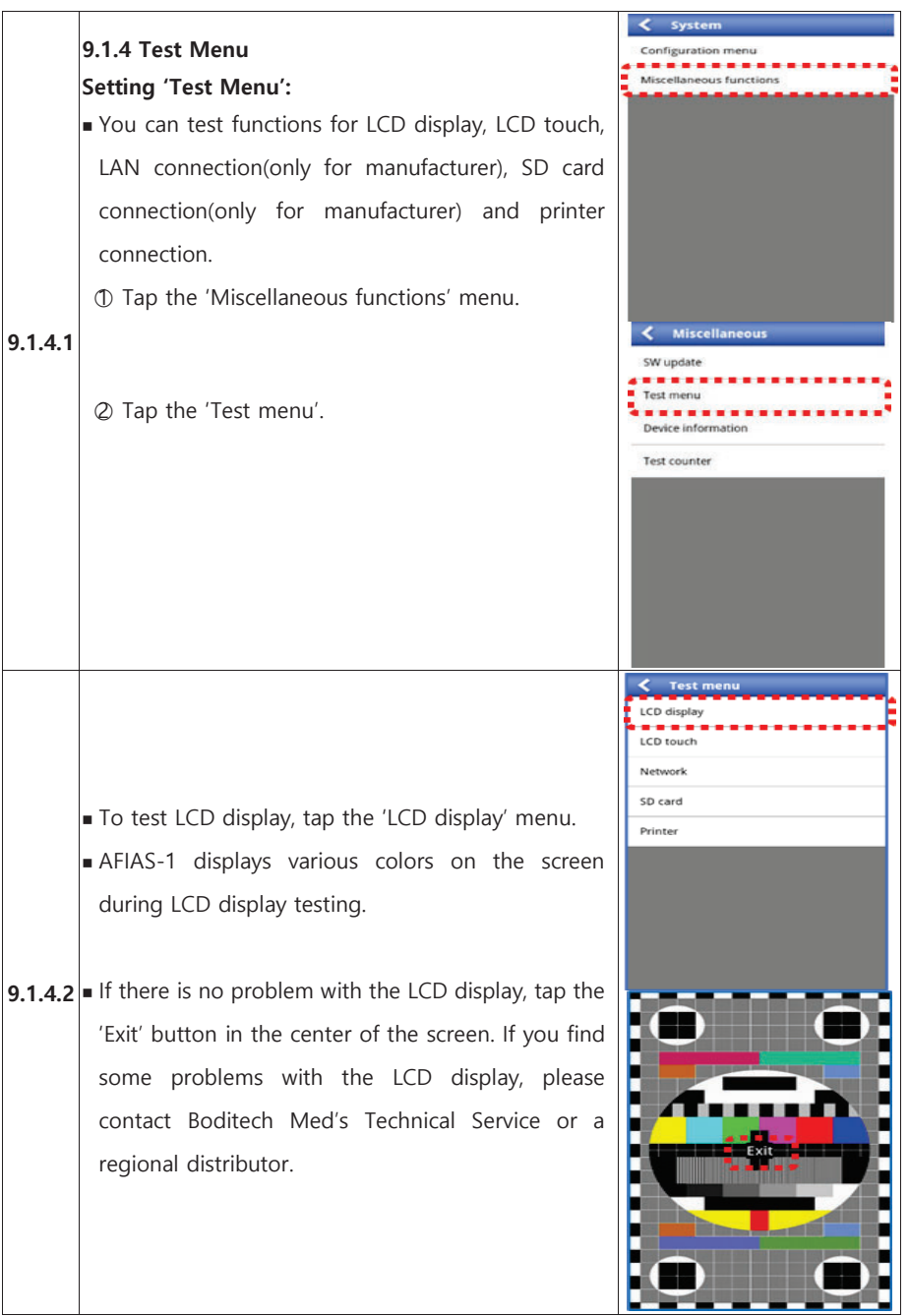

# bodiech

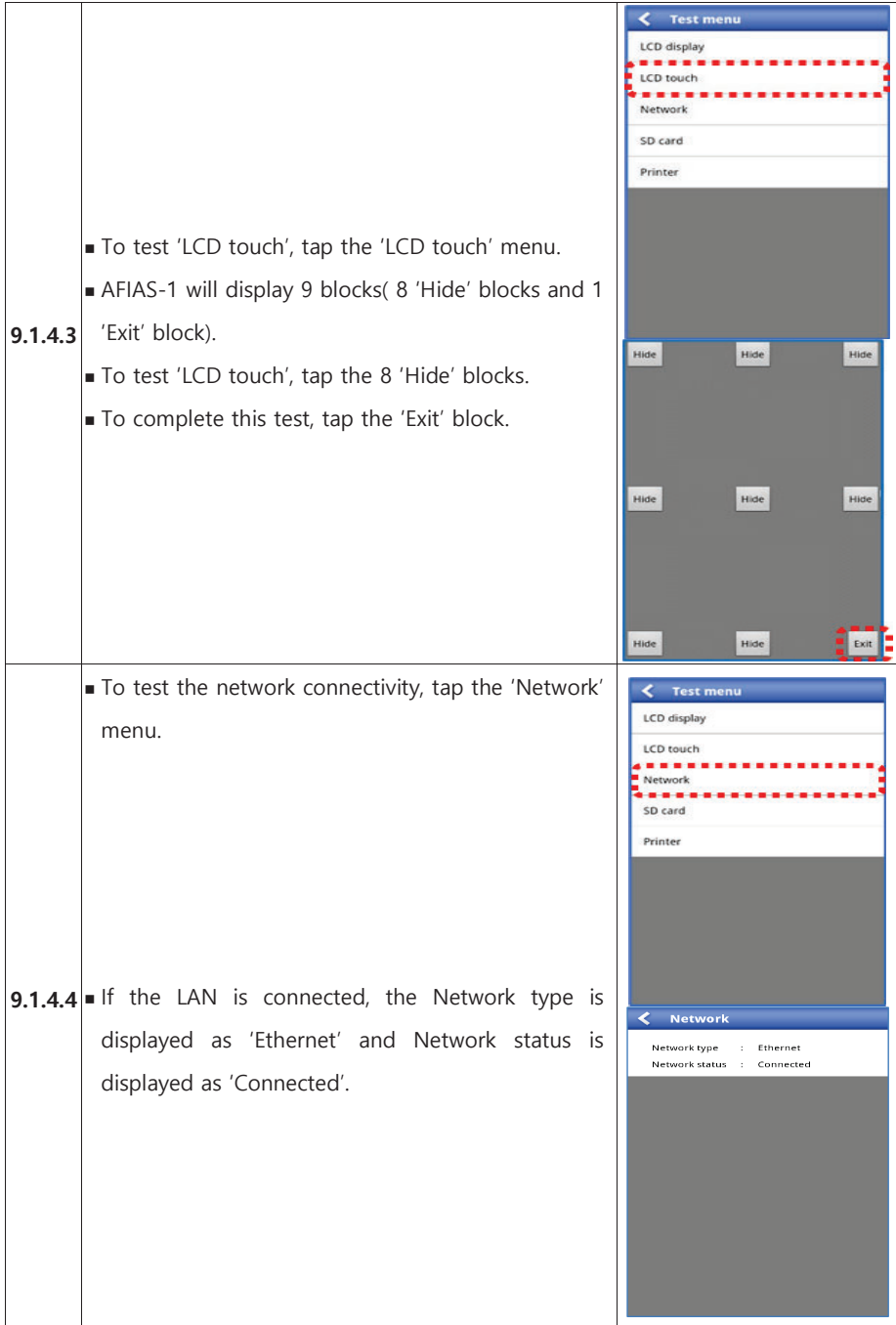

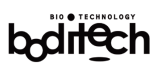

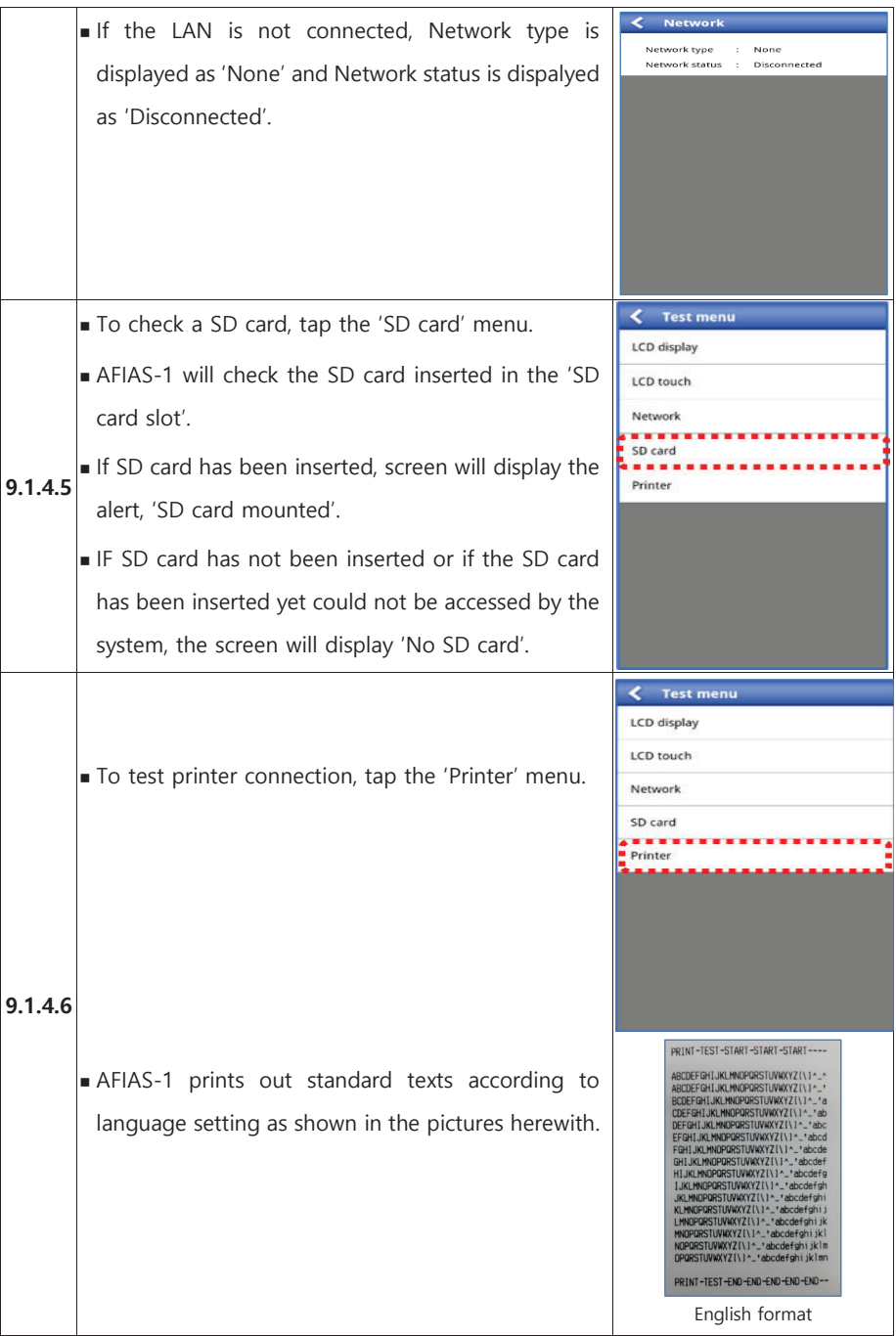

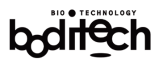

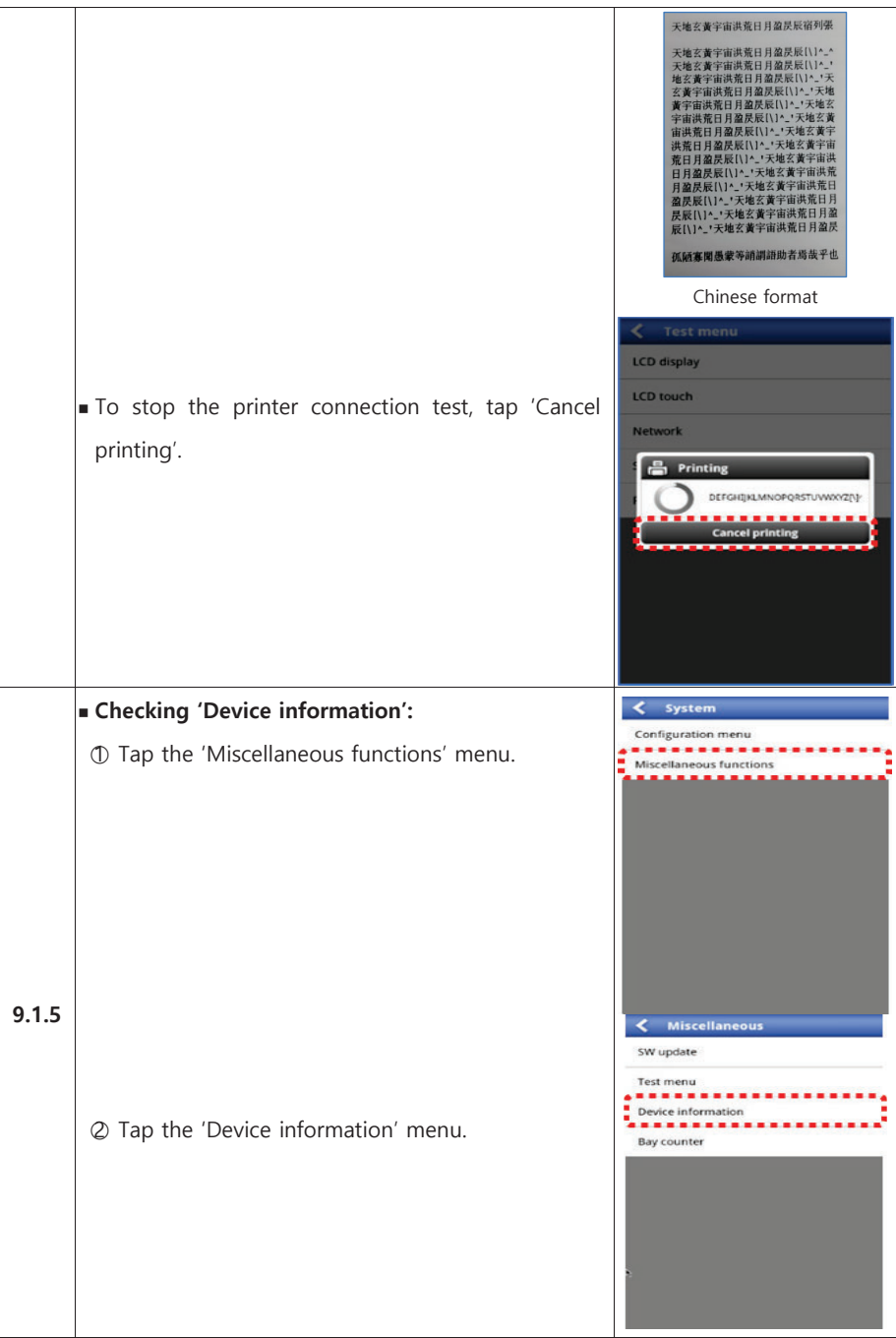

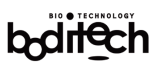

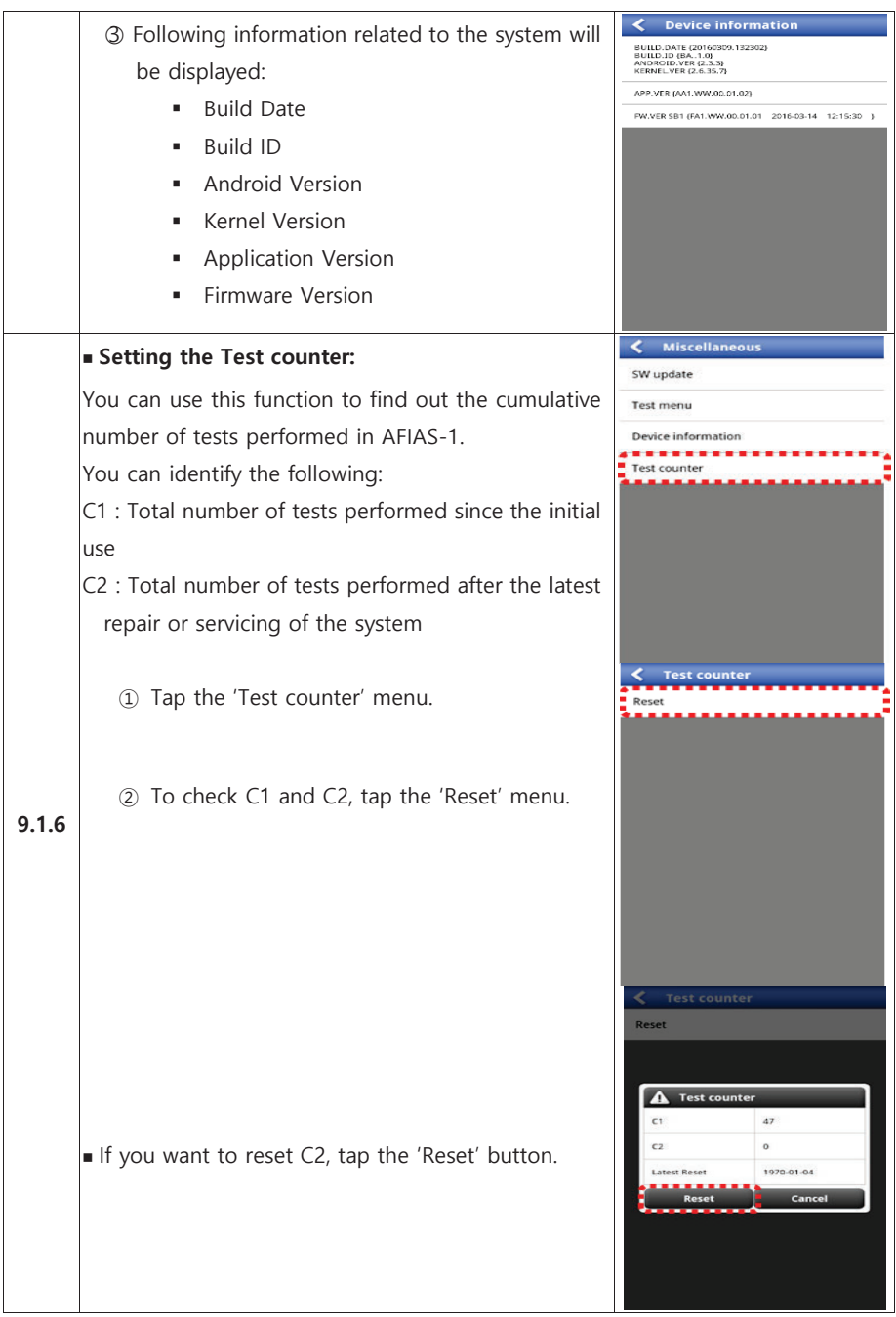

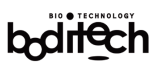

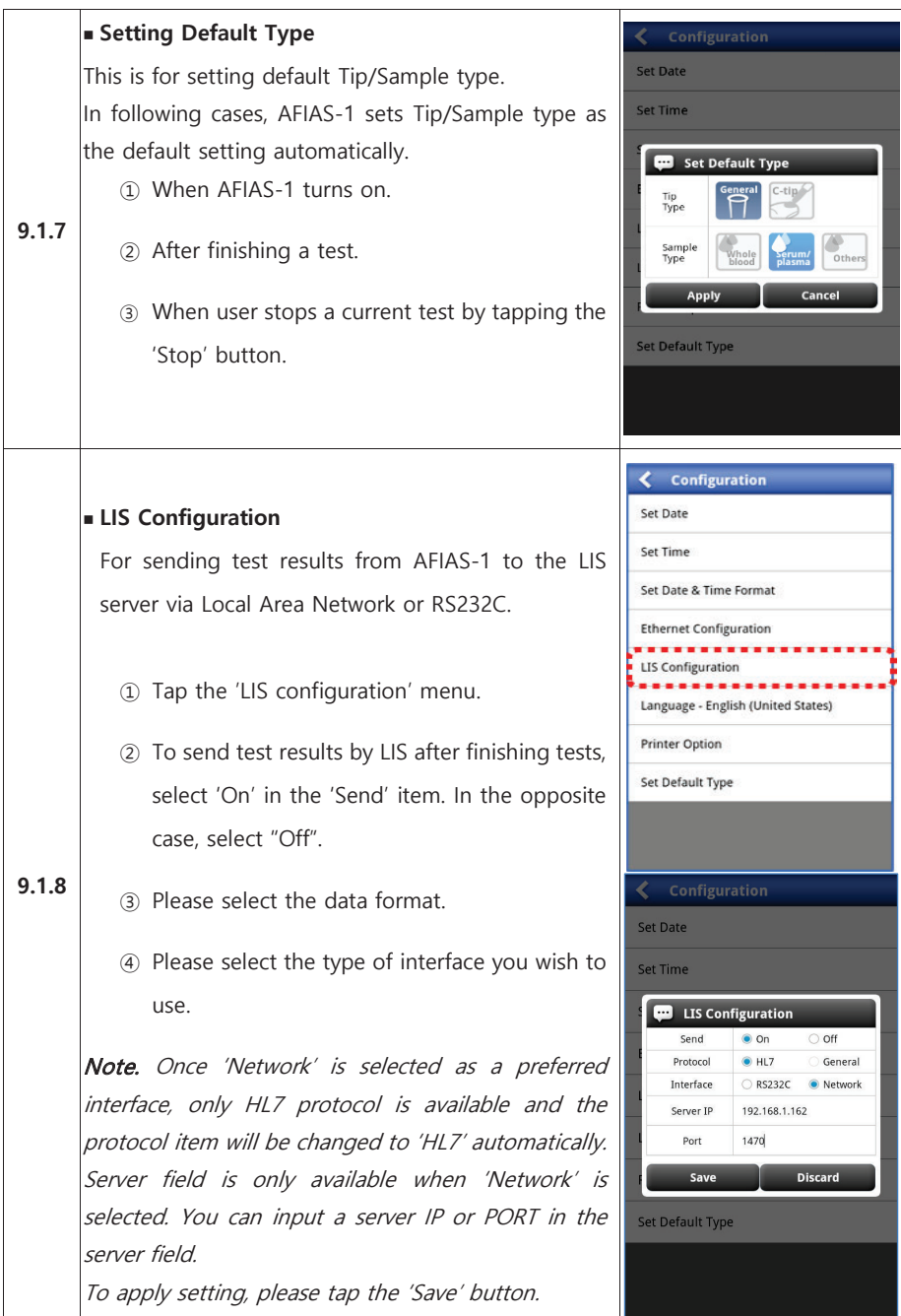

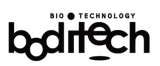

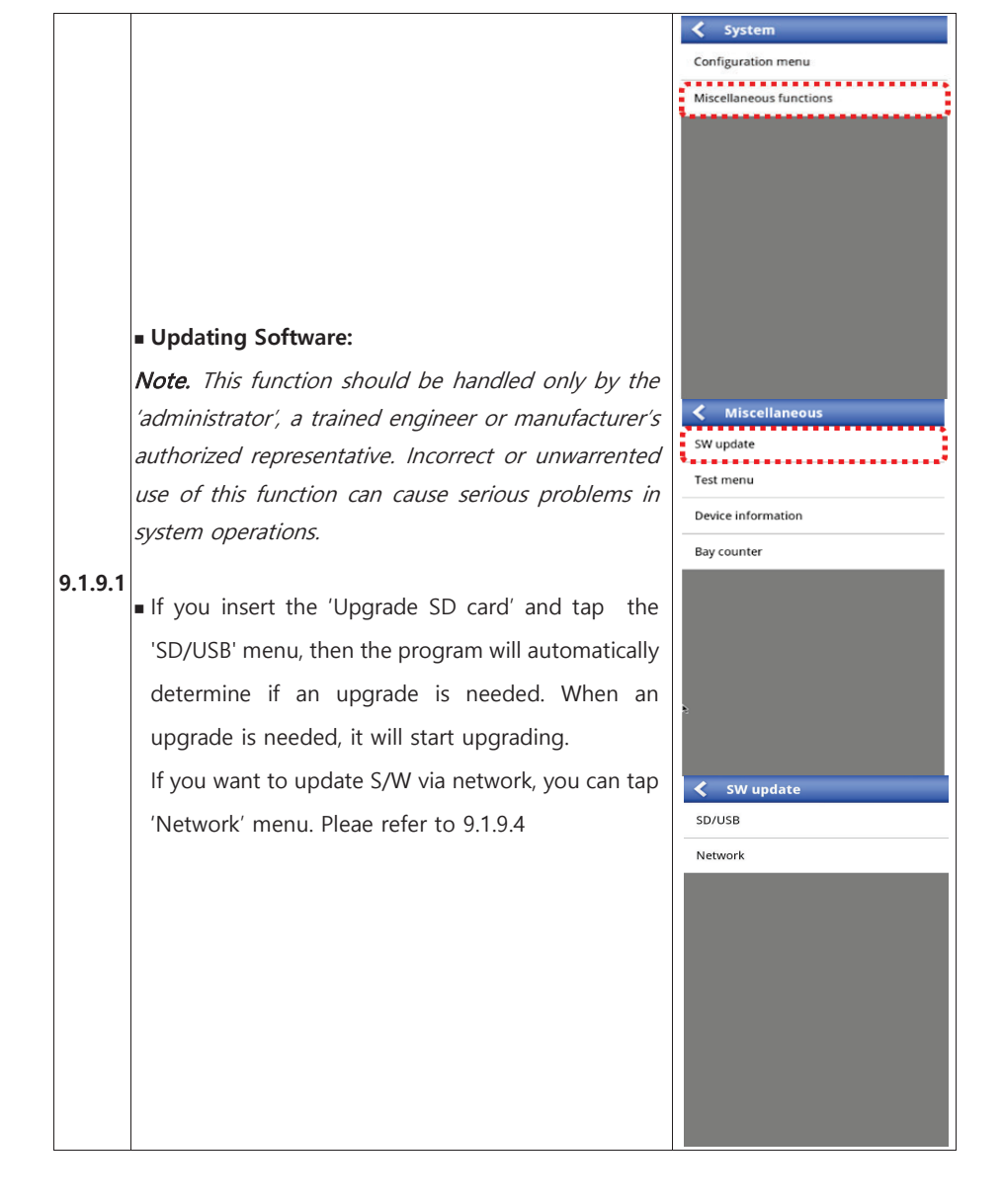

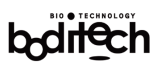

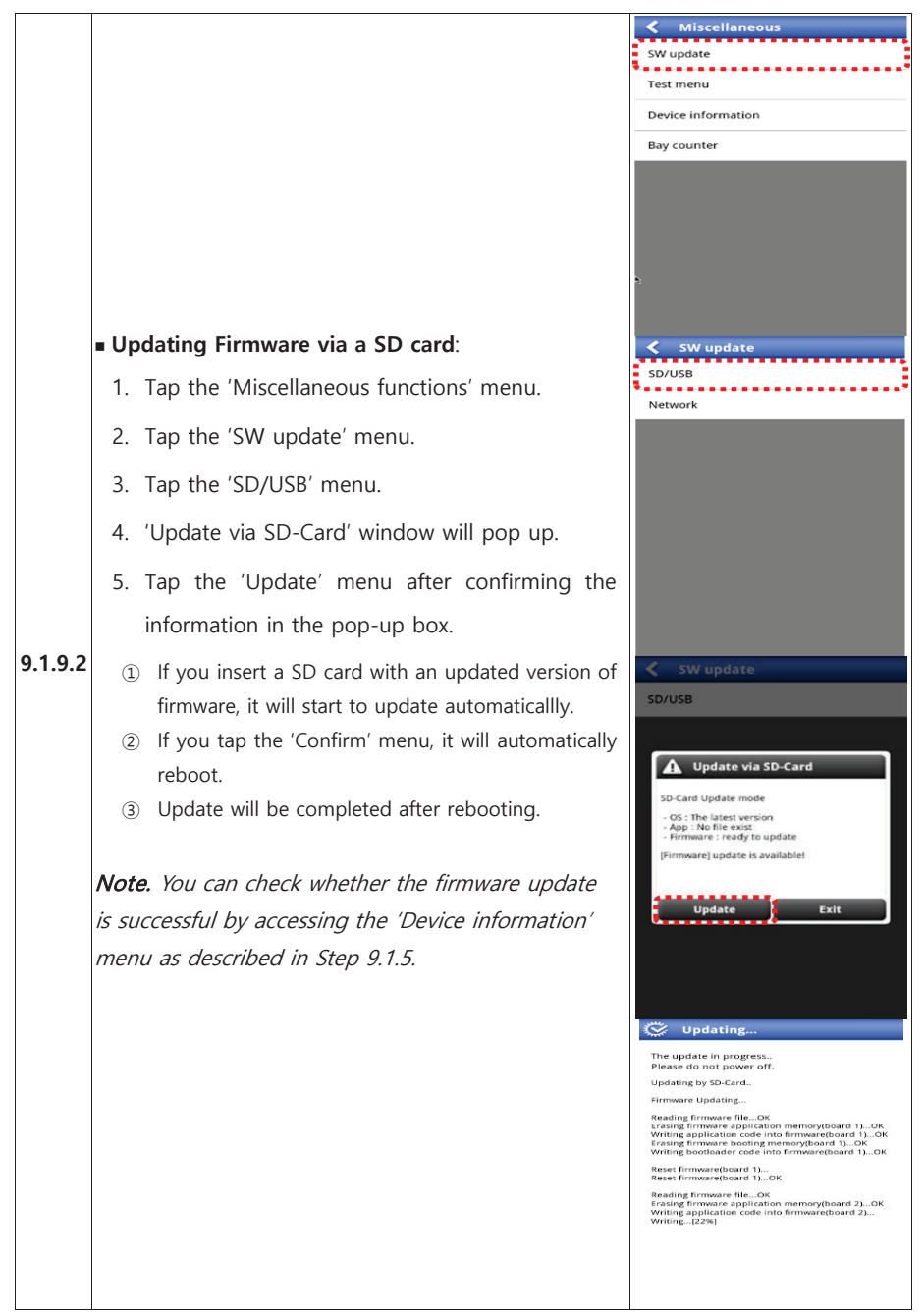

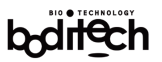

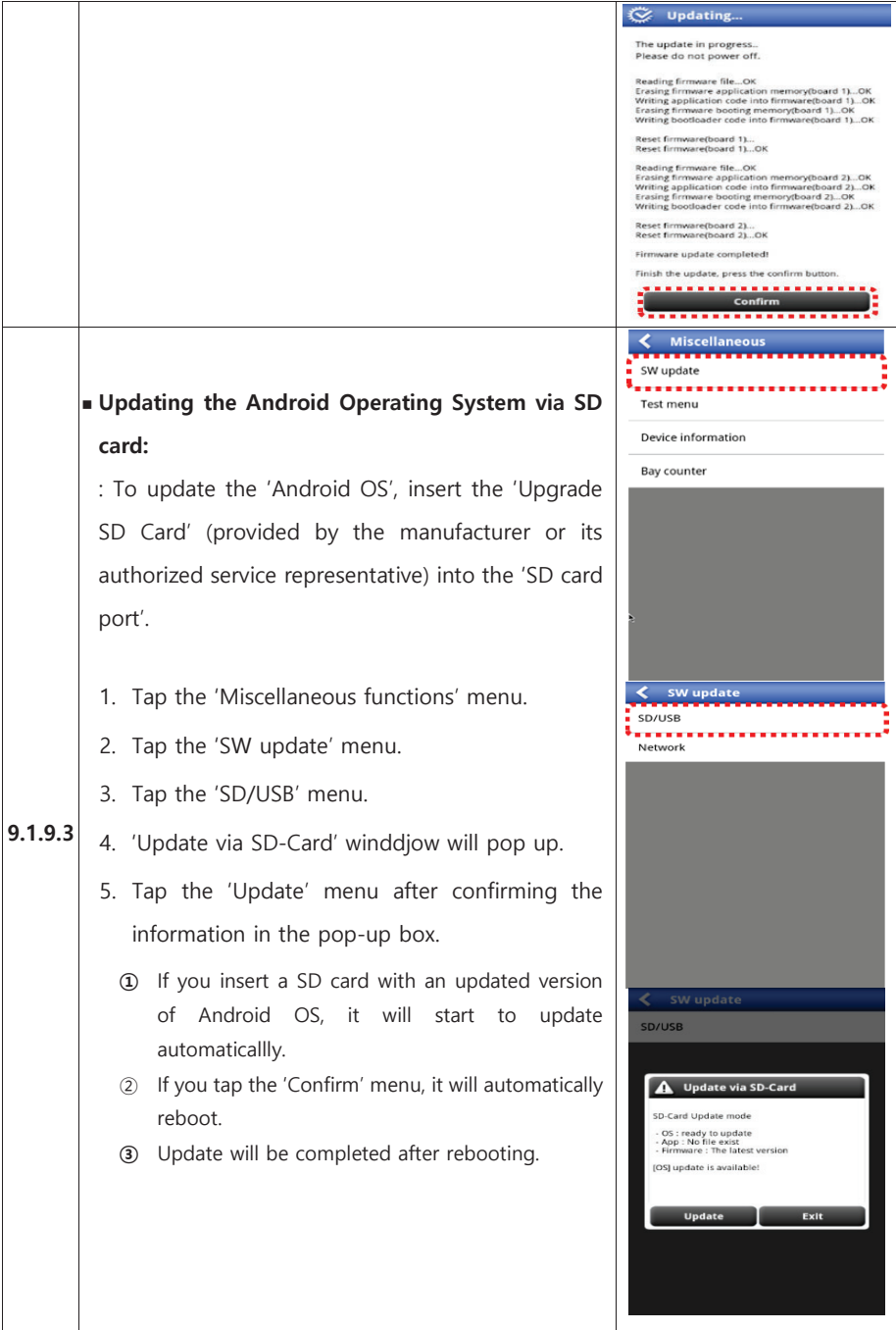

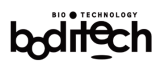

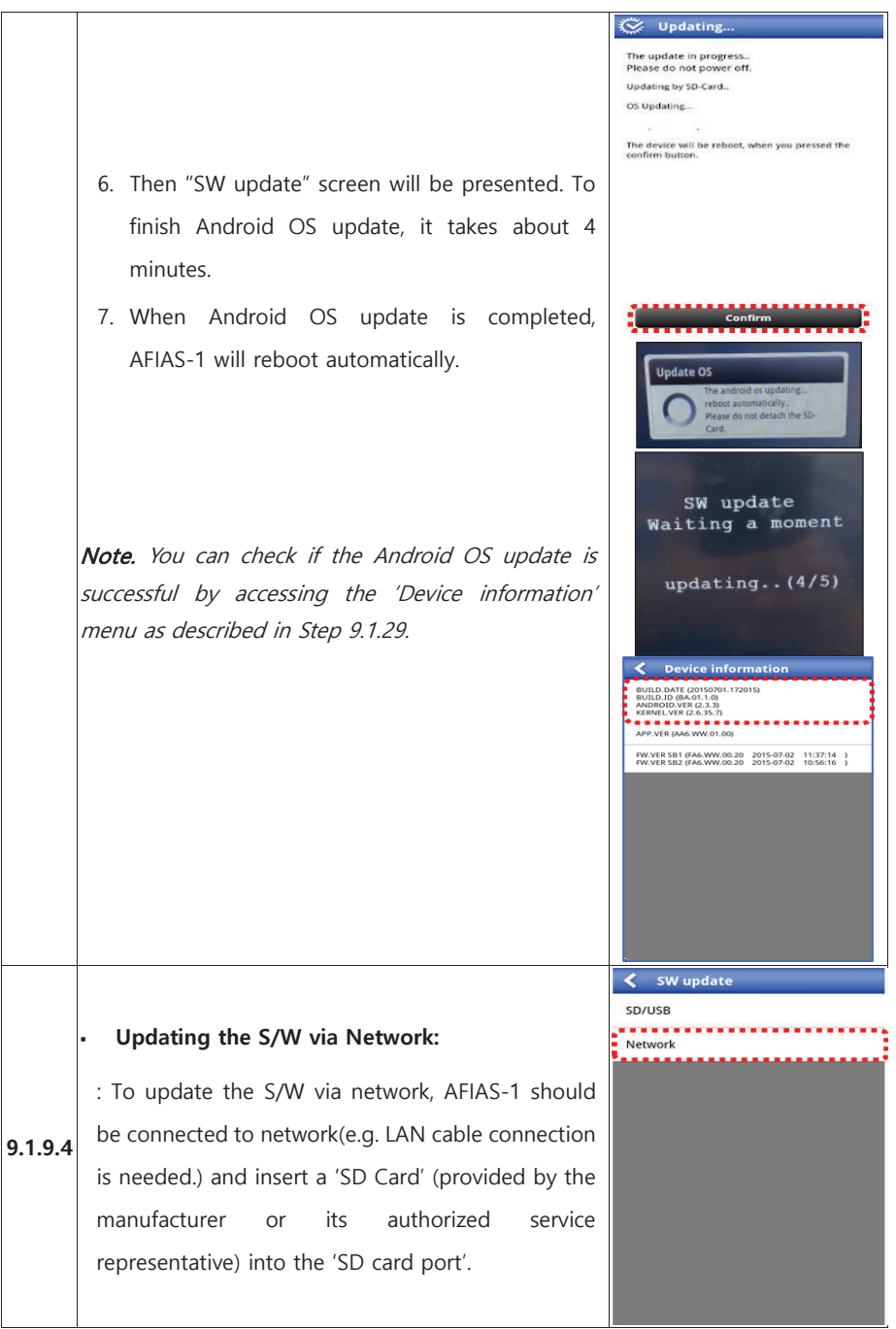

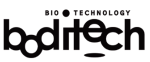

Later

Cancel

Exit

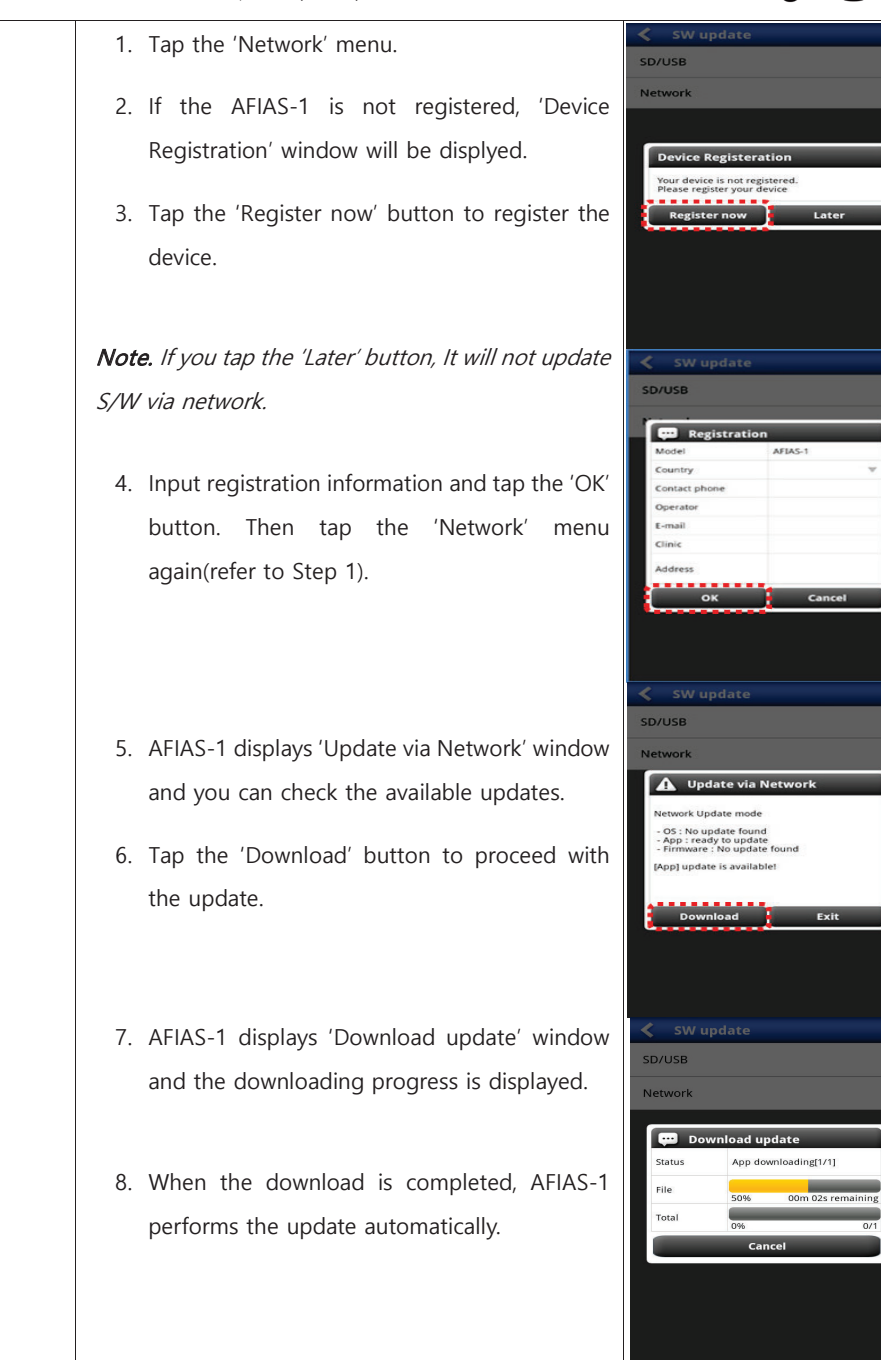

 $\overline{0/1}$ 

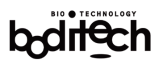

#### 9.2 User management

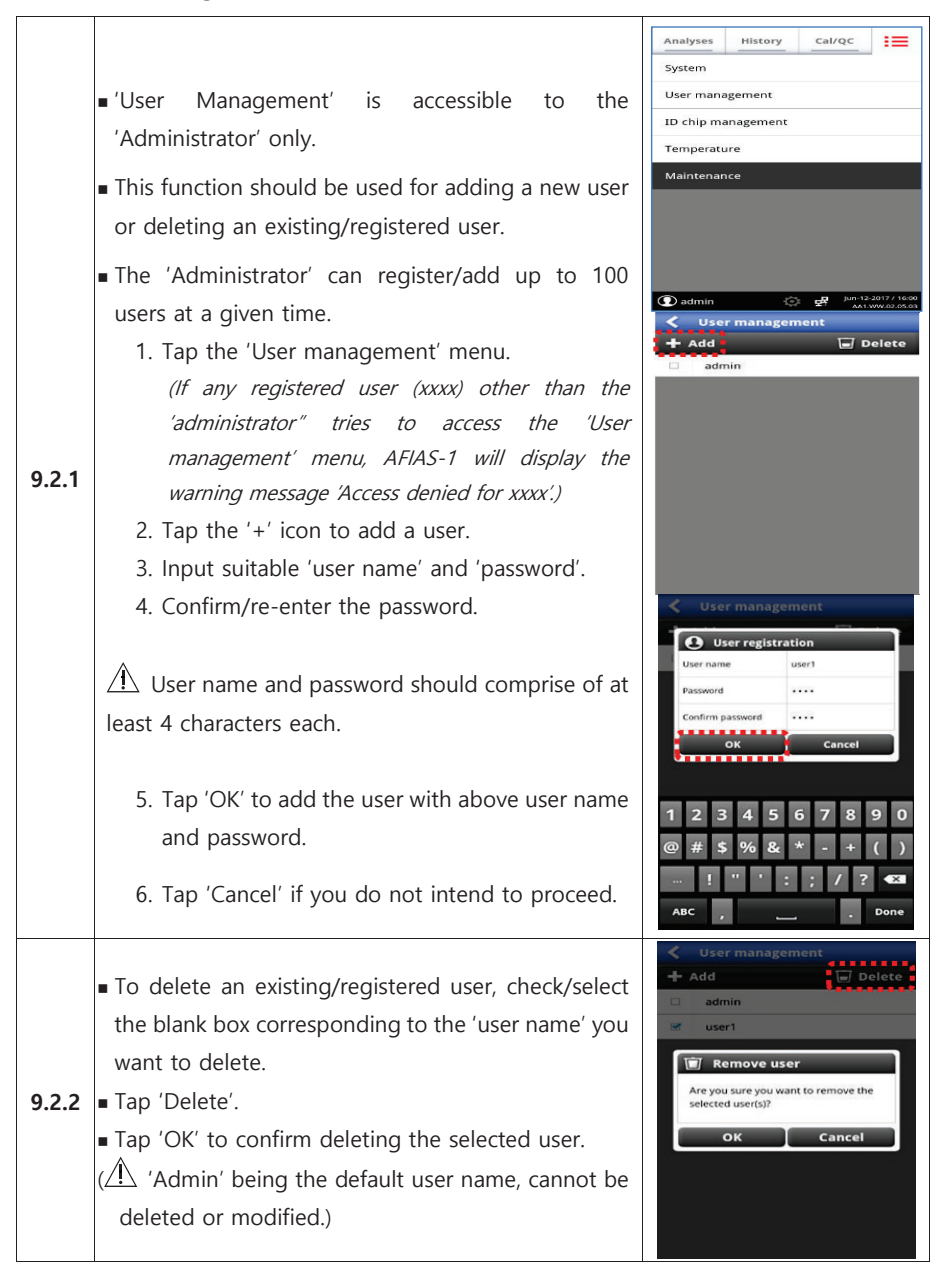
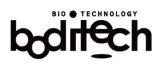

#### 9.3 ID chip Management

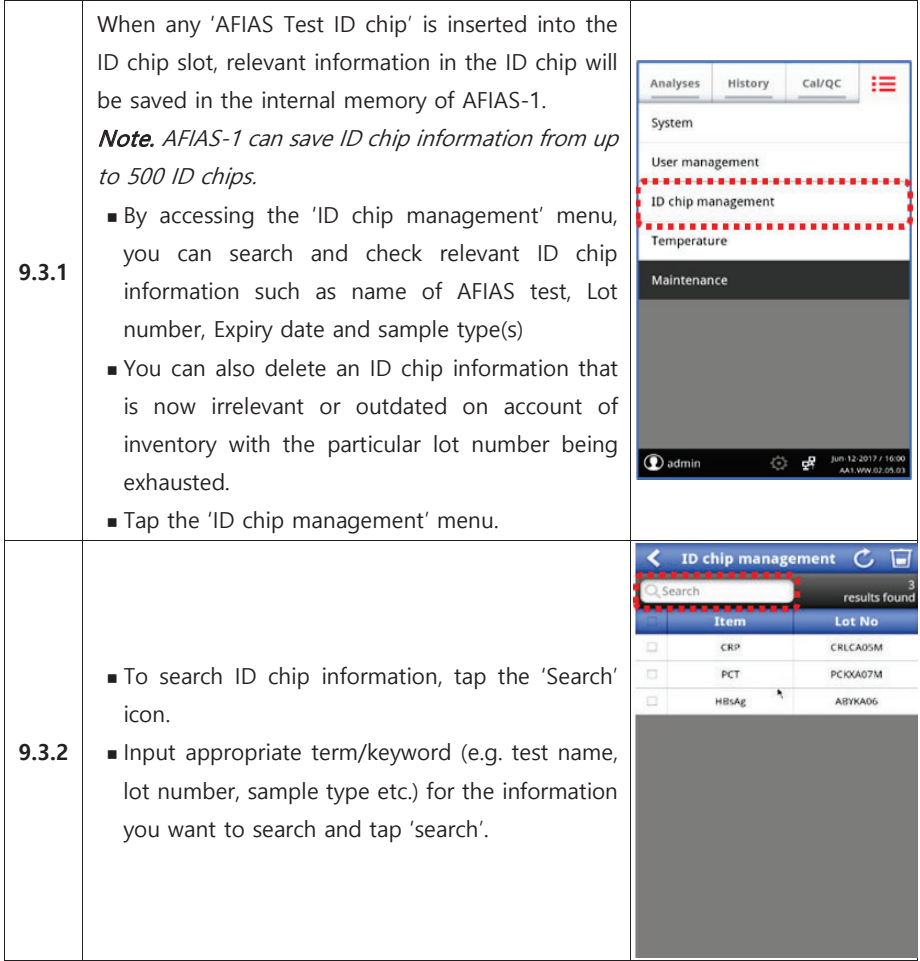

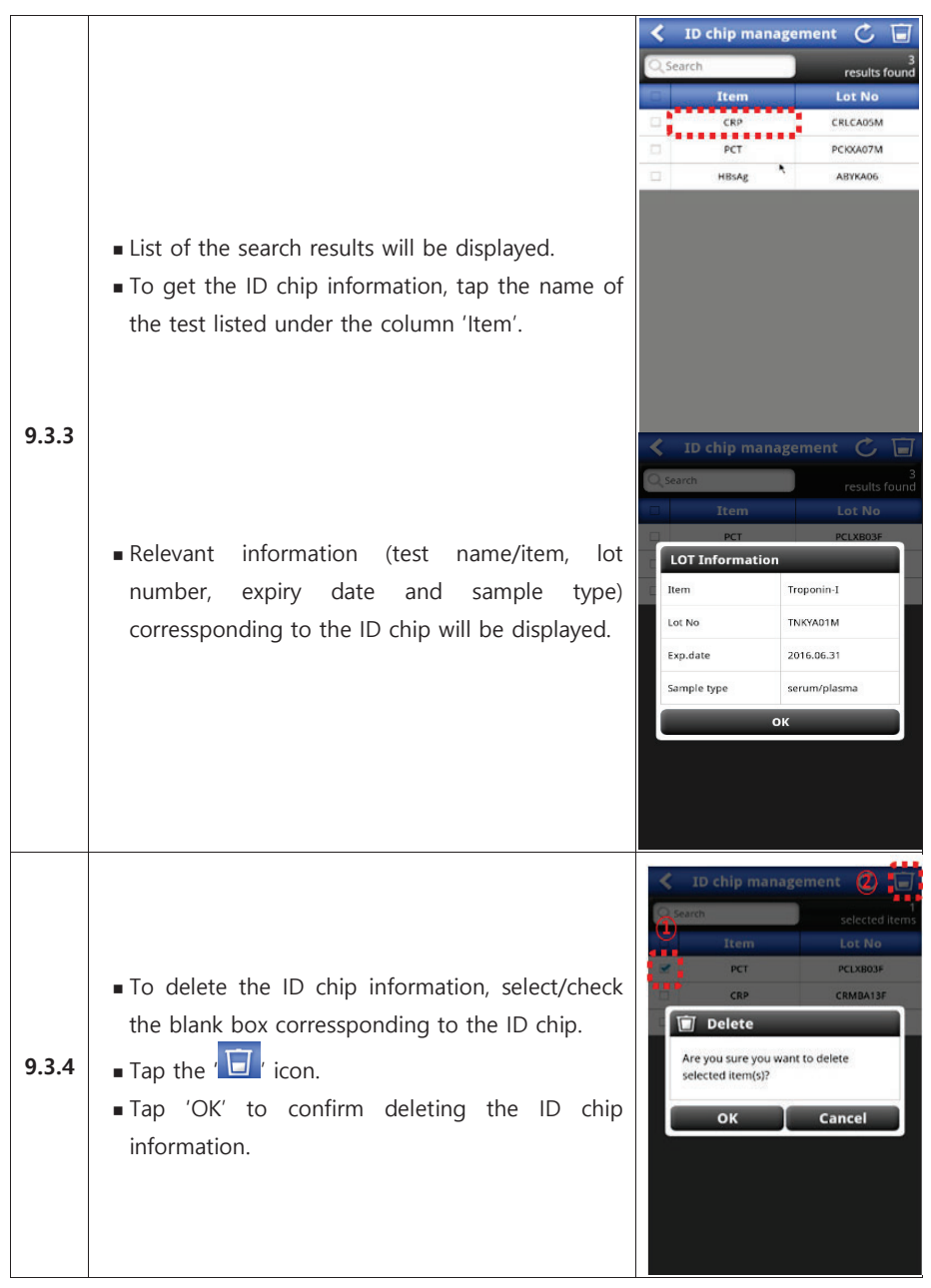

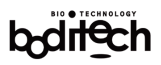

#### 9.4 Temperature

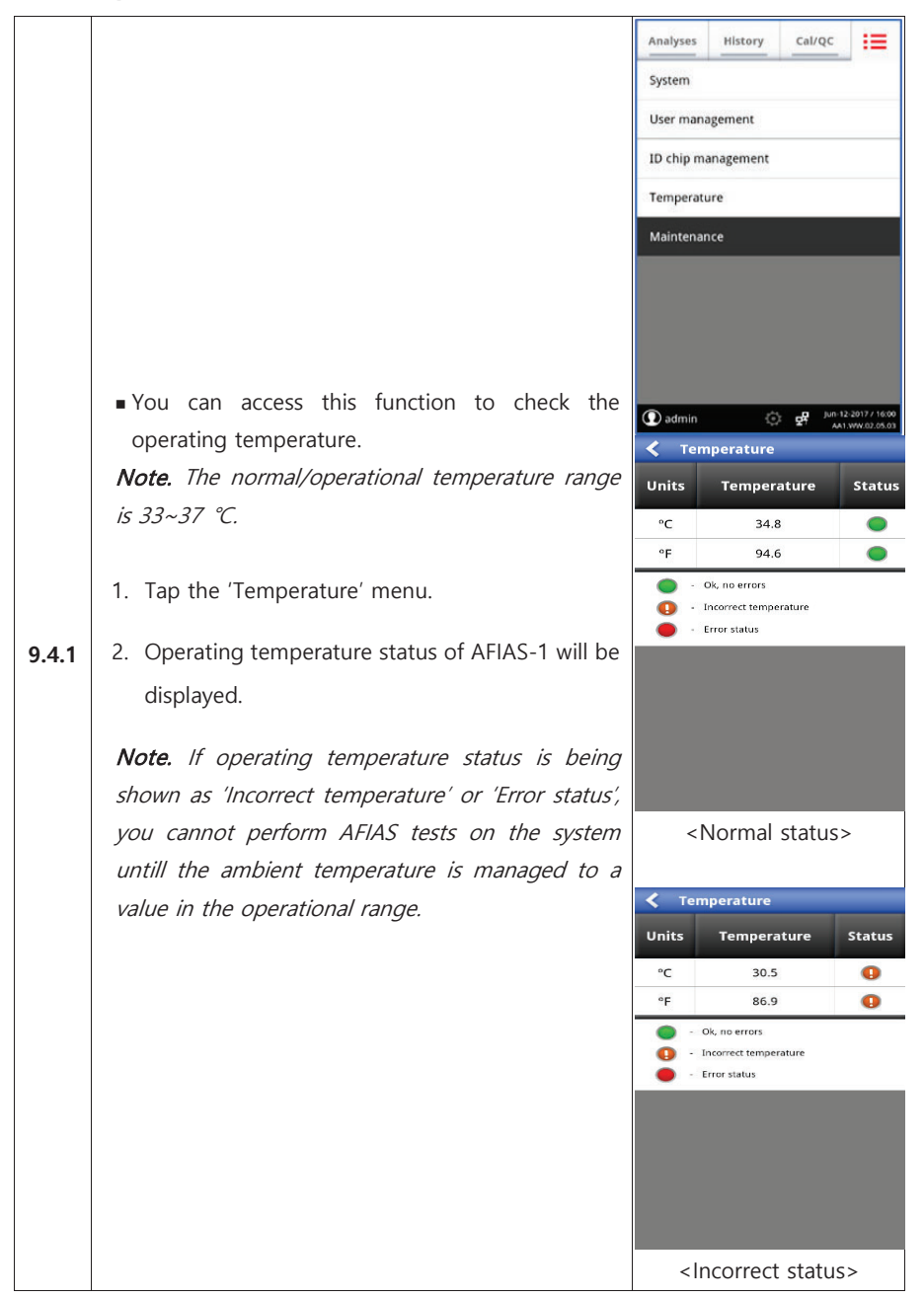

# bdl

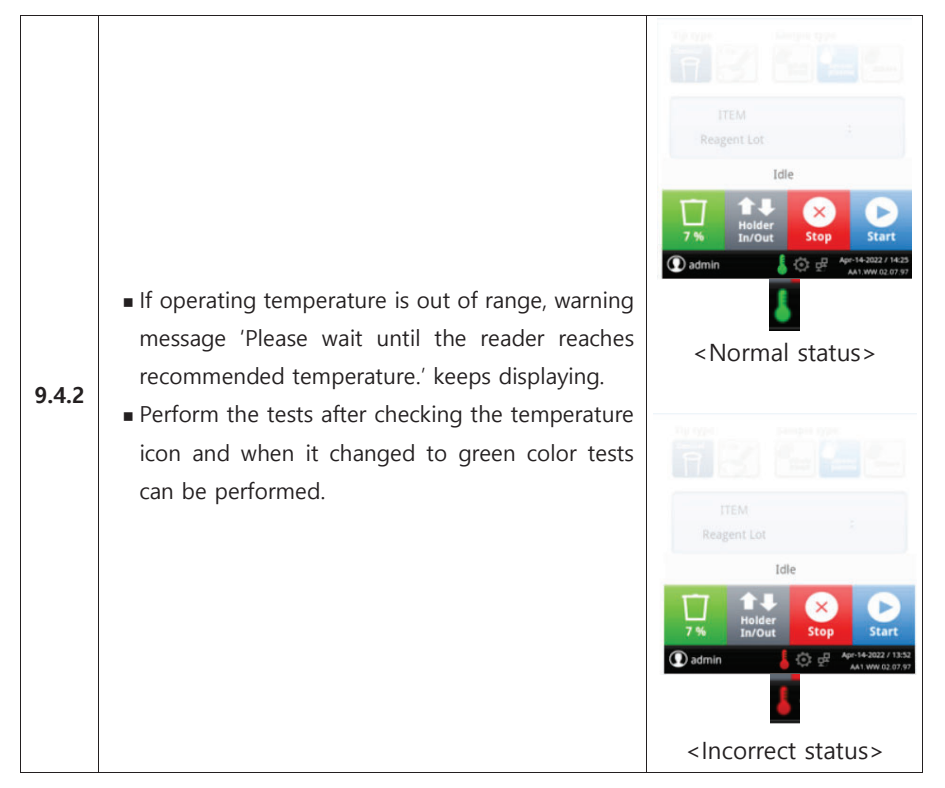

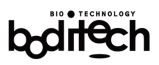

#### **Maintenance, Servicing and Disposal**  $10.$

#### 10.1 Maintenance

No maintenance other than the following is required for AFIAS-1:

- Loading paper in the built-in thermal printer
- Emptying the 'Waste tip Box' and resetting the 'Waste tip counter'
- Occasional cleaning of cartridge holders and exterior ш
- Raw data backup for maintenance or service purposes

#### Loading Paper in the Printer:

- Open the printer cover as shown in the figure below, insert the paper in the п proper direction, and take out the paper at least 1 cm.
- Remove the remaining paper, if any.  $\blacksquare$

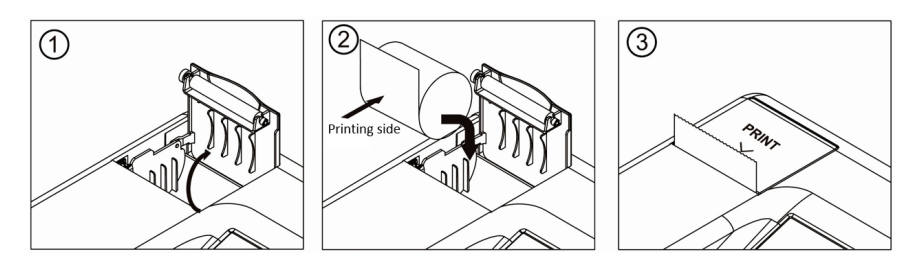

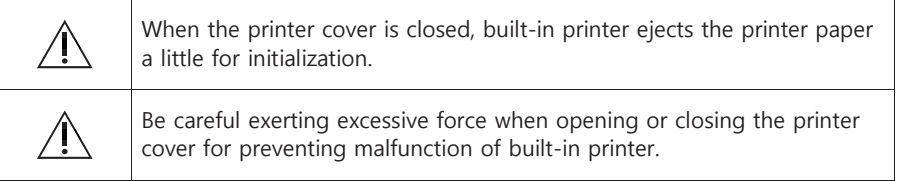

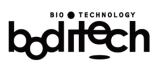

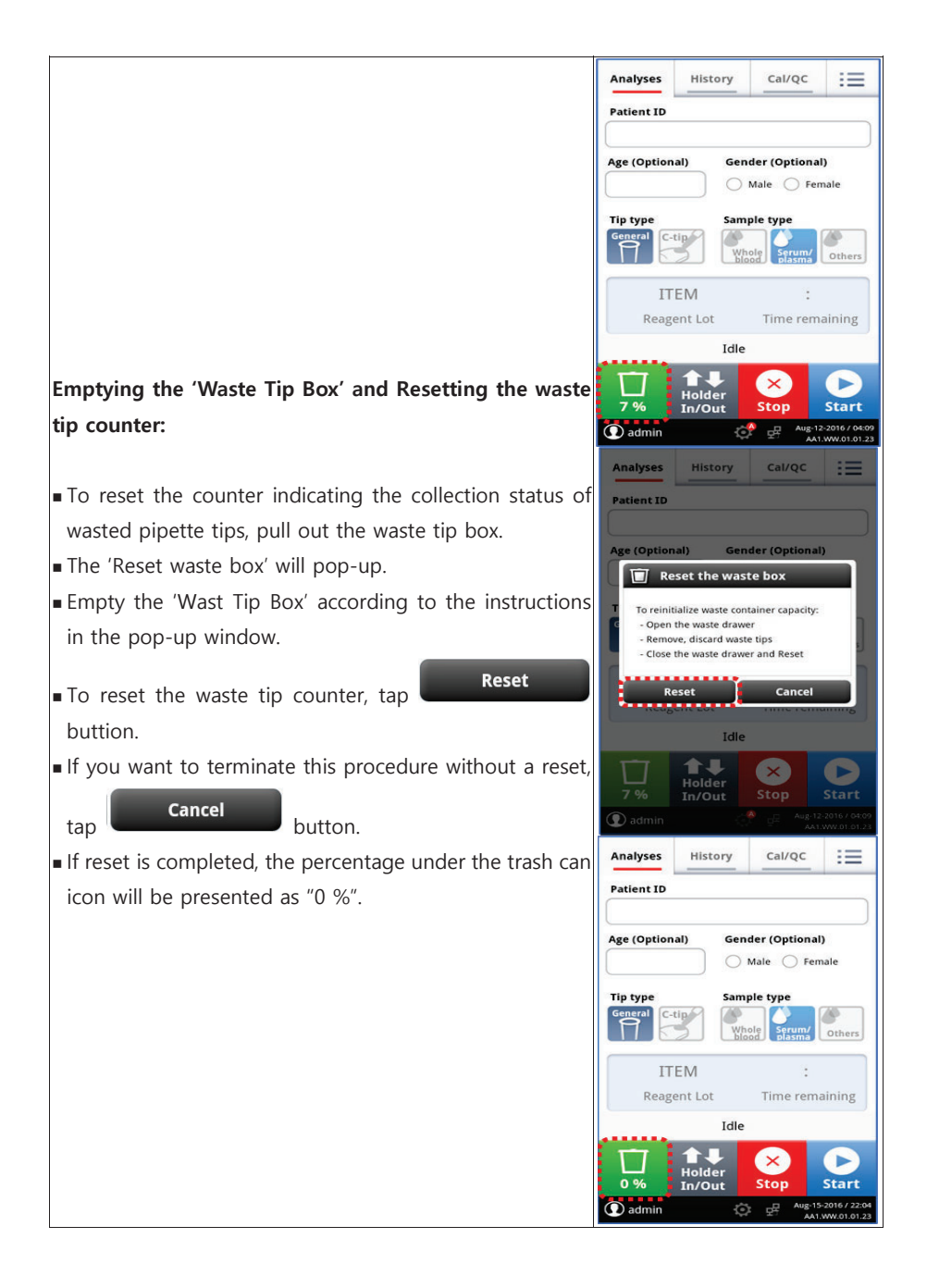

Warning message when user does not empty the 'Waste Tip Box':

- AFIAS-1 displays a warning pop-up window for recommending that user needs to empty the waste tip box before starting a test. In this case, you need to empty the waste tip box and reset the waste tip counter by tapping the icon.
- If you proceed with a test without emptying the waste tip box and resetting the waste tip counter, AFIAS-1 will lock all functions for test when the waste tip counter reaches to the 120%

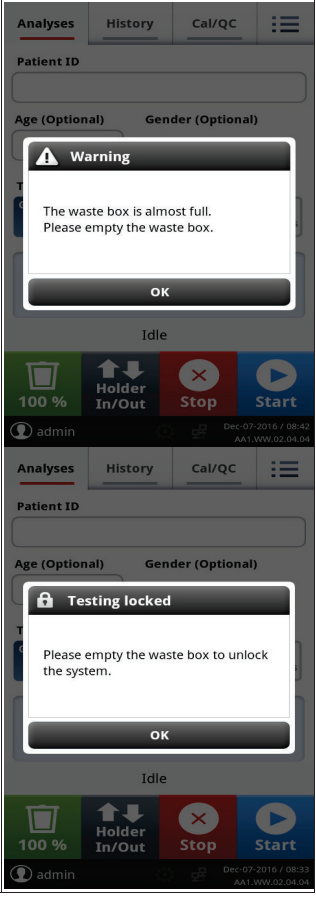

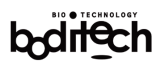

### Raw data backup:

Raw data for the tests are needed to identify the cause of problems and solve them when these problems occur.

Tap the 'Extension menu' in the main menu.

Tap the 'Maintenance' menu.

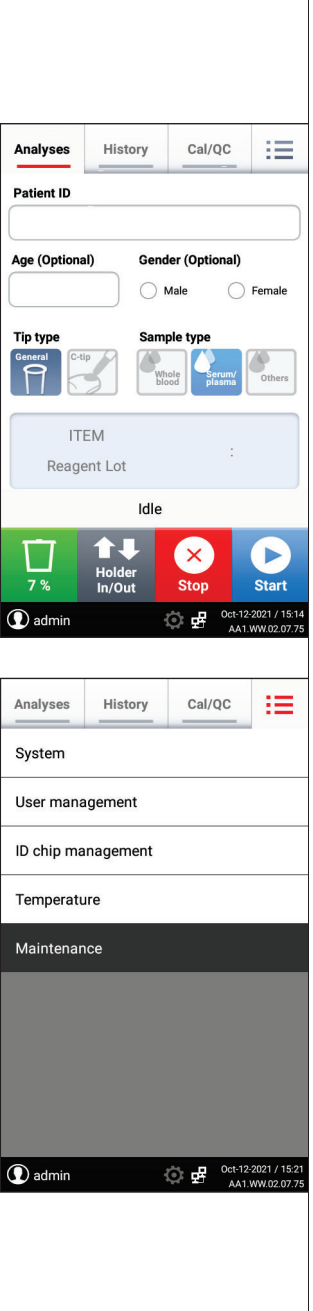

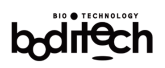

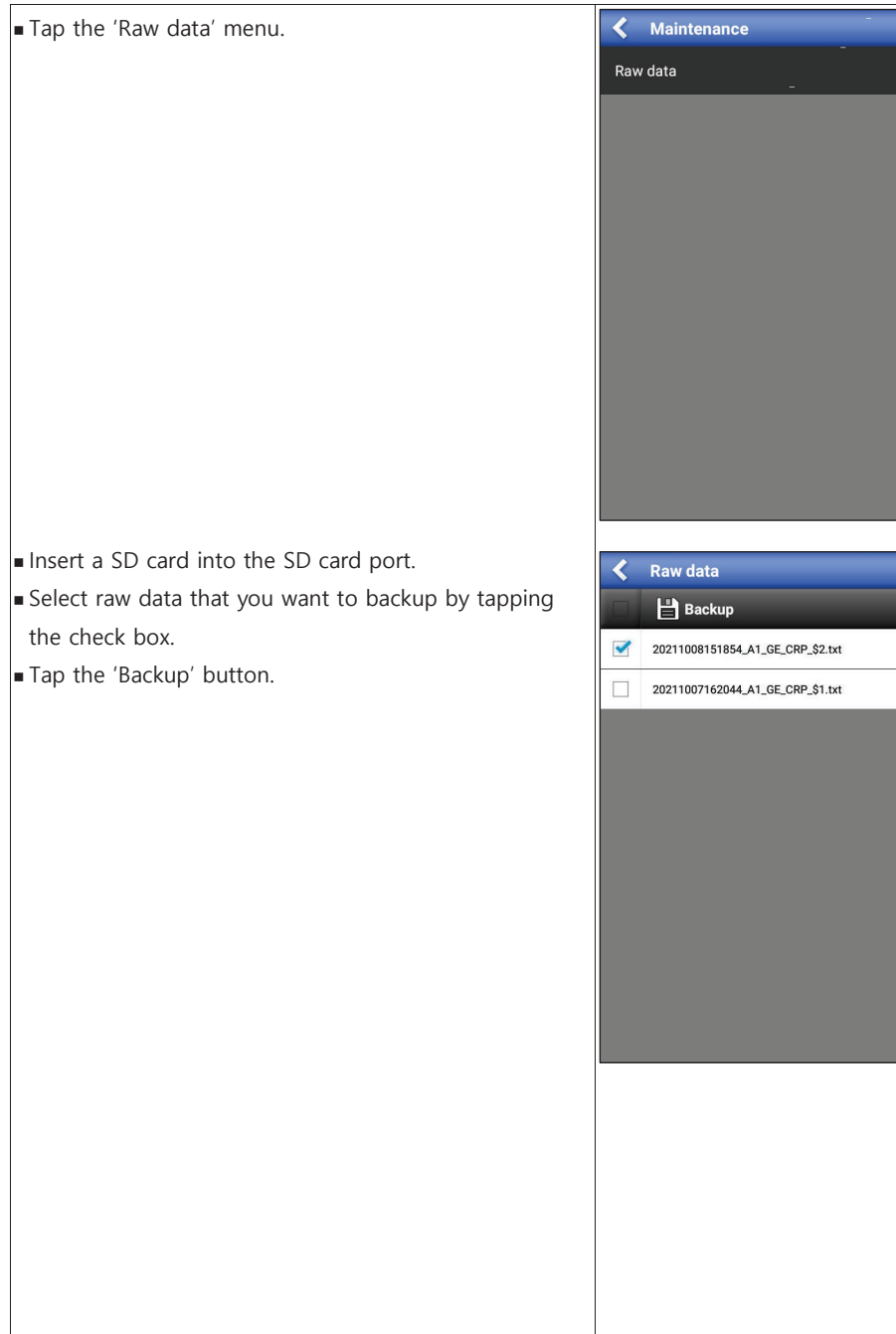

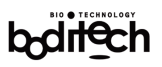

Tap the 'OK' button to proceed with backup. Note. The backup data is saved in boditech/raw data folder. This data is encoded and it is only accessible by the manufacturer

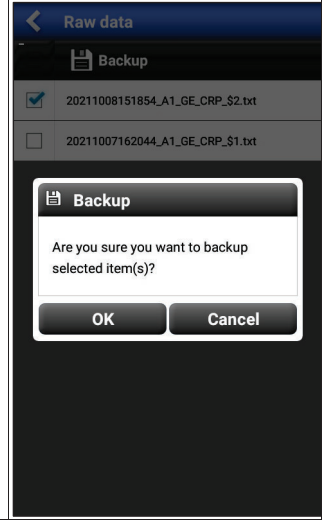

#### 10.2 Cleaning

- Occasionally clean the cartridge holders and exterior of AFIAS-1 by wiping with a soft cloth slightly dampened with 70% alcohol or 0.5% bleaching solution.
- Do not use soap solution or any industrial solvent for cleaning purpose. п.

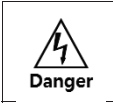

Unplug AFIAS-1 from external power source before cleaning.

#### 10.3 Servicing

- AFIAS-1 does not have any operator-serviceable component.
- If any technical servicing or maintenance is required, AFIAS-1 should be sent back to Boditech Med Inc. or its authorized service agent.

#### 10.4 Disposal

If AFIAS-1 is to be disposed of for any reason, the user is advised to follow local regulations as applicable to the disposal of electrical equipment.

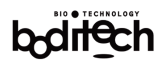

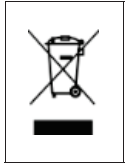

At the end of its useful life, AFIAS-1 could be sent back to Boditech Med Inc. for recycling or proper disposal.

Alternatively, it should be disposed of in accordance with local regulations.

#### 10.5 Transportation and Storage

The original shipping container/box should be used to ship or transport AFIAS-1.  $\blacksquare$ The same container/box is also recommended for an extended storage period.

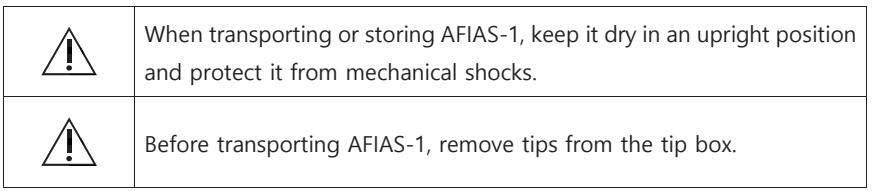

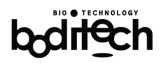

#### 11. Trouble shooting

AFIAS-1 may encounter some operational problems occasionally. The symptoms/error codes displayed, probable causes and recommended remedial/corrective measures for these problems have been listed in the table below.

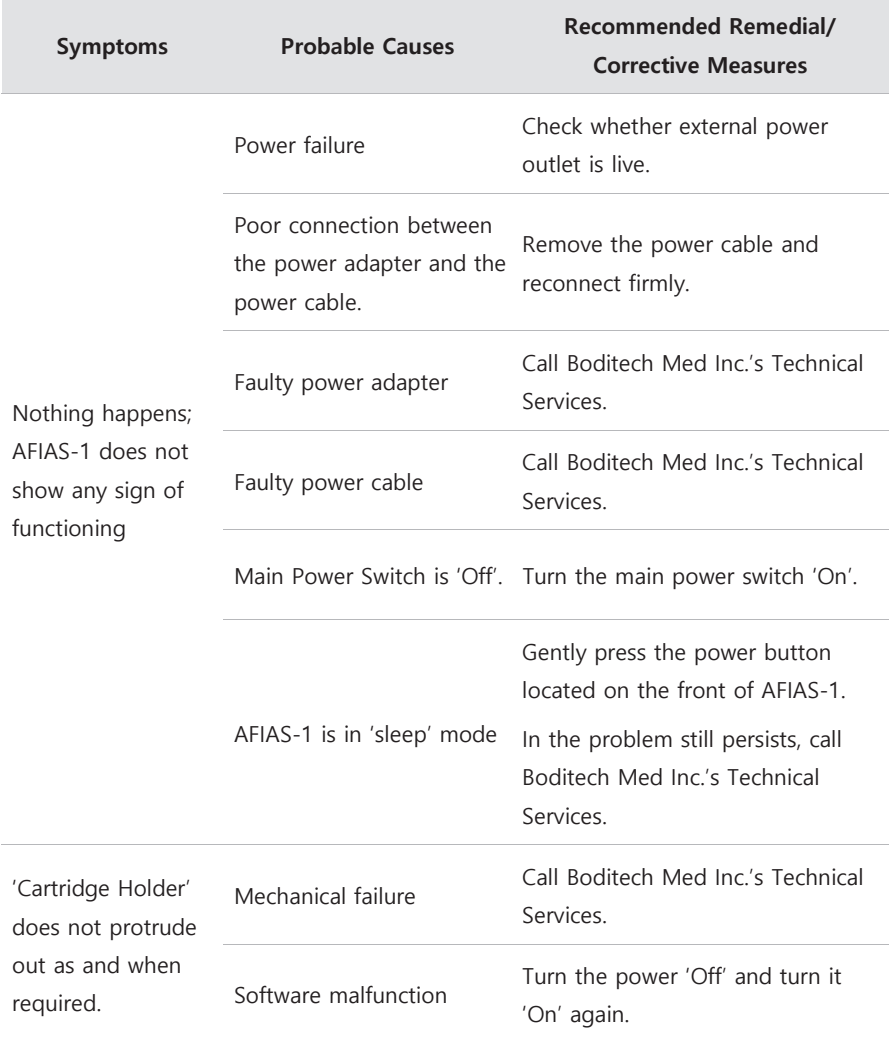

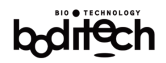

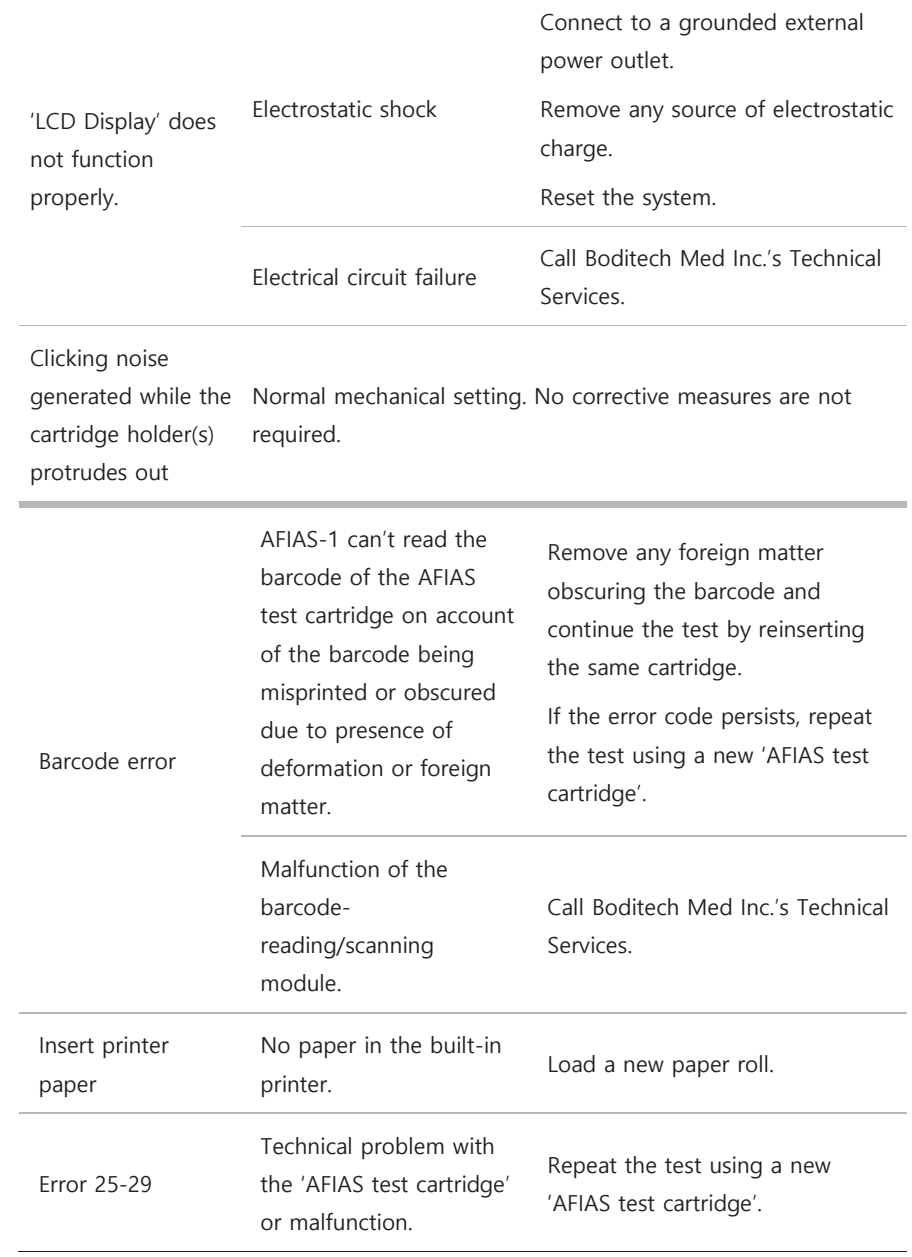

×

# bollech

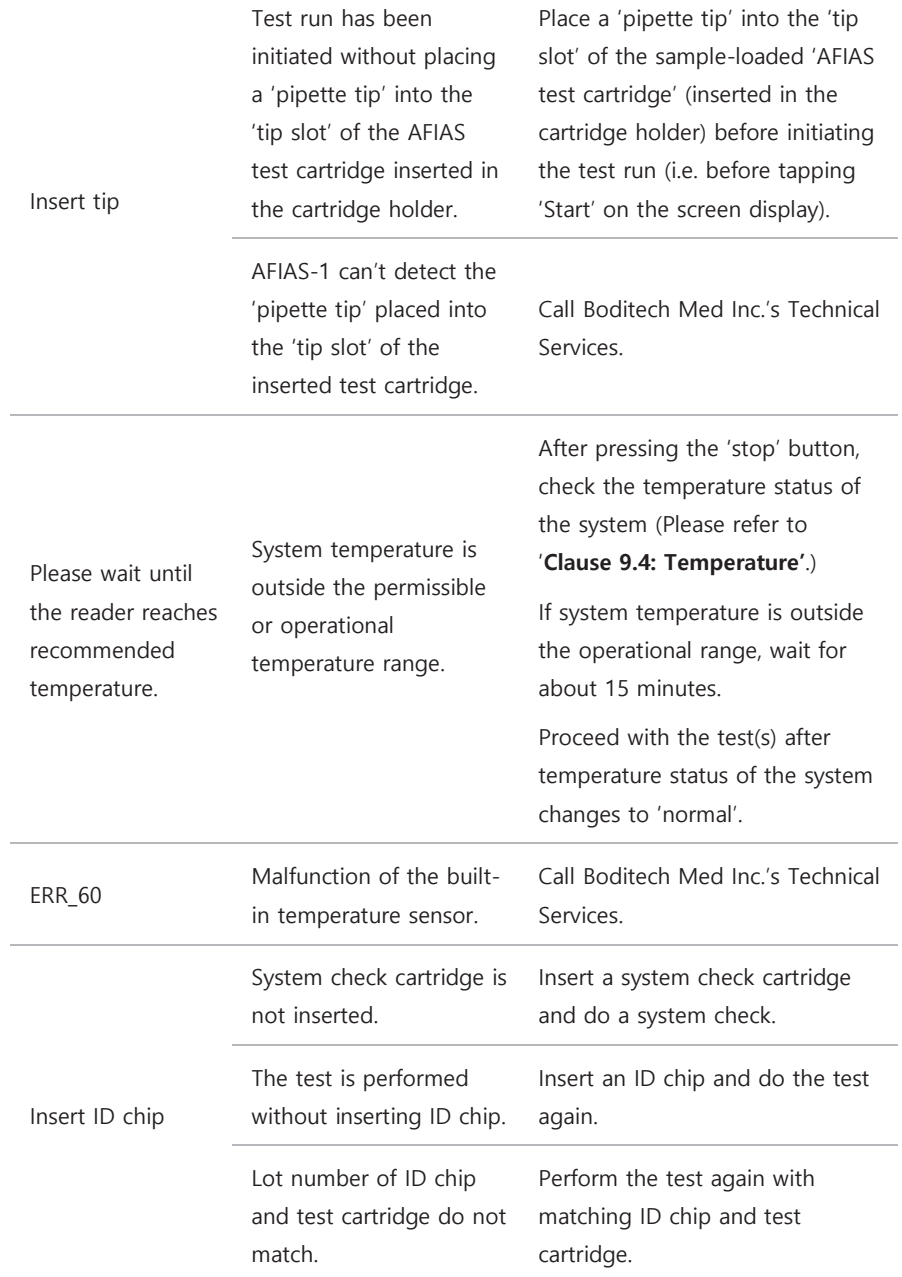

j.

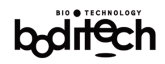

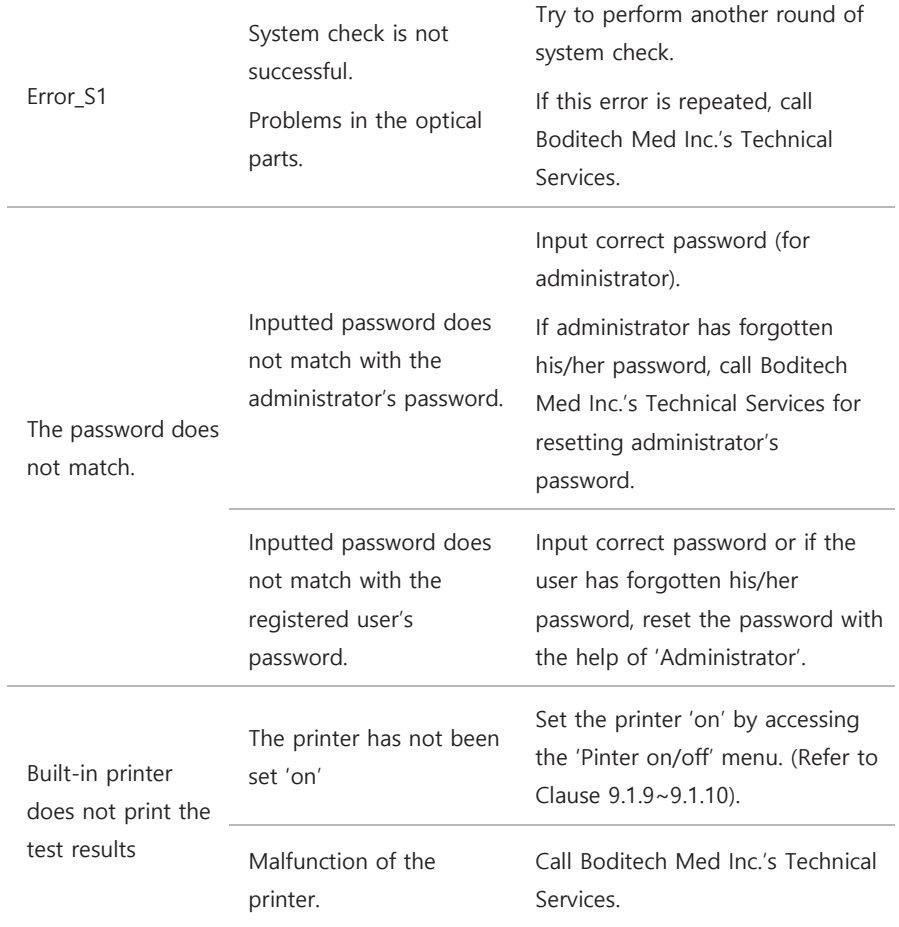

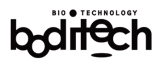

#### 12. Warranty

AFIAS-1 has passed strict quality assurance and testing procedures.

Boditech Med Inc.'s expressed and implied warranties are conditional upon full observance of Boditech Med Inc.'s published directions with respect to the use of Boditech Med Inc.'s products.

To avail the warranty service, the consumer must return the defective AFIAS-1 unit or any component thereof; along with proof of purchase to Boditech Med Inc. or its nearest Authorized Service Agent.

#### **Warranty Information**

During the warranty period (24 months from the date of purchase), defective or spontaneously malfunctioning AFIAS-1 or its component(s) will be repaired free of cost or may be compensated for in accordance with consumer protection rules and regulations.

The consumer may be charged for repair of AFIAS-1 even during the warranty period in following cases:

- Improper use or misuse
- Consumer's intentional mishandling, abuse or neglect of the product(s)
- Unauthorized repair / replacement of or alteration in any component
- Damages or defects due to fire, pollution, earthquake or other natural disasters.

For after-sales inquiry, please contact:

#### **Boditech Med Inc.**

43, Geodudanji 1-gil, Dongnae-myeon, Chuncheon-si, Gang-won-do 24398, Republic of Korea Phone No.: +(82)-33-243-1400 / Fax No.: +(82)-33-243-9373 E-mail: TS@boditech.co.kr / Website: www.boditech.co.kr

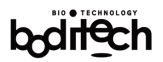

#### **Warranty Card**

Thank you for purchasing AFIAS-1.

Please fill the required information and send a copy of this warranty card within 30 days of date of purchase to the above address.

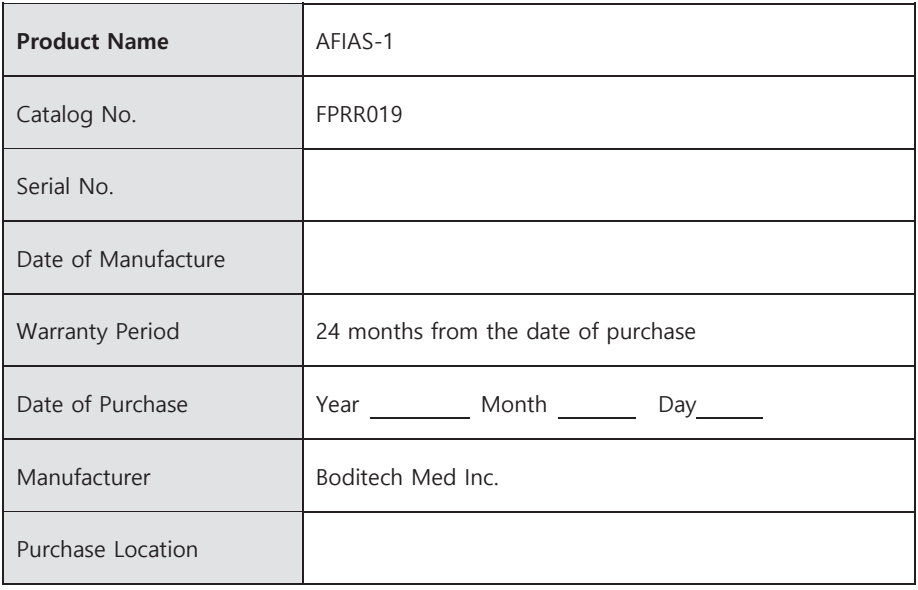

www.boditech.co.kr

## **Respect for life**

### **Boditech Med Inc.**

EC REP

43, Geodudanji 1-gil, Dongnae-myeon, Chuncheon-si, Gang-won-do 24398, Korea 강원도 춘천시 동내면 거두단지 1길 43 Tel: +82-33-243-1400 Fax: +82-33-243-9373

### Obelis s.a.

Bd. Général Wahis 53, 1030 Brussels, Belgium Tel: +(32) 2.732.59.54 Fax: +(32) 2.732.60.03 mail@obelis.net